### **Thermo Scientific**

#### **Heratherm**

# **Incubadores Microbiológicos<br>Advanced Protocol y<br>Advanced Protocol Security**

IMH 60/100/180 IMH 60-S/100-S/180-S/400-S/750-S

**Manual de instrucciones** 

50129638 A

14.06.12

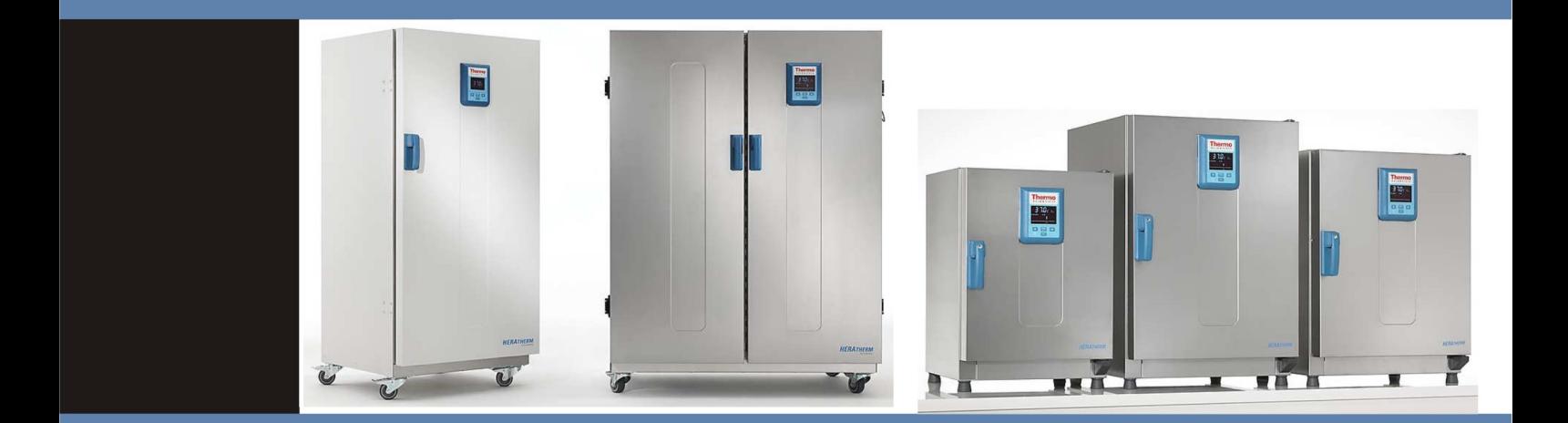

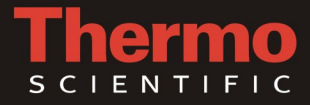

© 2012 Thermo Fisher Scientific Inc. Todos los derechos reservados.

Estas instrucciones de operación están protegidas por derechos de autor. Los derechos resultantes del mismo, en particular, de reimpresión, de posprocesamiento o reproducción por métodos fotomecánicos o digitales, incluso de manera parcial, están permitidos sólo con el consentimiento escrito de Thermo Electron LED GmbH.

Esta disposición no rige para las reproducciones destinadas al uso en la planta.

El contenido de este manual de operación puede ser modificado en cualquier momento y sin aviso previo. En cuanto a traducciones en lenguas extranjeras, la versión alemana de estas instrucciones de operación se considera vinculante.

#### **Marcas registradas**

Heratherm® es una marca registrada de Thermo Scientific.

Thermo Scientific es una marca propiedad de Thermo Fisher Scientific, Inc.

Todas las demás marcas registradas que se mencionan en las instrucciones de operación son de propiedad exclusiva de los fabricantes respectivos.

Thermo Electron LED GmbH Robert-Bosch-Straße 1 D - 63505 Langenselbold Alemania

Thermo Electron LED GmbH es filial de: Thermo Fisher Scientific Inc. 81 Wyman Street Waltham, MA 02454 EEUU

Thermo Fisher Scientific Inc. suministra este documento a sus clientes con la compra de un producto, para ser usado en la operación de este último. Este documento está protegido por derechos de copia y cualquier reproducción total o parcial del mismo queda estrictamente prohibida, salvo autorización escrita de Thermo Fisher Scientific Inc. El contenido de este documento es pasible de modificaciones sin previo aviso.

Toda la información técnica en este documento sirve solamente para propósitos de referencia. Las configuraciones y especificaciones de sistema en el presente documento reemplazan toda información previa recibida por el comprador. **Thermo Fisher Scientific Inc. no declara que este documento sea completo, preciso o sin errores no asumiendo responsabilidad, ni responderá por ningún error, omisión, daño o pérdida que podría resultar del uso de este documento, aún en el caso de que se siga, de manera adecuada, la información incluida en el mismo.** Este documento no constituye ningún contrato de ventas entre Thermo Fisher Scientific Inc. y un comprador. Este documento no condicionará ni modificará Términos y Condiciones de Venta, dichos Términos y Condiciones de Venta prevalecerán sobre toda información conflictiva entre ambos documentos.

## Tabla de contenido

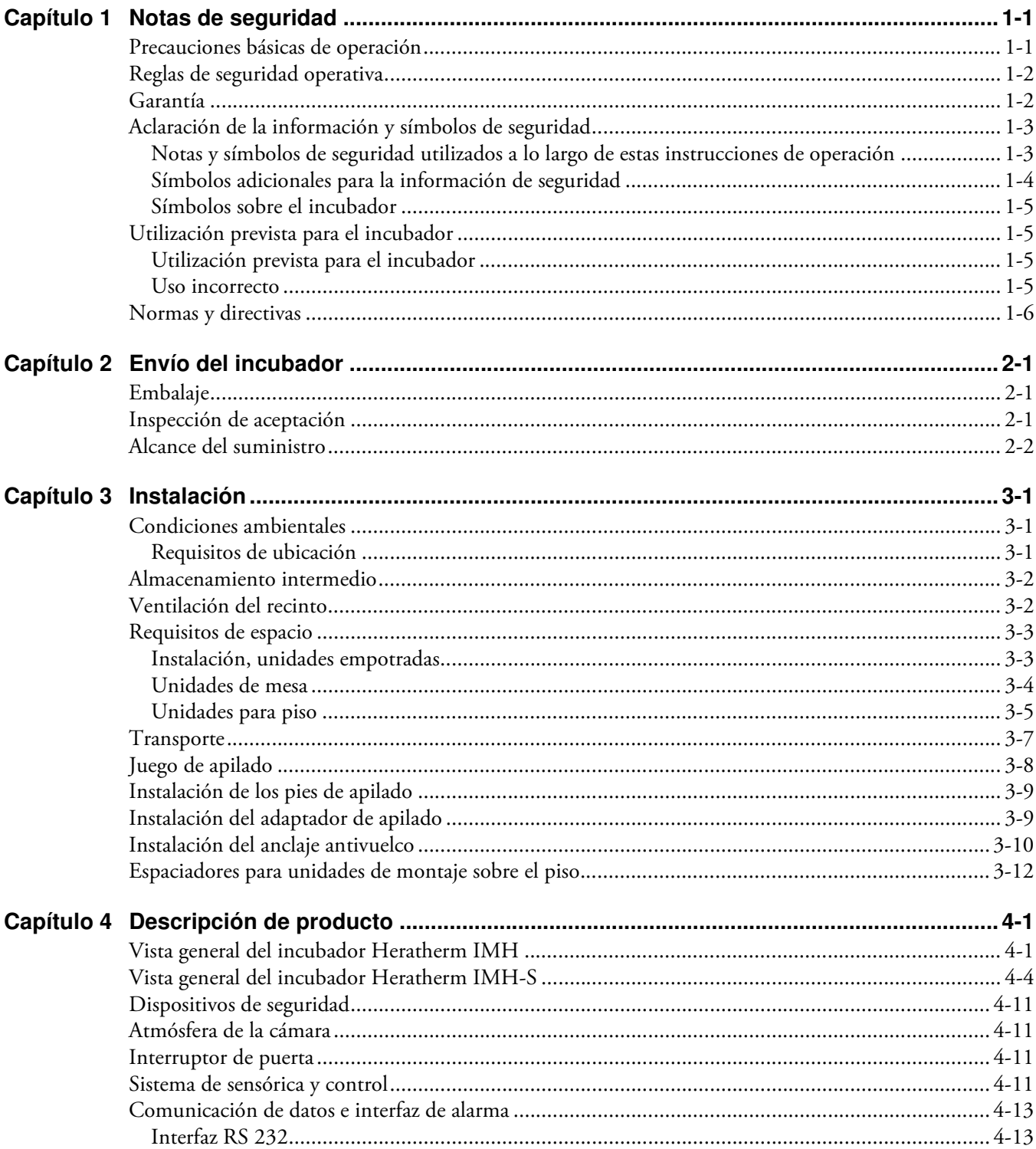

T

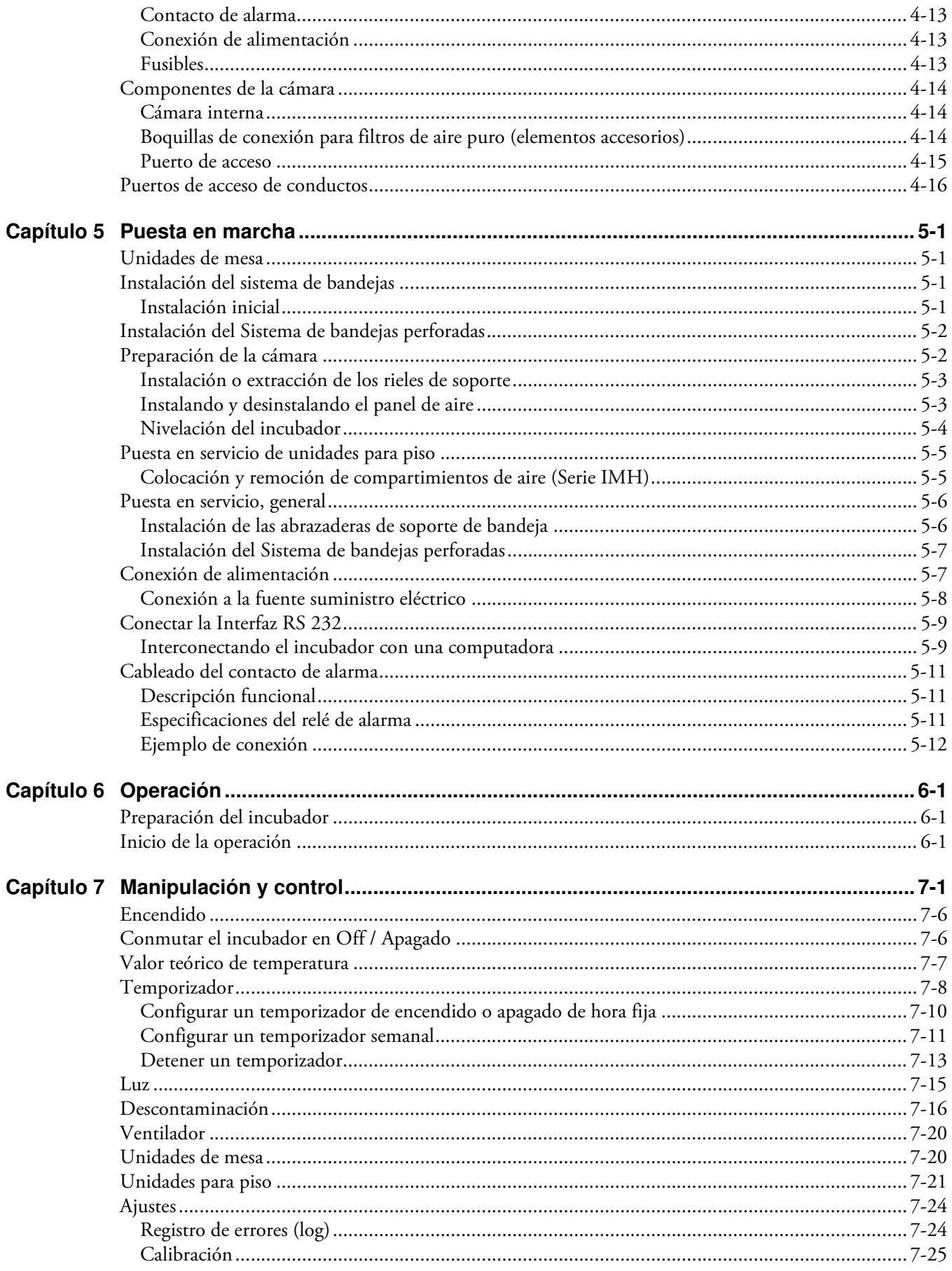

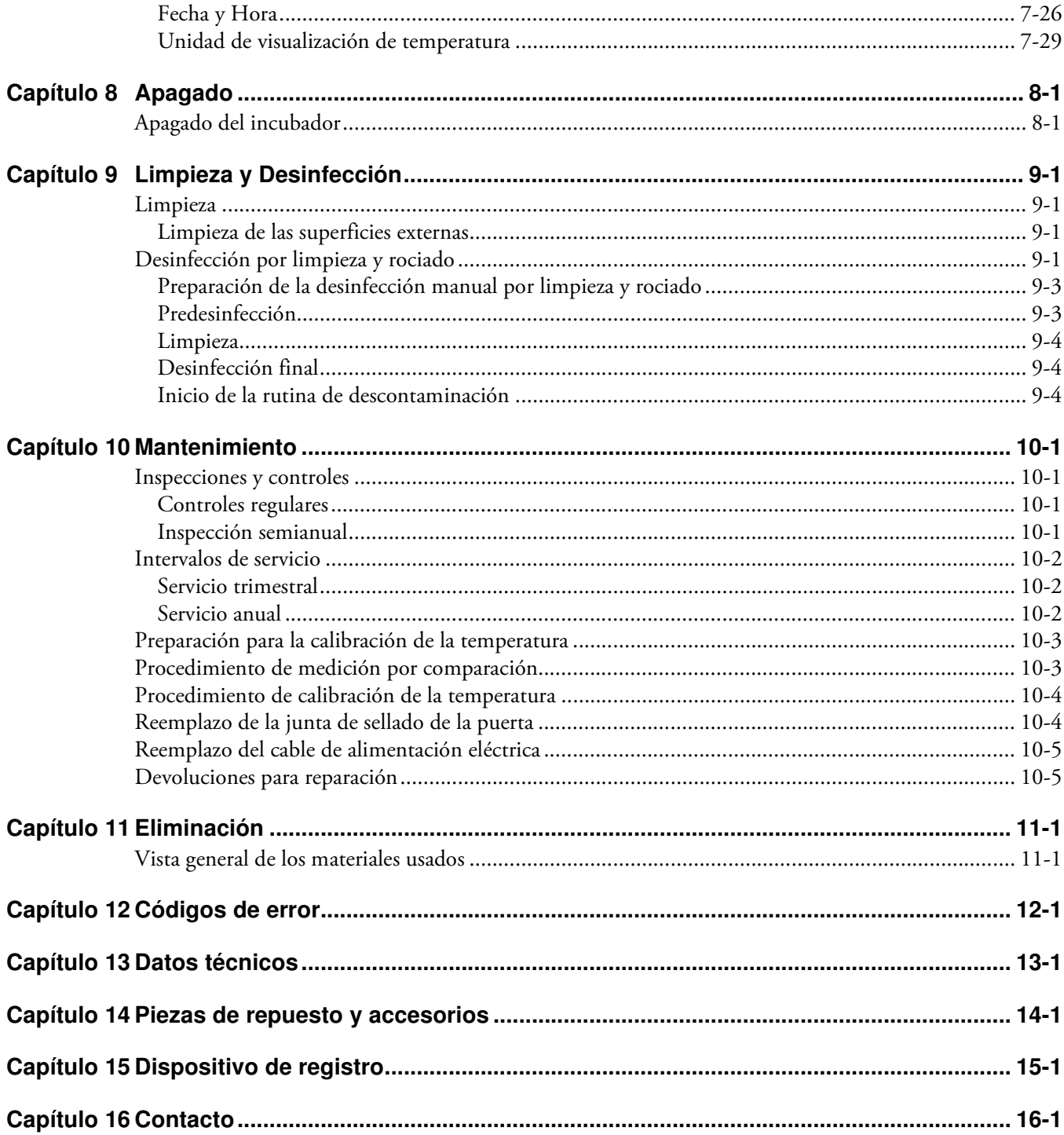

**Tabla de contenido**

## **Figuras**

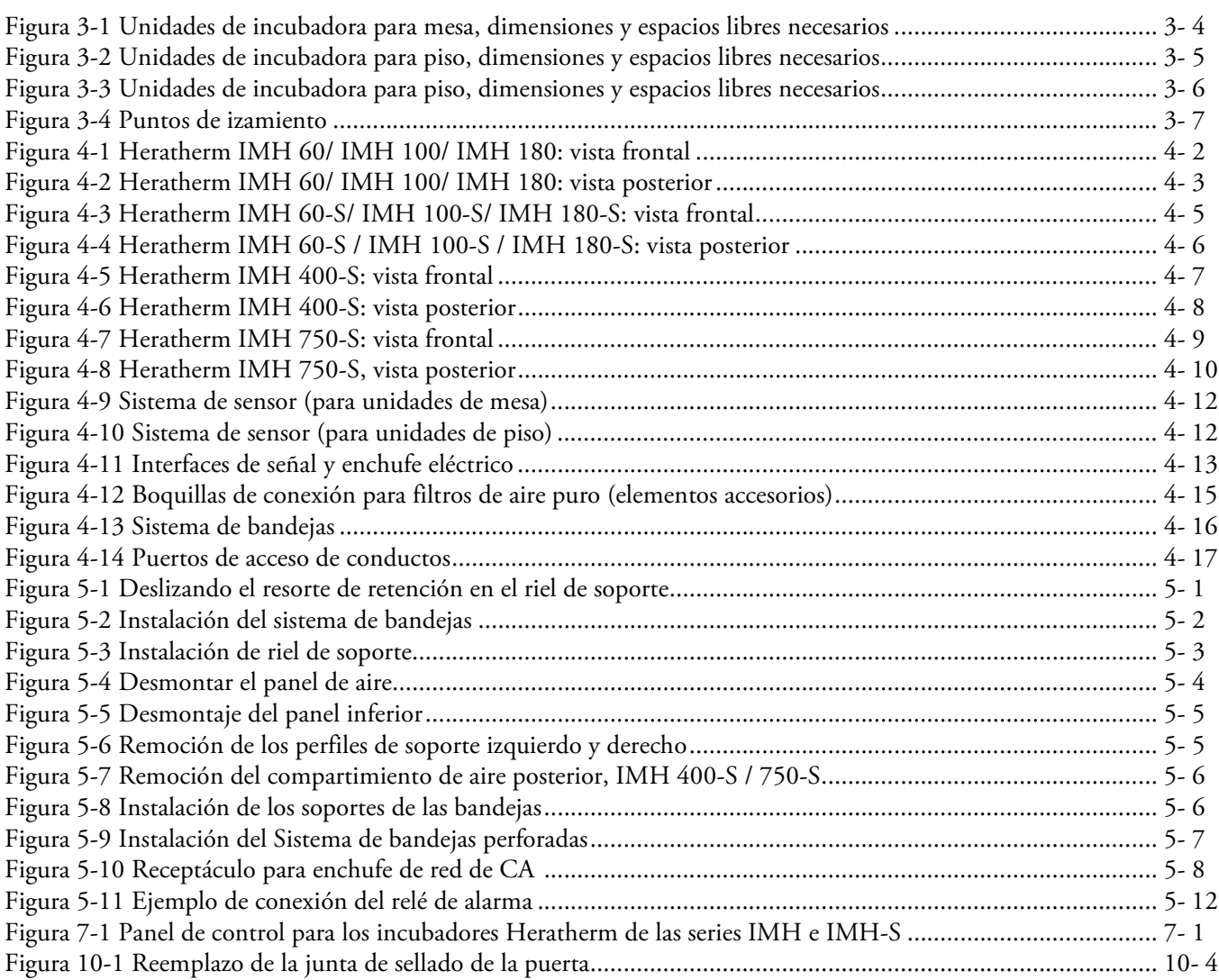

F

#### **Figuras**

## <span id="page-8-0"></span>**Notas de seguridad**

## <span id="page-8-1"></span>**Precauciones básicas de operación**

Estas instrucciones de operación describen a los incubadores Heratherm.

Los incubadores han sido fabricados con las técnicas más avanzadas habiéndoselas controlado minuciosamente antes de su envío para un funcionamiento perfecto. No obstante, el incubador puede implicar peligros potenciales, particularmente al ser operada por personal entrenado inadecuadamente o al utilizarlo con un propósito diferente al previsto. Por lo tanto, se debe observar lo siguiente con el objetivo de evitar accidentes:

- Los incubadores Heratherm deben ser operados por personal profesional autorizado y adecuadamente entrenado.
- Los incubadores Heratherm no deben ser operados hasta haberse leído y entendido completamente estas instrucciones de operación.
- Las siguientes instrucciones de uso, hojas de datos de seguridad aplicables, lineamientos de higiene en planta y las correspondientes normativas técnicas emitidas por el operador deben usarse para crear procedimientos escritos orientados al personal que trabaja con el dispositivo en cuestión, detallando:
	- las medidas de descontaminación a ser empleadas para el incubador y los accesorios usados con el mismo,
	- las medidas de seguridad a implementarse al procesar agentes específicos,
	- las medidas de seguridad a implementarse en caso de accidente.
- Las tareas de reparación en el incubador deben encargarse solamente a personal experto autorizado y entrenado.
- El contenido de estas instrucciones de operación está sujeto a cambios en cualquier momento y sin previo aviso.
- En cuanto a traducciones en lenguas extranjeras, la versión alemana de estas instrucciones de operación se considera vinculante.
- Mantenga estas instrucciones de uso cerca del incubador de manera tal que, tanto las instrucciones de seguridad como la información importante estén siempre accesibles.
- Si usted encuentra problemas que no se hubiesen detallado adecuadamente en estas instrucciones de uso, póngase en contacto inmediatamente con Thermo Electron LED GmbH, por su propia seguridad.

1

## <span id="page-9-0"></span>**Reglas de seguridad operativa**

Se deben considerar las siguientes normas al trabajar con incubadores Heratherm:

- Respete los límites de peso de la muestra especificados para su incubador Heratherm en su totalidad y especialmente en sus bandejas; ver ["Datos técnicos" en página 13-1.](#page-112-1)
- No sobrecargue la parte inferior de la cámara interior para evitar el riesgo de sobrecalentamiento de las muestras ubicadas allí y para evitar dañar el sensor de temperatura.
- Ubique las muestras de manera uniforme en el espacio de trabajo, controlando de no ubicarlas muy cerca de las paredes internas para garantizar una distribución térmica uniforme.
- No cargue su incubador Heratherm con sustancias que excedan la capacidad del dispositivo de laboratorio y del equipo de protección personal disponibles para brindar el grado de protección suficiente para usuarios y terceros.
- Controle la junta estanca de la puerta cada seis meses para una adecuada eficiencia de sellado y ante posibles averías.
- No procese muestras que contengan sustancias químicas peligrosas, que podrían liberarse en el aire ambiental a través de sellados defectuosos o que podrían causar corrosión u otras fallas en componentes de su incubador Heratherm.

## <span id="page-9-1"></span>**Garantía**

Thermo Fisher Scientific garantiza la seguridad operativa y las funciones de los incubadores Heratherm únicamente bajo la siguiente condición:

- que el incubador sea operado y mantenido exclusivamente acorde a su propósito previsto y tal como se describe en estas instrucciones operativas,
- que el incubador no sea modificado,
- que solamente se usen repuestos y accesorios originales que hayan sido aprobados por Thermo Scientific (los repuestos de terceros sin la aprobación de Thermo Scientific conllevan la anulación de la garantía limitada),
- que se realicen las inspecciones y el mantenimiento en los intervalos especificados,
- que se realice una prueba de verificación de operación después de cada actividad de reparación.

La garantía tiene validez desde la fecha de entrega del incubador al operador.

## <span id="page-10-0"></span>**Aclaración de la información y símbolos de seguridad**

## <span id="page-10-1"></span>**Notas y símbolos de seguridad utilizados a lo largo de estas instrucciones de operación**

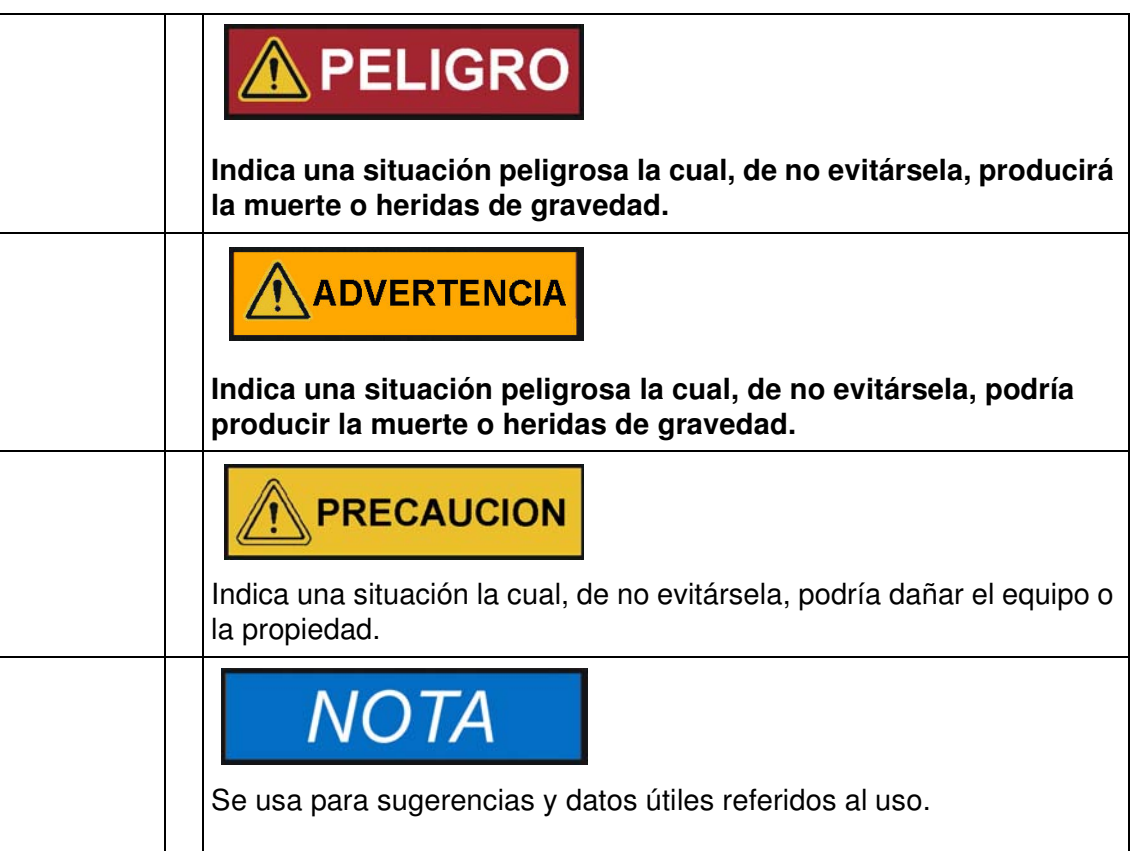

## <span id="page-11-0"></span>**Símbolos adicionales para la información de seguridad**

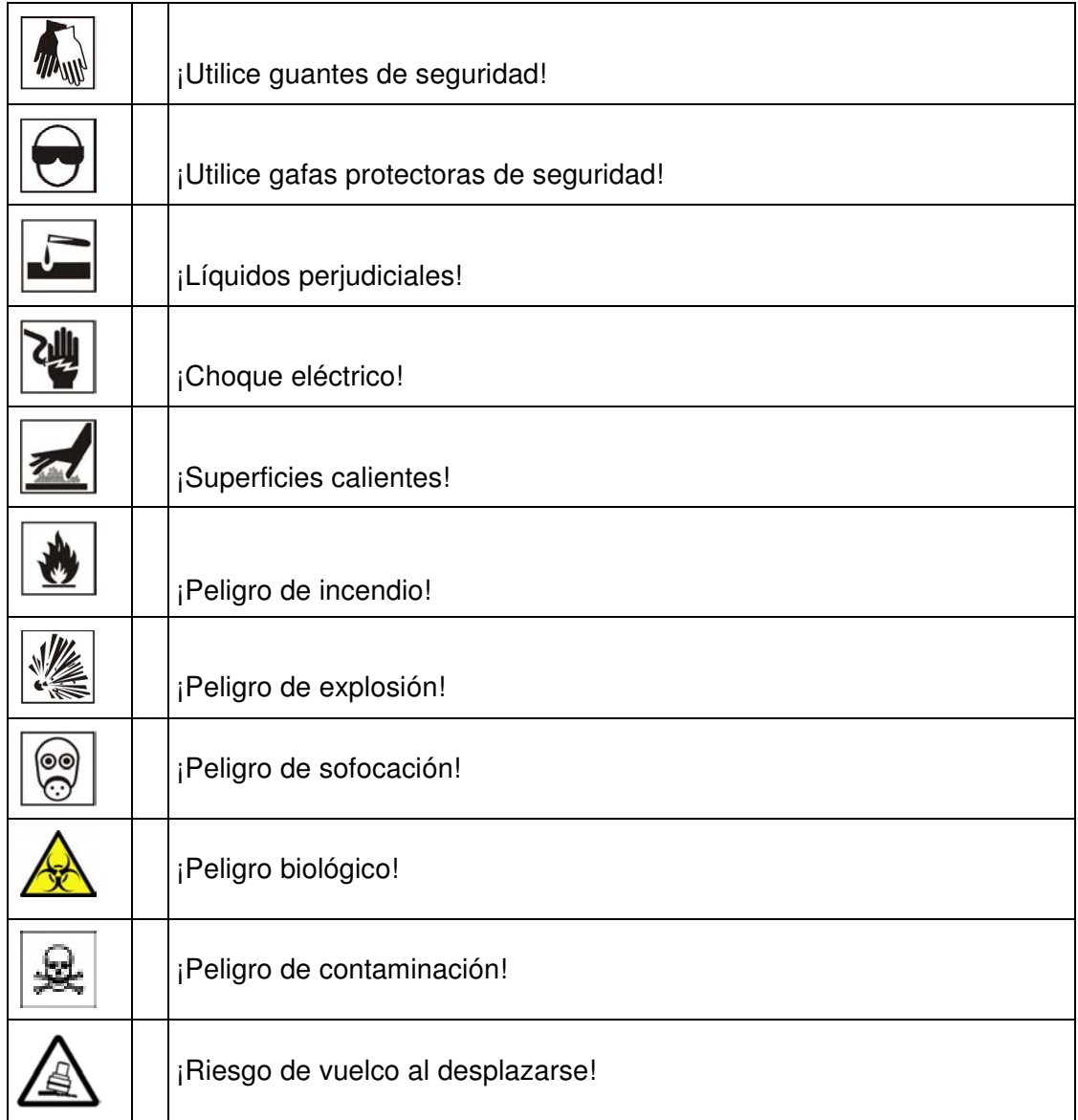

### <span id="page-12-0"></span>**Símbolos sobre el incubador**

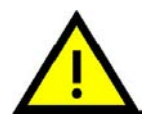

Respete las instrucciones operativas

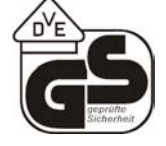

Sello de la prueba VDE

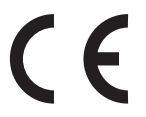

Sello de conformidad de la CE: confirma la conformidad según los lineamientos de la UE

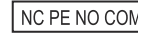

Contacto de alarma

## <span id="page-12-1"></span>**Utilización prevista para el incubador**

### <span id="page-12-2"></span>**Utilización prevista para el incubador**

Los incubadores Heratherm son dispositivos de laboratorio para la preparación y el cultivo de células y tejidos. Los dispositivos utilizan el control térmico de precisión para simular las condiciones ambientales fisiológicas específicas para dichos cultivos.

#### <span id="page-12-3"></span>**Uso incorrecto**

Para evitar el riesgo de explosión, no cargue el incubador con tejido, material o líquidos los cuales:

- sean fácilmente inflamables o explosivos,
- liberen vapores o polvo que formen mezclas combustibles o explosivas al contacto con el aire,
- desprendan venenos,
- liberen polvillo,
- muestren reacciones exotérmicas,
- sean substancias pirotécnicas.
- evite también el derrame de cualquier líquido en la placa base interior, o la inserción de recipientes llenos de líquidos dentro del compartimiento de muestras.

## <span id="page-13-0"></span>**Normas y directivas**

El incubador cumple con las siguientes normas y lineamientos:

- IEC EN 61010 1, IEC EN 61010 2 010
- Directiva para baja tensión 2006/95/CE
- Directiva CEM 2004/108/CE

Además, el incubador cumple con muchas otras normas, reglamentos y directivas internacionales no incluidas aquí. En caso de dudas relacionadas con el cumplimiento de las normas, reglamentos y directivas nacionales vigentes en su país, contáctese con su representación comercial de Thermo Fisher Scientific.

## <span id="page-14-0"></span>**Envío del incubador**

## <span id="page-14-1"></span>**Embalaje**

Los incubadores Heratherm se entregan en una caja de embalaje resistente. Todos los materiales de embalaje pueden ser separados y son reutilizables:

Materiales de embalaje

Cartón de embalaje: papel reciclable

Elementos de espuma: espuma de poliestireno (sin CFC)

Pallet: madera sin tratamiento químico

Lámina de embalaje: polietileno

Cintas de embalar: polipropileno

## <span id="page-14-2"></span>**Inspección de aceptación**

Tras recibir el incubador, controle inmediatamente el envío en cuanto a:

- integridad del suministro,
- posibles averías.

**Si faltan componentes o se registran averías en el incubador o en el embalaje, en particular daño causado por humedad y/o agua, informe inmediatamente al transportista así como al Soporte Técnico de Thermo Scientific.**

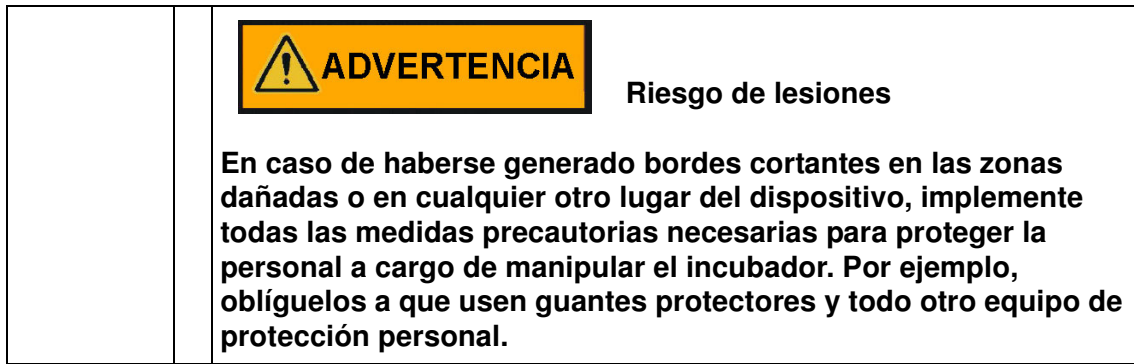

2

## <span id="page-15-0"></span>**Alcance del suministro**

#### **Incubadores**

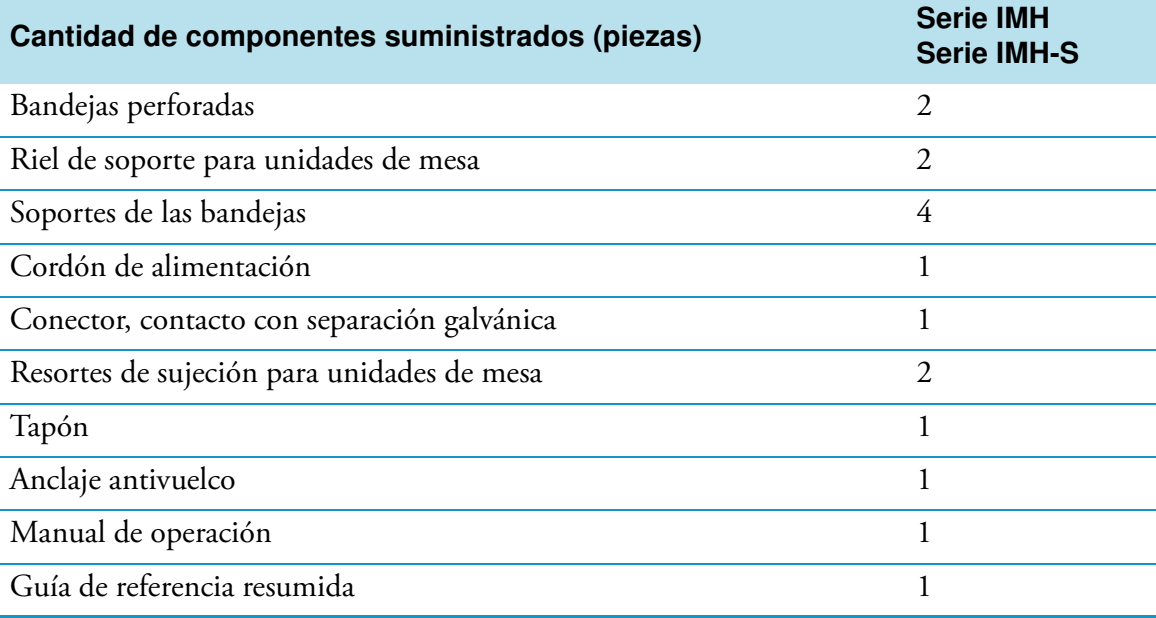

## <span id="page-16-0"></span>**Instalación**

## <span id="page-16-1"></span>**Condiciones ambientales**

### <span id="page-16-2"></span>**Requisitos de ubicación**

Las unidades de incubadoras, así como estufas y hornos de secado empotrados, deben hacerse funcionar con un sistema de escape de aire y una manguera de escape (únicamente utilice accesorios de Thermo originales).

Por razones de seguridad, el lugar de emplazamiento debe construirse de materiales no combustibles, según la norma DIN 4102.

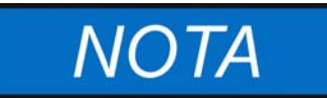

Al instalar unidades empotradas, asegúrese de que el aire saliente se descargue correctamente fuera del lugar de emplazamiento.

El incubador debe operarse solamente en un lugar que reúna todos los requisitos de las condiciones ambientales abajo listados:

- Lugar de instalación interior en áreas secas libres de corrientes de aire.
- La carga de polvo no debe exceder la categoría de contaminación 2 definida en la norma EN 61010-1. Se prohíbe usar el incubador en una atmósfera con polvo conductor eléctrico.
- Debe respetarse la distancia mínima a superficies adyacentes en todos los lados (ver sección ["Requisitos de espacio" en página 3-3.](#page-18-0)
- El cuarto de operaciones debe estar equipado con la ventilación adecuada.
- Materiales sólidos, nivelados, de superficie antiflama e ignífugos detrás del panel posterior del incubador;
- Subestructura antivibratoria (apoyo sobre del piso, mesa de laboratorio) capaz de soportar el peso muerto de la incubadora y sus accesorios (en particular si se apilan unidades de mesa).
- El circuito eléctrico del incubador se ha diseñado para operar a una altitud de hasta 2000 m sobre el nivel del mar.
- Humedad relativa de hasta el 80% (máximo; preferentemente entre 60 y 70%), sin condensación.
- Debe evitarse condensación, por ejemplo, después de mover o transportar el equipo. En caso de condensación, espere hasta que la humedad se haya evaporado completamente antes de conectar el incubador al suministro eléctrico y encenderlo.
- La temperatura ambiente debe situarse dentro del rango +18 °C a +32 °C (64,4 °F a 89,6 °F).

3

- Evite la exposición solar directa.
- No deben ubicarse equipos que generen calor excesivo cerca del incubador.
- Coloque el incubador sobre un pedestal de piso (opción; disponible realizando un pedido aparte) y nunca sobre el piso del laboratorio. Esto evita la entrada de polvo o suciedad en el dispositivo.
- Las fluctuaciones de la tensión de línea no deben exceder ± 10 % del voltaje nominal.
- Los picos de tensión deben permanecer dentro del rango de los niveles normales en el sistema de suministro de energía. Se debe aplicar la tensión impulsiva resistiva basado en un pico de tensión de categoría II de IEC 60364-4-443.
- Considere instalar un interruptor dedicado por incubador, aguas arriba de la instalación, para evitar múltiples caídas de equipos ante una falla eléctrica.

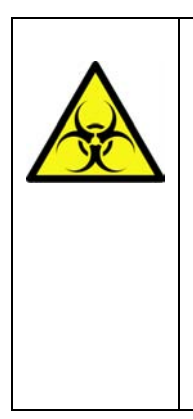

**ADVERTENCIA** 

 **Peligro de contaminación**

**No coloque el incubador directamente sobre el piso del laboratorio, sino móntela sobre el pedestal de piso o en una mesada de trabajo del laboratorio (opción; disponible realizando un pedido aparte). Los agentes contaminantes tales como bacterias, virus, hongos, priones y otras sustancias biológicas pueden usar la puerta abierta para migrar fácilmente desde el piso hacia el espacio de trabajo del incubador.**

## <span id="page-17-0"></span>**Almacenamiento intermedio**

Si el incubador se ubico en almacenamiento intermedio, lo cual puede extenderse por un tiempo máximo de cuatro semanas, asegúrese de que la temperatura ambiente se mantenga entre los 20 °C y los 60 °C (68 °F a 140 °F) y que la humedad relativa máxima no exceda el 90%, sin condensación.

## <span id="page-17-1"></span>**Ventilación del recinto**

El calor disipado por el incubador en operación continua puede causar un cambio en el clima del cuarto.

- Por lo tanto sólo debe instalarse el incubador en recintos con suficiente ventilación.
- No instale el incubador en recesos del recinto carentes de ventilación.
- Cuando varios dispositivos deban colocarse en el mismo cuarto, se deberá proveer ventilación adicional en caso de ser necesario.
- Para evitar todo impacto del calor disipado por el incubador en el clima ambiental, se debe ventilar el recinto por medio de un sistema de ventilación de grado de laboratorio, conforme a las normas de seguridad y sanitarias locales y nacionales vigentes, y de suficiente capacidad.
- Si hay una tendencia a las temperaturas excesivas en el cuarto de operaciones, asegúrese de prever una protección térmica que seccione el suministro eléctrico para mitigar el impacto de las condiciones de la temperatura sobreelevada.

## <span id="page-18-0"></span>**Requisitos de espacio**

En las unidades empotradas debe dejarse el siguiente espacio libre:

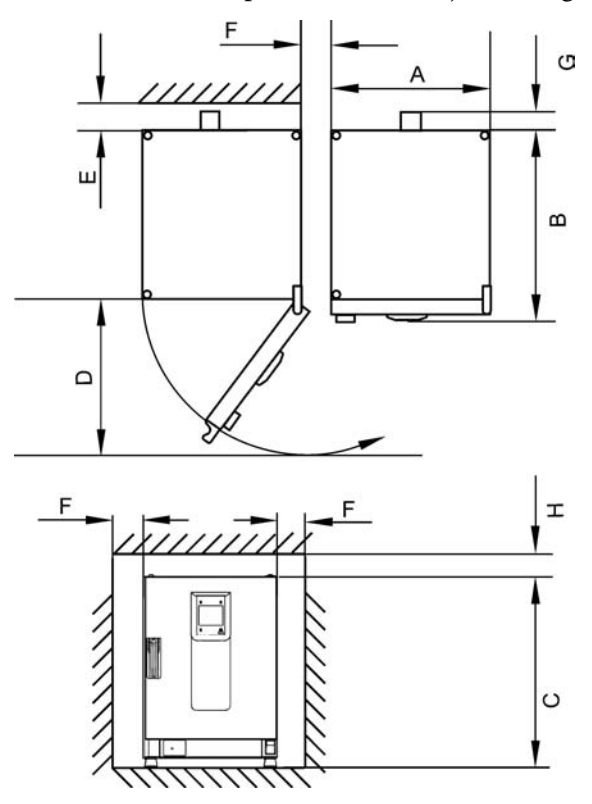

A, B, C y D, ver Instrucciones de Operación de la unidad.

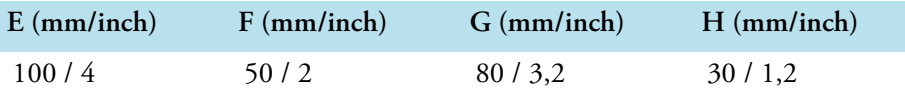

### <span id="page-18-1"></span>**Instalación, unidades empotradas**

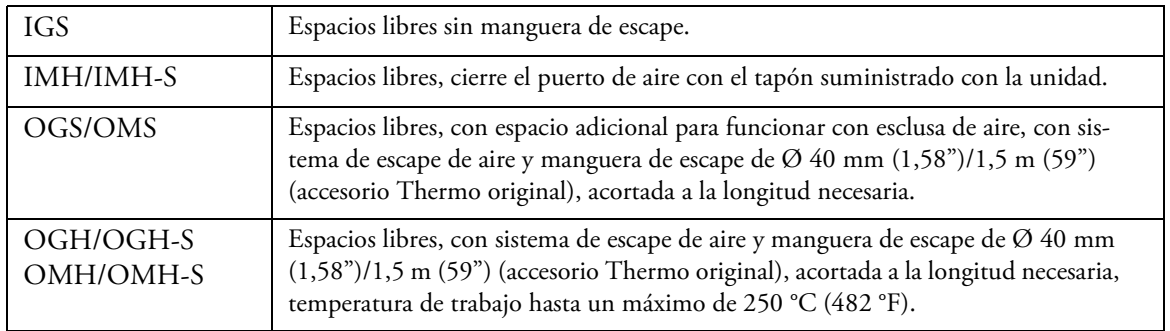

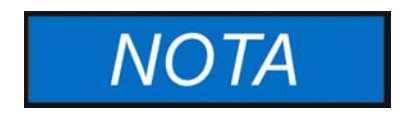

Una vez conectada la unidad empotrada a la alimentación eléctrica, evite dañar el cable eléctrico, deslizándolo a la posición de instalación.

Al instalar el incubador, asegúrese de que la instalación y las conexiones de suministro queden fácilmente accesibles.

Los espacios laterales especificados representan distancias mínimas.

#### <span id="page-19-0"></span>**Unidades de mesa**

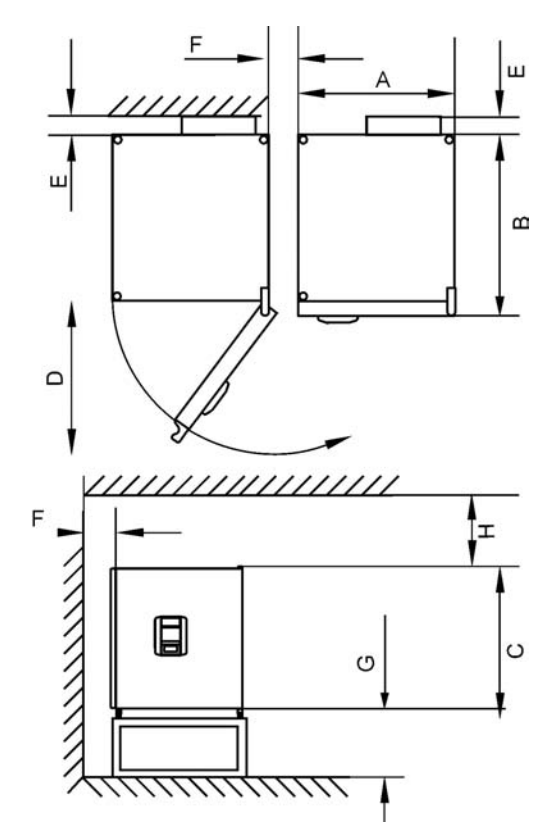

#### <span id="page-19-1"></span>**Figura 3-1 Unidades de incubadora para mesa, dimensiones y espacios libres necesarios**

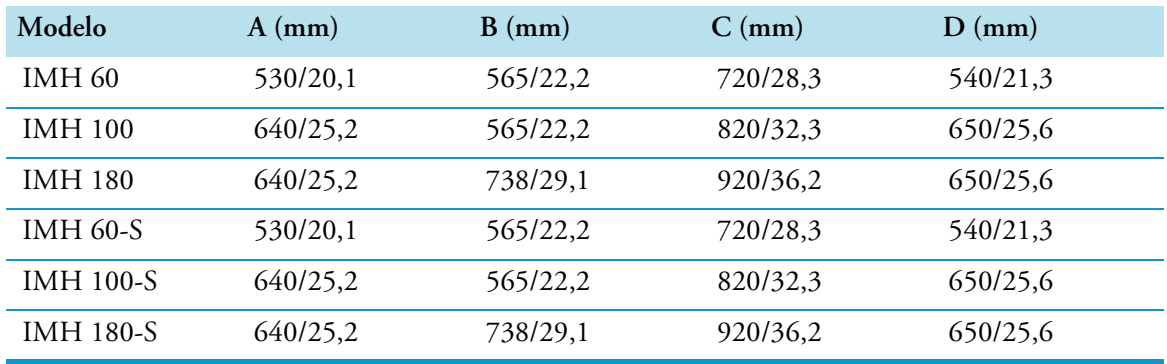

#### **Tabla 3-1 Dimensiones del incubador**

\* Profundidad de manija /display (66 mm/2.6") no se incluye en la profundidad total especificada; altura de los pies ajustables (36 mm/1.4") no se incluye en la altura total especificada.

#### **Tabla 3-2 Espacios libres requeridos**

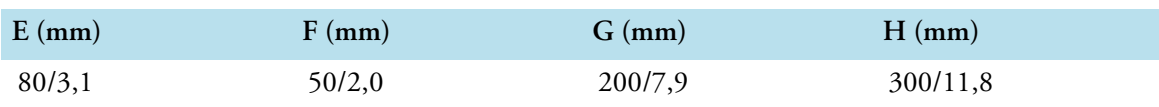

### <span id="page-20-0"></span>**Unidades para piso**

#### **Unidades de 400 litros**

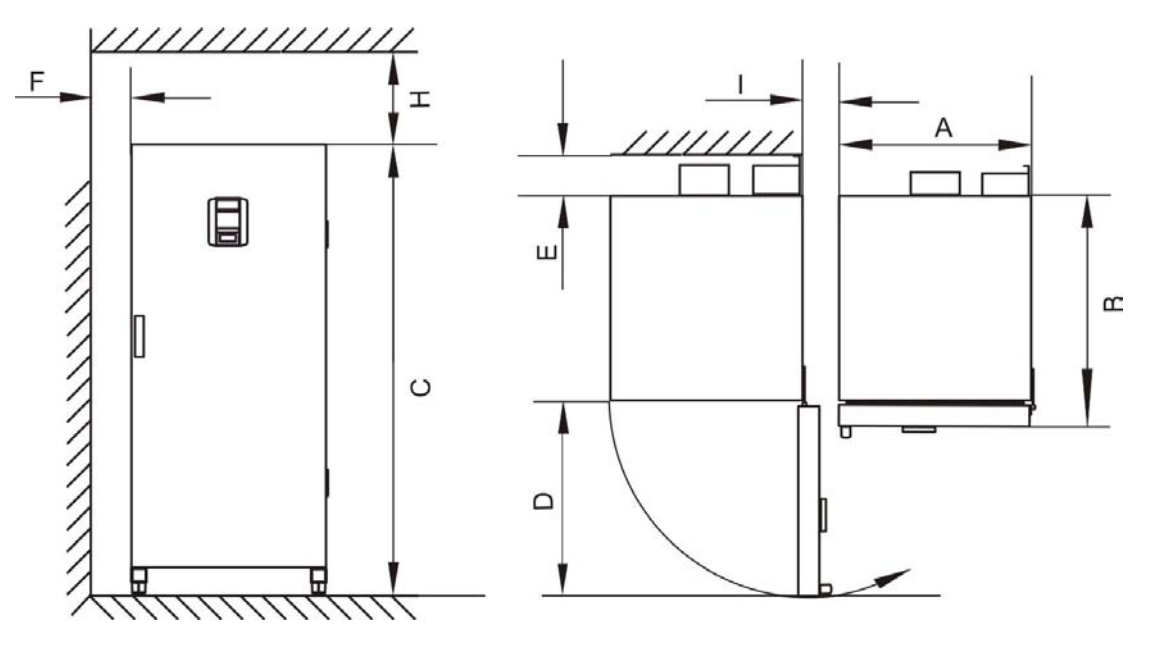

#### <span id="page-20-1"></span>**Figura 3-2 Unidades de incubadora para piso, dimensiones y espacios libres necesarios**

#### **Tabla 3-3 Dimensiones del incubador**

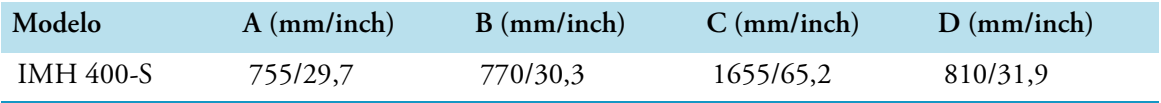

\* Profundidad de manija /display (66 mm/2.6") no se incluye en la profundidad total especificada. Ancho de bisagra (23 mm) no se incluye en el ancho total especificado.

#### **Tabla 3-4 Espacios libres requeridos**

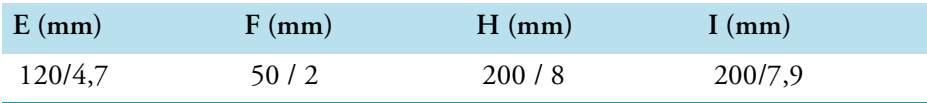

#### **Unidades de 750 litros**

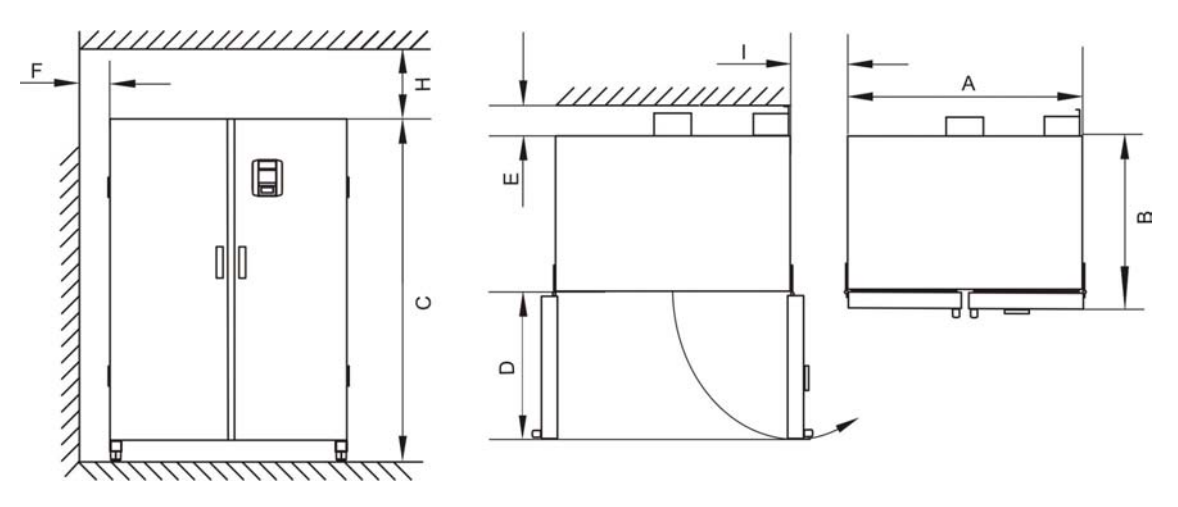

#### <span id="page-21-0"></span>**Figura 3-3 Unidades de incubadora para piso, dimensiones y espacios libres necesarios**

#### **Tabla 3-5 Dimensiones del incubador**

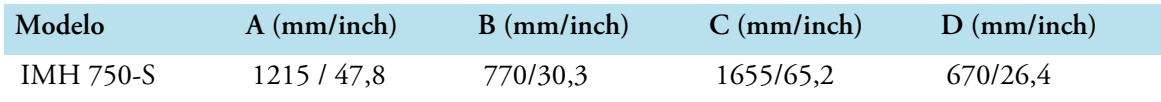

\* Profundidad de manija /display (66 mm/2.6") no se incluye en la profundidad total especificada. Ancho de bisagra (23 mm) no se incluye en el ancho total especificado.

#### **Tabla 3-6 Espacios libres requeridos**

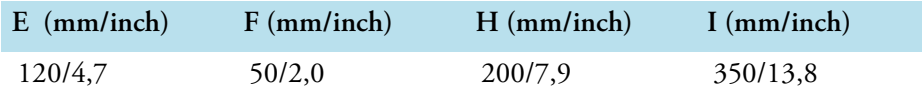

## <span id="page-22-0"></span>**Transporte**

#### **Unidades de mesa**

Al transportarla, no levante el incubador de las puertas o de los componentes adosados al incubador como si se tratasen de puntos de izamiento.

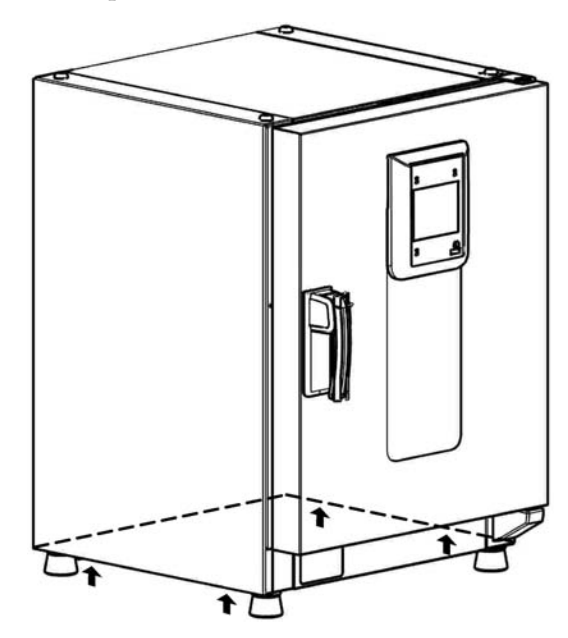

#### <span id="page-22-1"></span>**Figura 3-4 Puntos de izamiento**

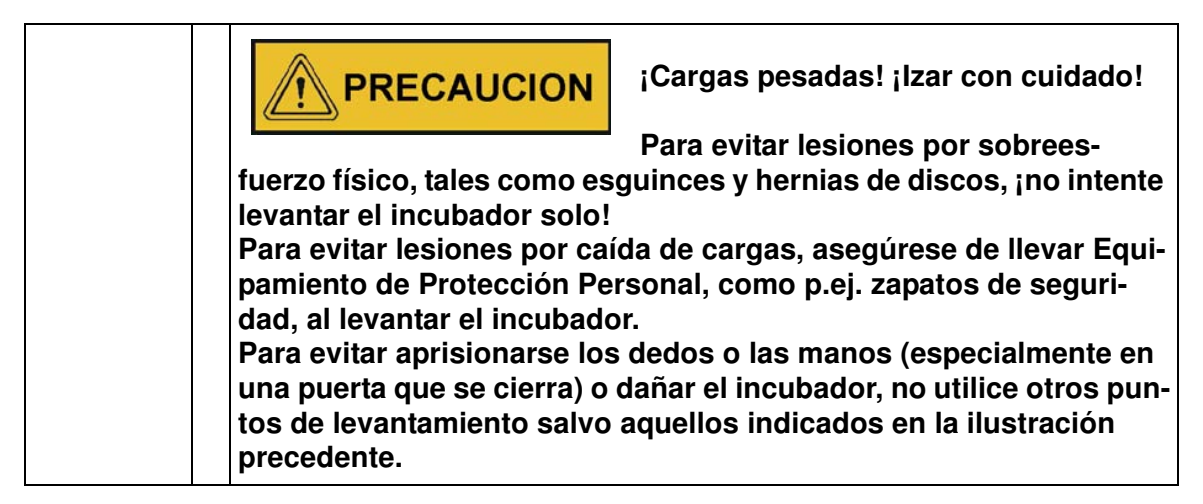

#### **Unidades para piso**

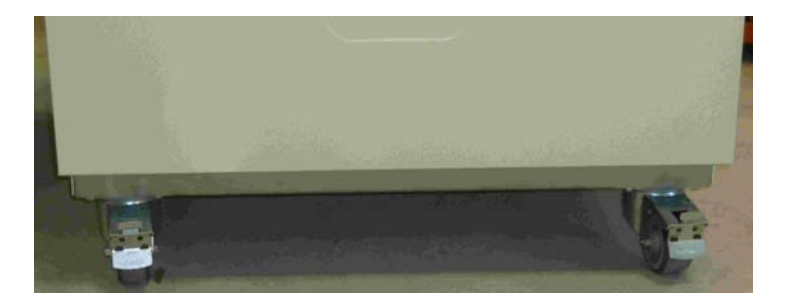

Las unidades para piso se proveen equipadas con cuatro (4) ruedas. La palanca de liberación de rueda se sitúa encima de la palanca de bloqueo. Luego de posicionar la unidad en su lugar de ubicación, asegúrese de que las palancas de bloqueo estén aprisionando las ruedas.

Para garantizar el grado de estabilidad especificado por los requisitos de seguridad, las ruedas frontales deben girarse de tal modo que se orienten hacia adelante después de haber ubicado la unidad en su posición de instalación, con las palancas de bloqueo presionadas sobre dichas ruedas.

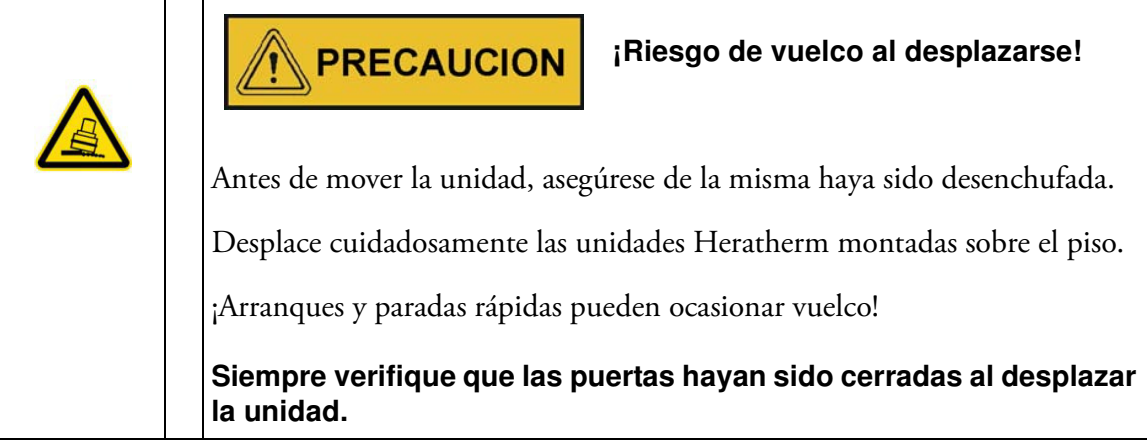

## <span id="page-23-0"></span>**Juego de apilado**

El adaptador de apilado está disponible sólo para unidades de mesa.

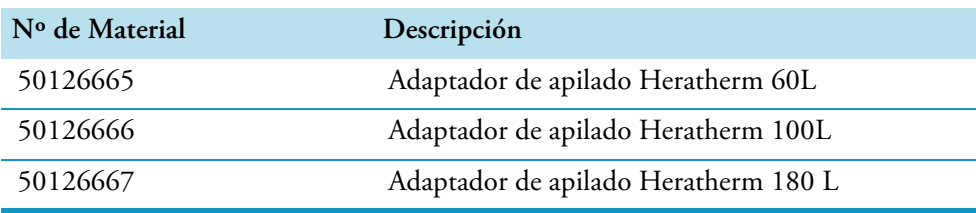

#### **Alcance de suministro:**

- 1 adaptador de apilado
- 1 anclaje antivuelco
- 1 Bolsa plástica con 2 pies de apilado y 2 tornillos M4x16 Torx.

#### **Herramientas necesarias:**

Destornillador para ranura 5,5x100 o destornillador Torx 20x100.

## <span id="page-24-0"></span>**Instalación de los pies de apilado**

Quite los tapones ciegos izquierdo y derecho en la parte superior.

Instale los pies de apilado con los tornillos suministrados, usando un destornillador de ranura o Torx.

## <span id="page-24-1"></span>**Instalación del adaptador de apilado**

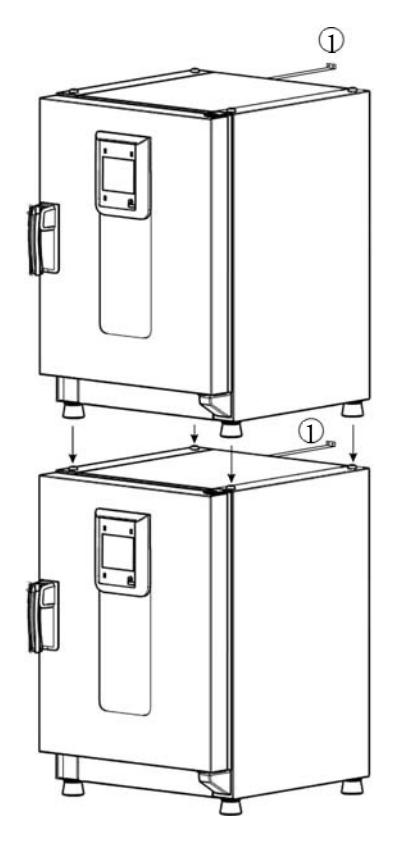

1 Anclaje antivuelco

Apile los equipos como sigue si utiliza un adaptador de apilado (las cifras indican el volumen del incubador en litros):

- para 60 l o 100 l sobre 180 l use el adaptador de apilado Heratherm 180L,
- para sobre 100: use el adaptador de apilado Heratherm 100L.

Para evitar que el incubador superior se deslice o se caiga, deben cumplimentarse los siguientes requisitos antes de proceder a apilar los equipos:

- Solamente se pueden superponer dos unidades. Al apilar equipos con el mismo tipo de gabinete pero con diferente plantilla, el equipo con la plantilla más pequeña debe ubicarse arriba del otro que posee plantilla más grande.
- El incubador inferior debe estar correctamente nivelado.
- Asegúrese de usar el adaptador de apilado apropiado.
- Los pies niveladores en el incubador superior deben estar atornillados por completo.
- Los pies niveladores del dispositivo superior deben estar alineados con y ubicados exactamente sobre los receptáculos del adaptador de apilado.
- El anclaje antivuelco debe instalarse en la parte superior del equipo.

## <span id="page-25-0"></span>**Instalación del anclaje antivuelco**

#### **Unidades de mesa**

El anclaje antivuelco asegura el equipo superior de la pila a una parte firme del edificio. El anclaje antivuelco debe montarse del lado opuesto a las bisagras de la puerta.

Doble ambas pestañas de fijación del anclaje antivuelco hacia arriba y hacia abajo, respectivamente, en un ángulo aprox. 90°.

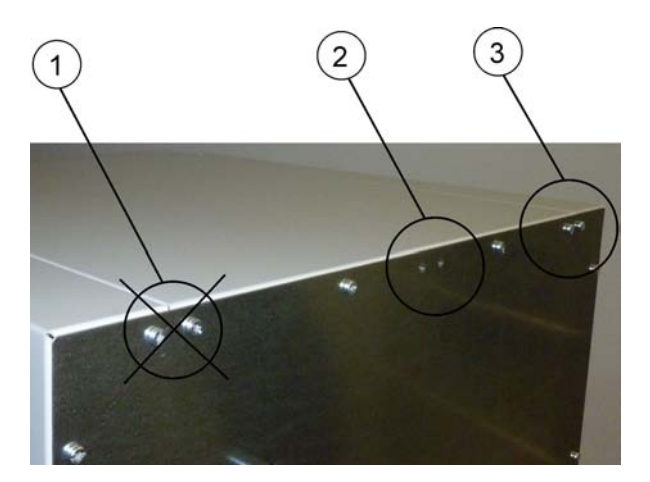

- 1. No use esta posición si la puerta pivota de ese lado. Las bisagras a mano derecha son la configuración estándar.
- 2. Posición preferida.
- 3. Posición alternativa. No use esta posición si la puerta pivota de ese lado.

Quite los tornillos del soporte. Use la posición preferida, dentro de lo posible.

Fije el anclaje antivuelco con la cara del soporte mirando hacia la unidad, hacia abajo (ver figura).

Posicione la unidad con un ángulo de aprox. 90° +/- 20% con respecto al anclaje antivuelco.

Cuide que los pies de apilado de la unidad ya estén ubicados en su lugar correcto sobre la unidad inferior, sobre el adaptador de apilado.

Fije el anclaje antivuelco a una parte firme del edificio.

#### **Unidades para piso**

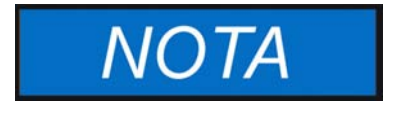

**Las unidades Heratherm de montaje sobre el piso siempre deben estar fijadas a la pared mediante dos (2) soportes de retención por el lado externo izquierdo y derecho de la parte posterior de la misma.**

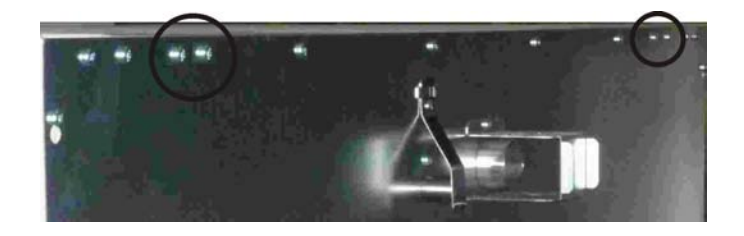

Quite los tornillos.

Adose el extremo del soporte de retención de tal modo que mire hacia abajo de la unidad.

Alinee el dispositivo a aprox. 90°, +/-20° con respecto al soporte de retención.

Fije el soporte de retención a la pared.

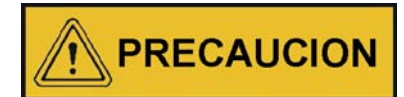

**¡Parte insegura del edificio!**

**Instale el anclaje antivuelco contra una parte firme del edificio, capaz de soportar cargas.**

**La instalación debe ser realizada únicamente por personal cualificado.**

**La vinculación con el edificio debe prever tornillos y tarugos apropiados para la consistencia del componente edilicio comprometido.**

Adicionalmente, hay que tener en cuenta las siguientes indicaciones de precaución:

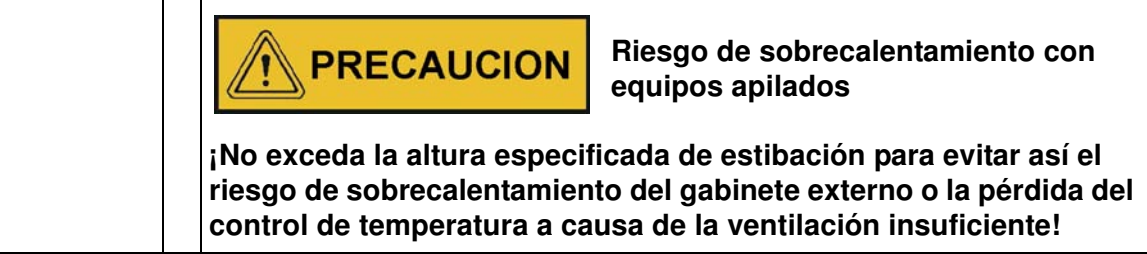

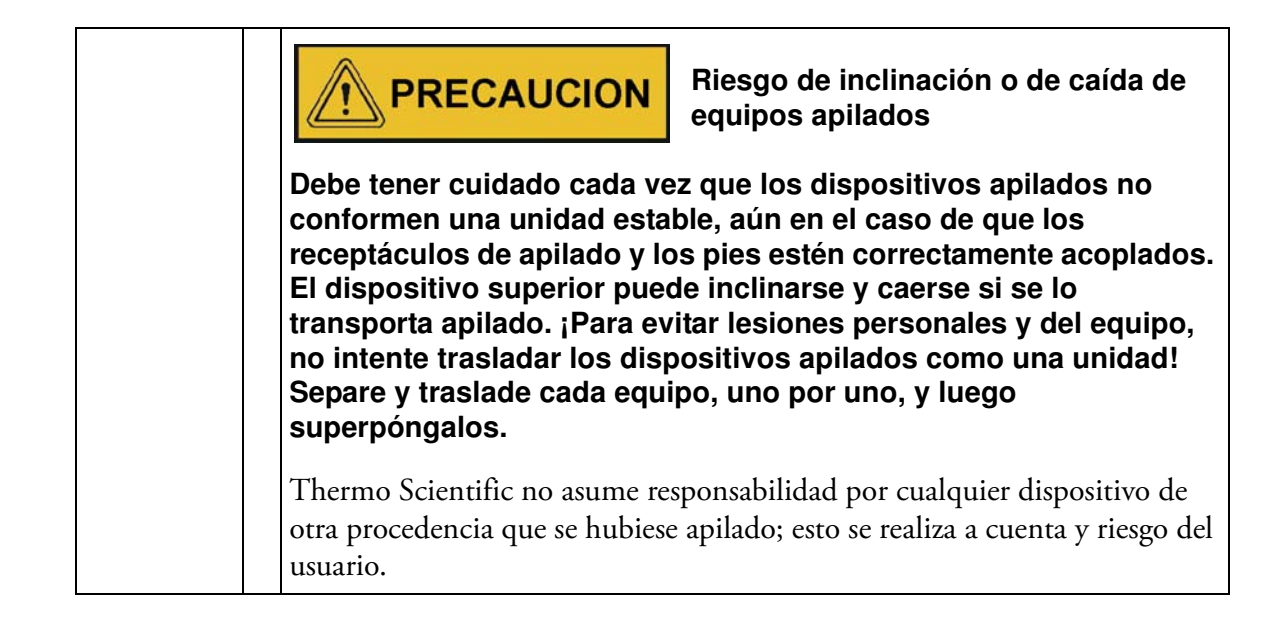

## <span id="page-27-0"></span>**Espaciadores para unidades de montaje sobre el piso**

El espaciador sobre el módulo eléctrico debe extraerse y fijarse en su lugar antes de colocar la unidad para piso en su lugar de emplazamiento.

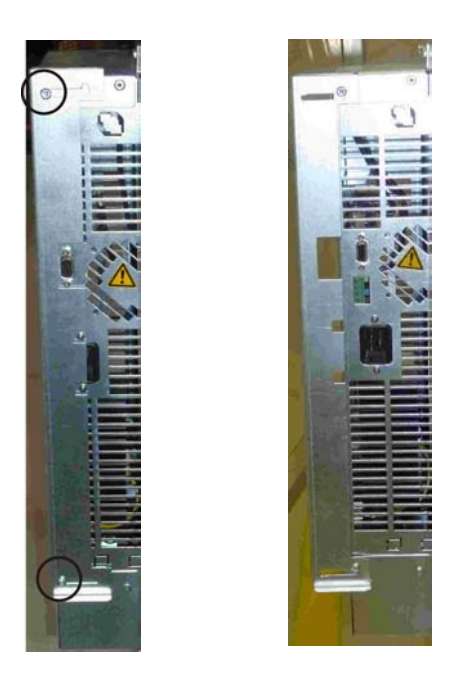

- 1 Afloje los 2 tornillos
- 2 Extraiga el espaciador y deslice los tornillos dentro de los recesos
- 3 Ajuste ambos tornillos

## <span id="page-28-0"></span>**Descripción de producto**

Esta sección describe los incubadores microbiológicos Heratherm Advanced Protocol para aplicaciones de laboratorio sofisticadas, los que están disponibles en dos versiones diferentes según el nivel de seguridad:

- Incubadores microbiológicos Advanced Protocol Security Heratherm IMH de convección a ventilador (ver ["Vista general del incubador Heratherm IMH" en página 4-1\)](#page-28-1);
- Incubadores microbiológicos Advanced Protocol Security Heratherm IMH-S de convección a ventilador, para requisitos de nivel de seguridad más exactos (ver ["Vista](#page-31-0)  [general del incubador Heratherm IMH-S" en página 4-4\)](#page-31-0).

## <span id="page-28-1"></span>**Vista general del incubador Heratherm IMH**

Los incubadores microbiológicos Advanced Protocol serie IMH presentan las siguientes características:

- control térmico de cámara de alta precisión, ajustable en pasos de un décimo de grado hasta los 105°C (221°F)
- un ventilador de cámara de velocidad variable, regulable en el panel de control

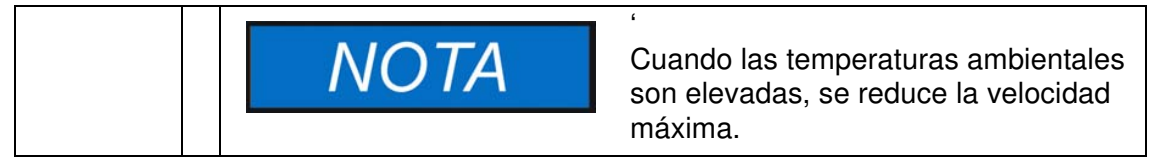

- temporizador semanal, de hora fija y de cuenta regresiva para control de procesos cronometrados
- dos bandejas perforadas,
- un puerto de acceso para tubería, cables de sensores, etc.

 $\overline{4}$ 

Las características individuales de los incubadores IMH se incluyen a continuación en la figuras.

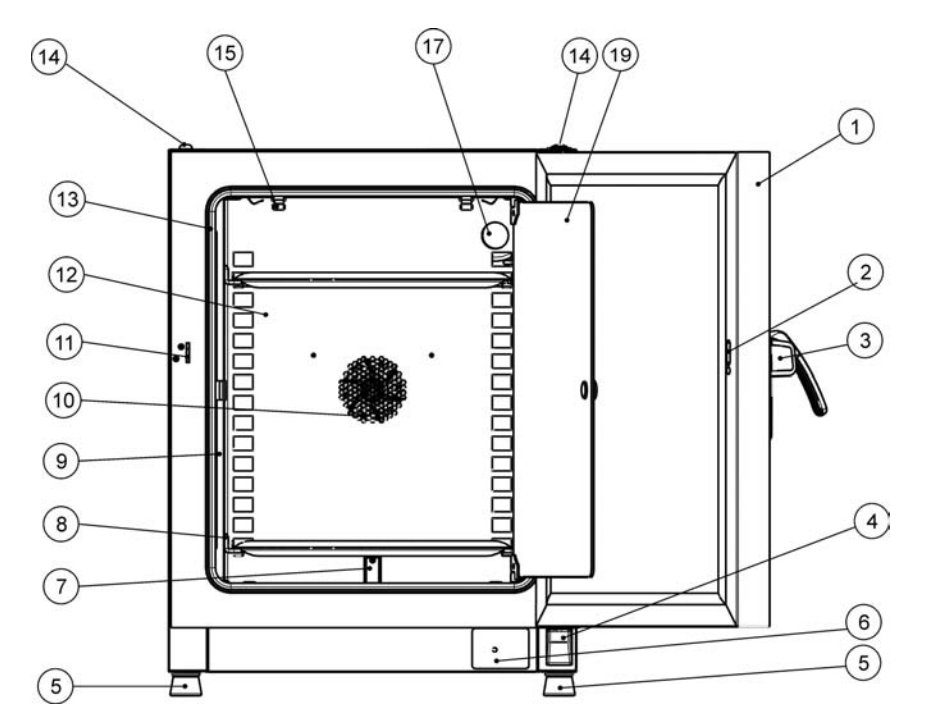

#### <span id="page-29-0"></span>**Figura 4-1 Heratherm IMH 60/ IMH 100/ IMH 180: vista frontal**

- [1] Puerta externa
- [2] Ranura para el pestillo
- [3] Pestillo y manija de puerta
- [4] Bisagra de puerta, inferior
- [5] Pie nivelador
- [6] Placa de características
- [7] Sensor de temperatura
- [8] Riel de soporte para bandeja perforada
- [9] Soportes de las bandejas
- [10] Apertura del ventilador, deflector de aire
- [11] Gancho de cierre de la puerta
- [12] Deflector de aire
- [13] Junta estanca de la puerta
- [14] Receptáculo de apilado
- [15] Resorte
- $[16]$  -
- [17] Puerto de acceso
- $[18]$  -
- [19] Puerta de vidrio

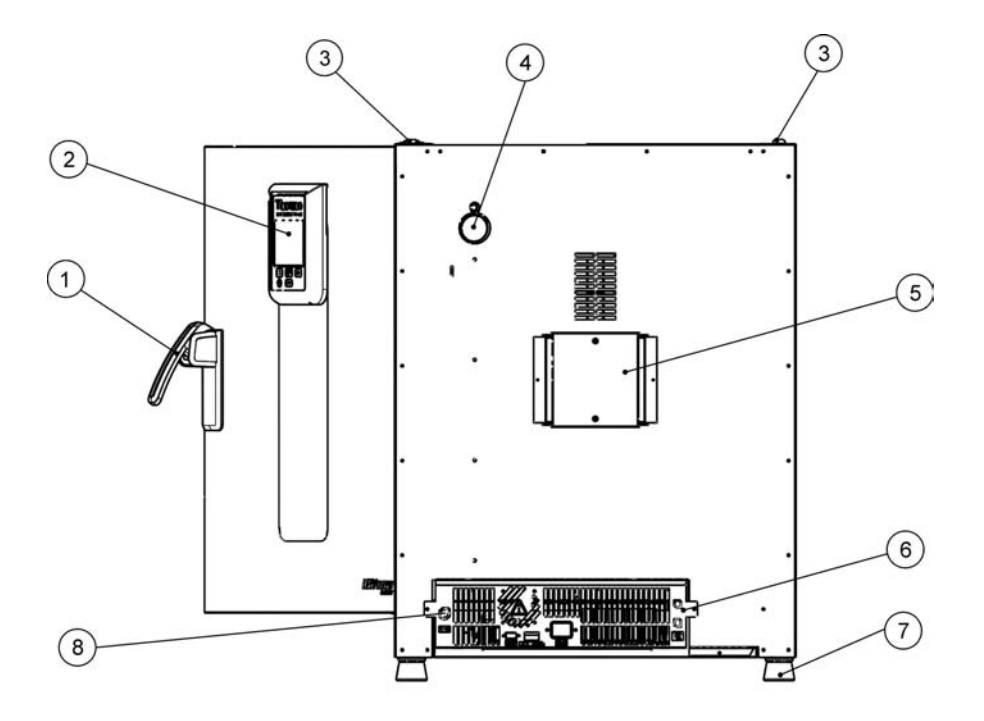

#### <span id="page-30-0"></span>**Figura 4-2 Heratherm IMH 60/ IMH 100/ IMH 180: vista posterior**

- [1] Pestillo y manija de puerta
- [2] Panel de control<br>[3] Receptáculo de a
- Receptáculo de apilado
- [4] Puerto de acceso
- [5] Ventilador
- Compartimiento de electrónica
- [7] Pie nivelador
- [8] Conexión del sensor de muestras (sólo serie IMH-S)

## <span id="page-31-0"></span>**Vista general del incubador Heratherm IMH-S**

Los incubadores microbiológicos Advanced Protocol Safety IMH-S de convección mecánica se proveen con las características también encontradas en equipos, que incluyen:

- control térmico de cámara de alta precisión, ajustable en pasos de un décimo de grado hasta los 105°C (221°F)
- un ventilador de cámara de velocidad variable, regulable en el panel de control

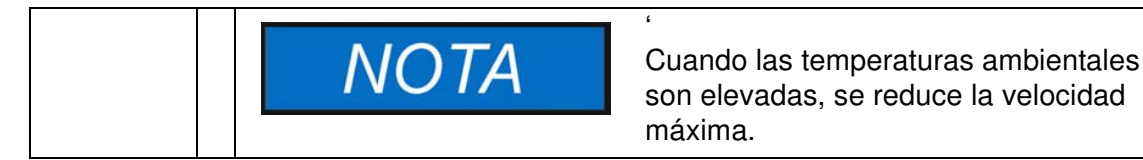

- temporizador semanal, de hora fija y de cuenta regresiva para control de procesos cronometrados
- dos bandejas perforadas para recipientes de muestra
- un puerto de acceso para tubería, cables de sensores, etc.

Adicionalmente, los incubadores de la serie IMH-S proporcionan la siguiente funcionalidad extra:

- Monitorización de temperatura inferior
- Conexión para sensor de temperatura aceptable (accesorio, debe encargarse aparte)
- una puerta bloqueable para asegurar un proceso en curso contra el acceso no autorizado
- un interruptor e indicador de puerta en el panel de control que indica si la puerta está abierta
- una rutina de descontaminación incorporada y totalmente automática

Las características individuales de los incubadores IMH-S se incluyen a continuación en [figura 4-](#page-32-0) [3](#page-32-0) y [figura 4-4](#page-33-0).

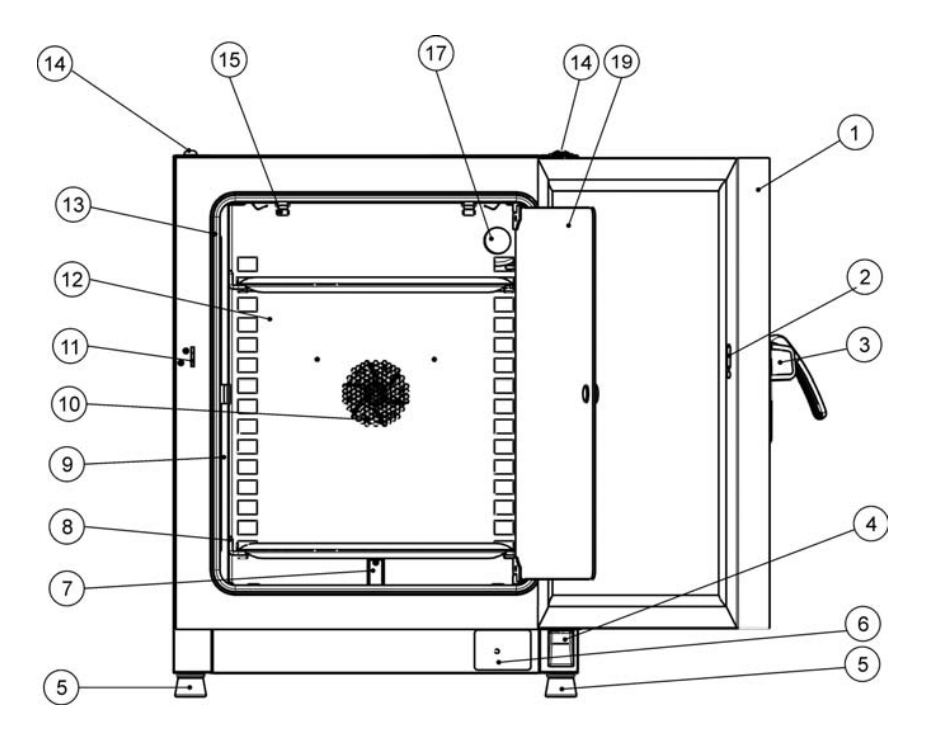

#### <span id="page-32-0"></span>**Figura 4-3 Heratherm IMH 60-S/ IMH 100-S/ IMH 180-S: vista frontal**

- [1] Puerta externa
- [2] Interruptor de puerta<br>[3] Pestillo y manija de pu
- Pestillo y manija de puerta, con cerrojo
- [4] Bisagra de puerta, inferior
- [5] Pie nivelador
- [6] Placa de características<br>[7] Sensor de temperatura
- Sensor de temperatura
- [8] Riel de soporte para bandeja perforada
- [9] Soportes de las bandejas
- [10] Apertura del ventilador, deflector de aire
- [11] Gancho de cierre de la puerta
- [12] Deflector de aire
- [13] Junta estanca de la puerta
- [14] Receptáculo de apilado
- [15] Resorte
- $[16]$  -
- [17] Puerto de acceso
- $[18]$  -
- [19] Puerta de vidrio

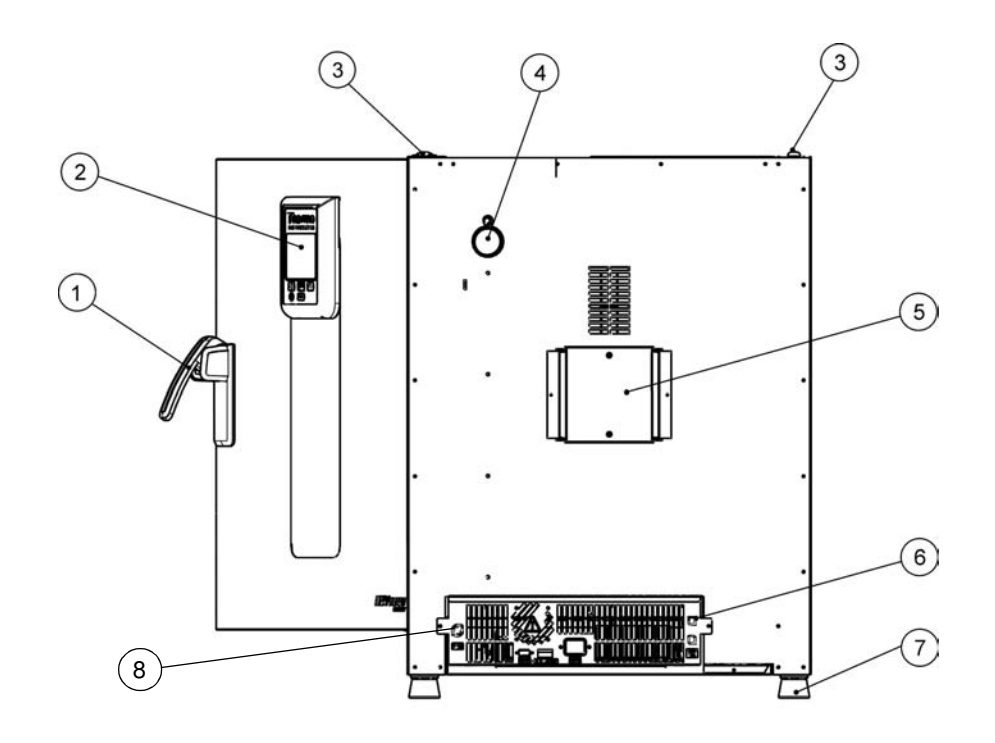

#### <span id="page-33-0"></span>**Figura 4-4 Heratherm IMH 60-S / IMH 100-S / IMH 180-S: vista posterior**

- [1] Pestillo y manija de puerta
- [2] Panel de control<br>[3] Receptáculo de a
- [3] Receptáculo de apilado<br>[4] Puerto de acceso
- [4] Puerto de acceso<br>[5] Ventilador
- Ventilador
- [6] Compartimiento de electrónica<br>[7] Pie nivelador
- Pie nivelador
- [8] Conexión del sensor de muestras

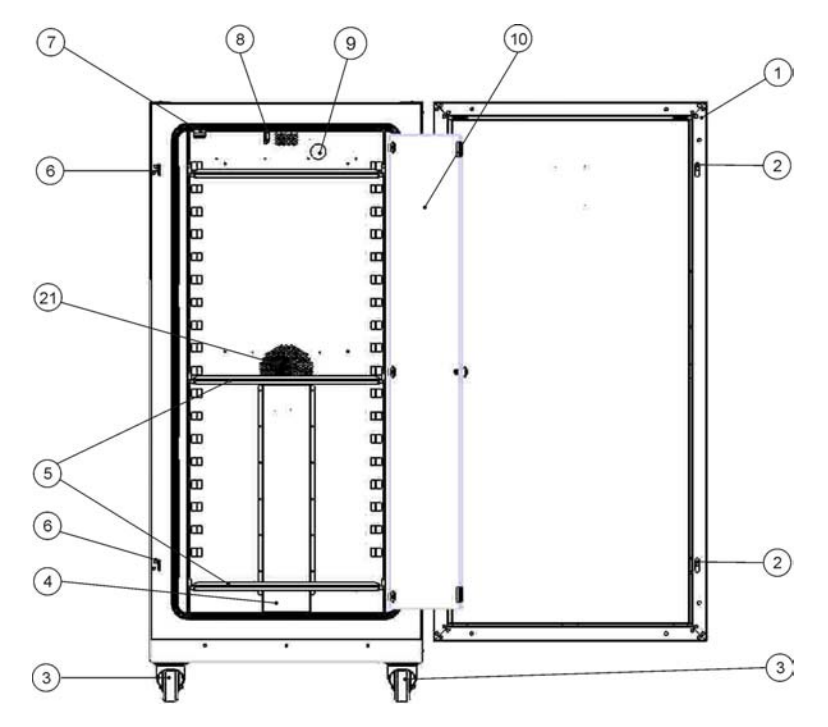

#### <span id="page-34-0"></span>**Figura 4-5 Heratherm IMH 400-S: vista frontal**

- [1] Puerta externa
- [2] Pestillo de la puerta
- [3] Rueda de la unidad
- 
- [4] Deflector de aire<br>[5] Bandeja perforad Bandeja perforada
- [6] Gancho de cierre de la puerta
- [7] Pestillo para puerta de vidrio
- [8] Sensor de temperatura<br>[9] Puerto de acceso
- Puerto de acceso
- [10] Puerta de vidrio
- $[11]$  -
- $[12]$  -
- [13] -
- $[14]$  -
- $[15]$  -
- $[16]$  -
- $[17]$  -
- $[18]$  -
- 
- $[19]$  -
- $[20]$  -
- [21] Apertura del ventilador, deflector de aire

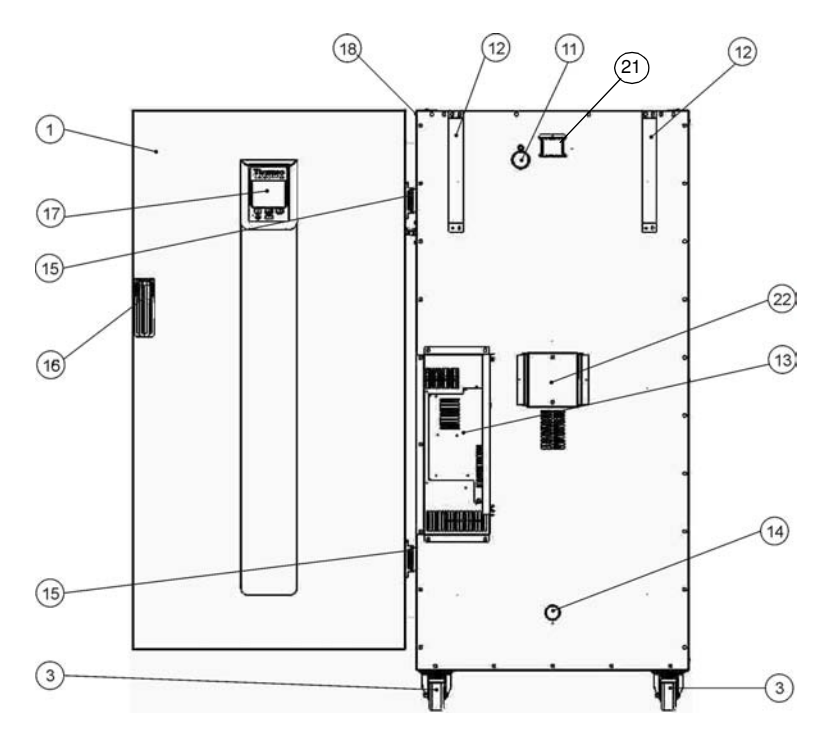

#### <span id="page-35-0"></span>**Figura 4-6 Heratherm IMH 400-S: vista posterior**

- [1] Puerta externa
- $\begin{bmatrix} 2 \\ 3 \end{bmatrix}$  -
- Rueda de la unidad
- $[4]$  -
- $[5]$  -
- [6] -
- [7] -
- [8] -
- $[9]$
- $[10]$  -
- [11] Puerto de acceso
- [12] Anclaje antivuelco
- [13] Compartimiento de electrónica
- [14] Tobera de entrada de aire
- [15] Bisagra
- [16] Manija de puerta
- [17] Display
- [18] Placa de características sobre la pared lateral
- $[19]$  -
- [20] -
- [21] Conducto de escape de aire
- [22] Ventilador
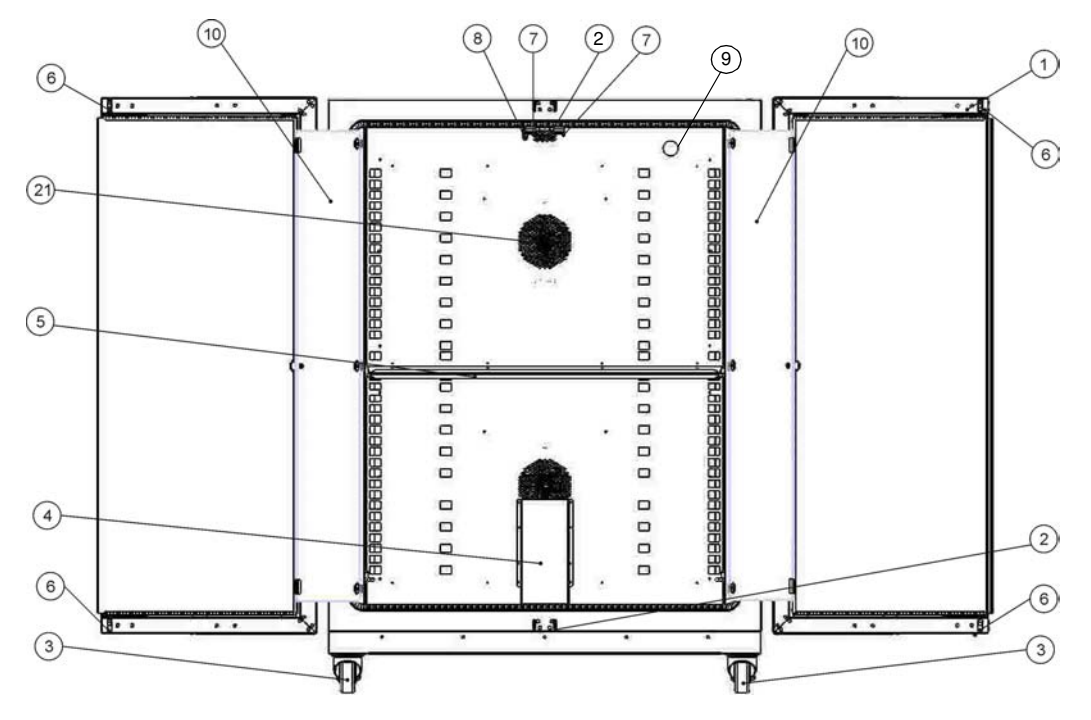

**Figura 4-7 Heratherm IMH 750-S: vista frontal**

- [1] Puerta externa
- [2] Gancho de cierre de la puerta<br>[3] Rueda de la unidad
- Rueda de la unidad
- [4] Deflector de aire
- [5] Bandeja perforada
- [6] Pestillo de la puerta
- [7] Pestillo para puerta de vidrio
- [8] Sensor de temperatura
- [9] Puerto de acceso
- [10] Puerta de vidrio
- $[11]$  -
- $[12]$  -
- $[13]$  -
- $[14]$  -
- $[15]$  -
- $[16]$  -
- $[17]$  -
- $[18]$  -
- $[19]$  -
- 
- $[20]$  -
- [21] Apertura del ventilador, deflector de aire

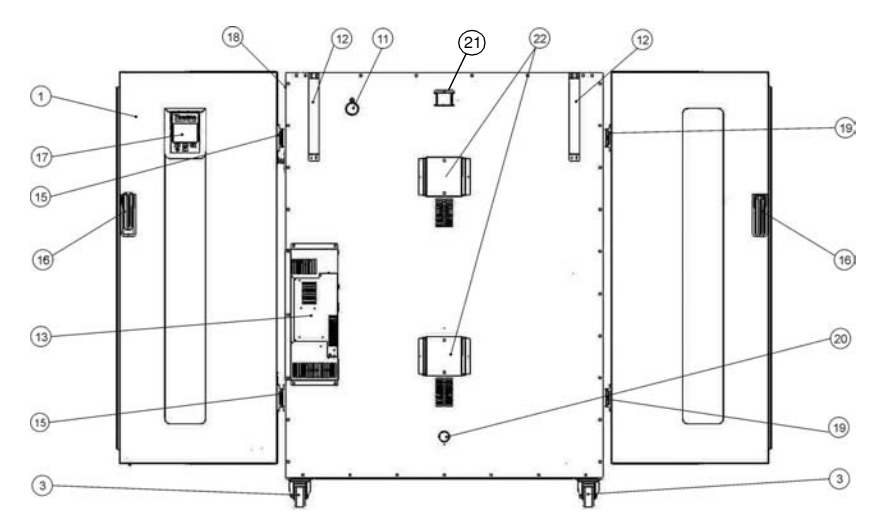

#### **Figura 4-8 Heratherm IMH 750-S, vista posterior**

- [1] Puerta externa
- $[2]$  -
- [3] Rueda de la unidad
- [4] -
- $[5]$  -
- $[6]$  -
- $[7]$  -
- [8] -
- [9] -
- $[10]$  -
- [11] Puerto de acceso
- [12] Anclaje antivuelco
- [13] Compartimiento de electrónica

 $[14]$  -

- [15] Bisagra, derecha
- [16] Manija de puerta
- [17] Display
- [18] Placa de características sobre la pared lateral
- [19] Bisagra, izquierda
- [20] Tobera de entrada de aire
- [21] Conducto de escape de aire
- [22] Ventilador

## **Dispositivos de seguridad**

Los incubadores están equipados con las siguientes características de seguridad:

- una funcionalidad de protección de muestra, que salvaguarda las muestras de su destrucción por sobrecalentamiento en caso de falla del controlador;
- una funcionalidad de corte para protección contra sobrecalentamiento, que apaga los incubadores IMH-S por completo cuando hay temperaturas excesivas en la cámara;
- un relé de alarma que se acciona, junto a alarmas visuales y acústicas, para indicar la presencia de errores durante la operación;
- fusibles duales calibrados a 16 amperes.

## **Atmósfera de la cámara**

Para asegurarse una operación sin problemas, la temperatura ambiente en el cuarto de operaciones debe ser de por lo menos 18 °C (64,4 °F).

El sistema de calentamiento usa este umbral de temperatura para controlar la temperatura ambiente más 5 °C (41 °F) sobre el máximo de 105 °C (221 °F).

## <span id="page-38-0"></span>**Interruptor de puerta**

Los incubadores Heratherm IMH 60/100/180/400/750 S se proveen con un interruptor de puerta [1] integrado al mecanismo del cerrojo. Si se activa el interruptor de la puerta al abrirla, se suspenden las operaciones de calentamiento en la cámara y se ilumina un ícono en la ventana del display (ver D4 en [figura 7-1 en página 7-1\)](#page-60-0).

Si la puerta permanece abierta durante más de 30 segundos, se enciende una alarma acústica breve además del ícono en la ventana del visualizador. Si se deja la puerta abierta por más de 10 minutos, se activa una alarma audible, apareciendo en el display un mensaje de alarma diciendo "door open" (E001) y que se emite a través de la interfaz RS-232 con activación del relé de la alarma.

## **Sistema de sensórica y control**

El sensor tipo PT 100 para el control de la temperatura de la cámara y para la protección térmica [1] está montado en el panel inferior en unidades de mesa y en la parte superior en las unidades de piso.

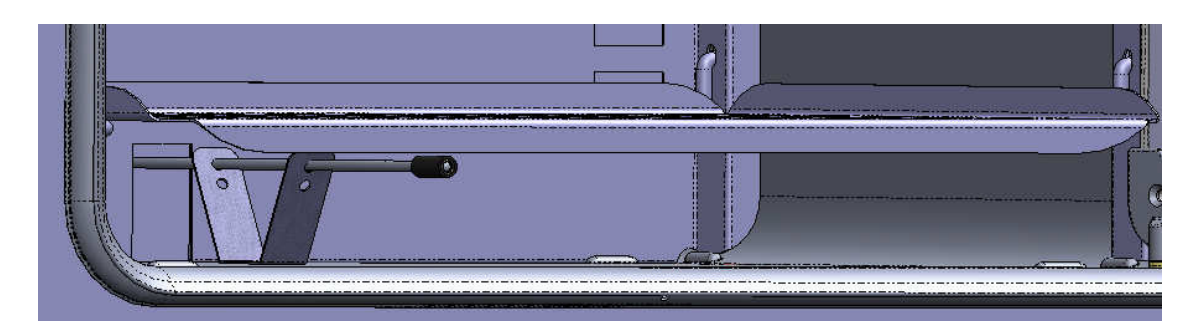

**Figura 4-9 Sistema de sensor (para unidades de mesa)**

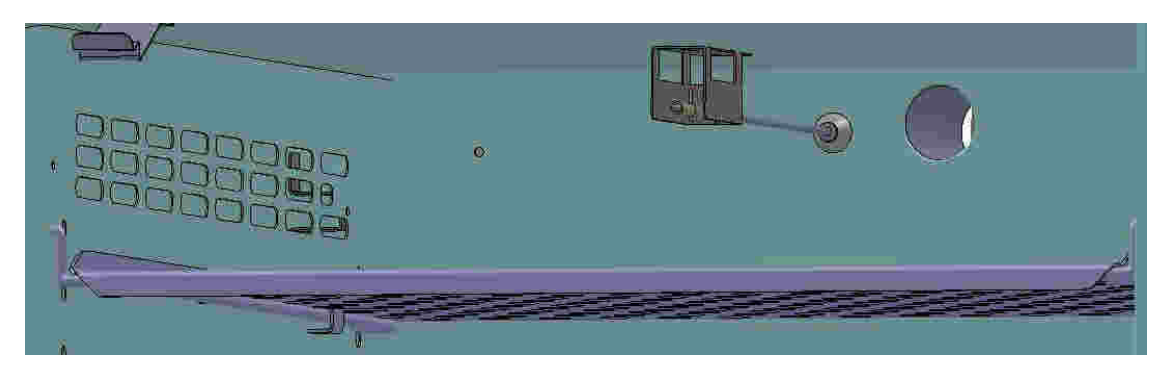

**Figura 4-10 Sistema de sensor (para unidades de piso)**

El sensor de temperatura de cámara provee de información para el controlador integrado del incubador, el cual compara continuamente los valores medidos con el valor teórico especificado por el usuario y regula los calefactores según el resultado.

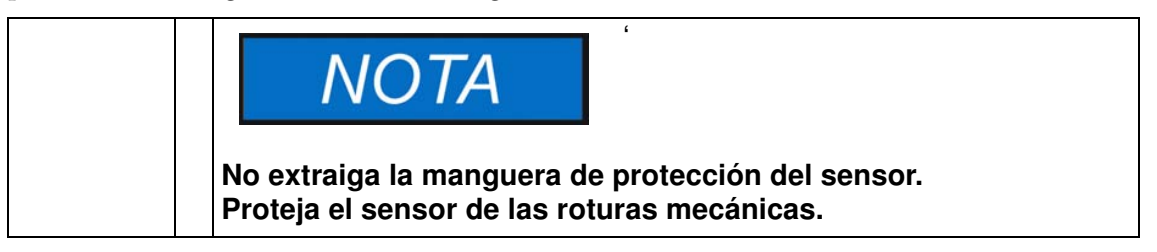

La unidad incluye una función de protección térmica que está preprogramada en fábrica y no es ajustable. La misma protege los cultivos dentro de la cámara contra el sobrecalentamiento: La protección térmica incurre en una breve violación de límite superior, en torno a la temperatura teórica establecida, de entre 2 y 3 °C (35,6 °F y 37,4 °F) (37 °C (99 °F): 2 °C (35,6 °F), > 50 °C (122 °F): reduciendo automáticamente la temperatura de la cámara de trabajo al valor especificado por el usuario y permitiendo que el proceso de incubación continúe aún en caso de mal funcionamiento del controlador. Si se activa la protección térmica, aparece el mensaje (E111) "Temperatura excesiva" en la ventana del display y suena una alarma acústica.

Cuando el usuario recibe el mensaje de error, el ícono de alarma rojo (D4 en [figura 7-1 en](#page-60-0)  [página 7-1\)](#page-60-0) se ilumina y el ícono del valor teórico de temperatura (ver [tabla 7-3 en página 7-4](#page-63-0)) es resaltado con un borde rojo que indica que ha intervenido la protección térmica.

# **Comunicación de datos e interfaz de alarma**

Todas las conexiones de señal se instalan en el panel de interfaz eléctrica en la parte posterior del incubador.

## **Interfaz RS 232**

La interfaz RS 232 (item 1 en [figura 4-11](#page-40-0) abajo) puede ser usada para conectar los incubadores al puerto de interfaz serie de una computadora para permitir la adquisición y documentación computarizada de los principales parámetros de funcionamiento (temperatura, códigos de error, etc.).

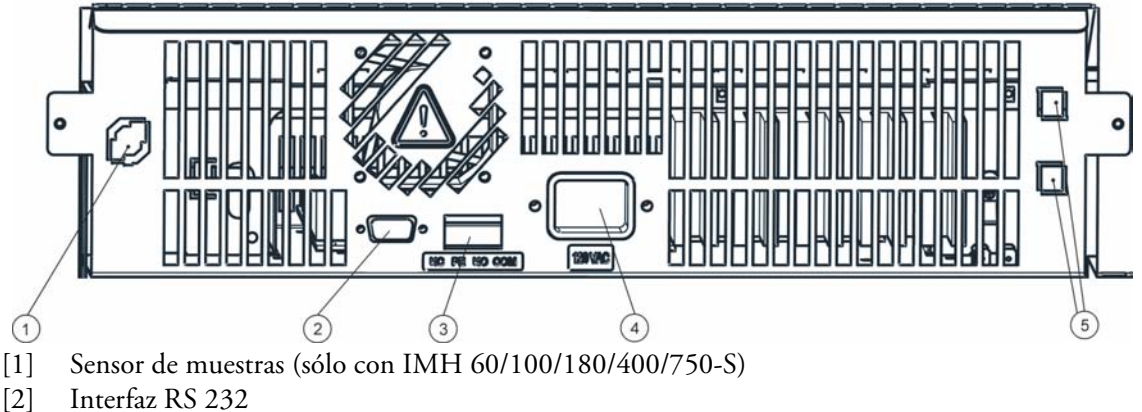

- [3] Contacto de alarma
- [4] Enchufe eléctrico
- [5] 2 fusibles de 2 A, para una toma de corriente y lámpara (sólo para unidades de mesa US)

<span id="page-40-0"></span>**Figura 4-11 Interfaces de señal y enchufe eléctrico**

#### **Contacto de alarma**

Se puede conectar el incubador a un sistema de alarma externa in situ, (como puede ser una central telefónica privada, un sistema de monitoreo de instalación, indicadores de alarma acústicos o visuales). A tal fin, los equipos proporcionan un contacto de alarma con separación galvánica precableado (ítem 2 en [figura 4-11\)](#page-40-0). El contacto de alarma se activa toda vez que ocurra un error en un lazo de control interno, en los circuitos eléctricos del incubador o en el hardware (ver [capítulo 12, "Códigos de error" \)](#page-106-0).

## **Conexión de alimentación**

El incubador se conecta a las líneas de suministro de CA a través del receptáculo para enchufe (item 3 en [figura 4-11\)](#page-40-0) el cual acepta un cable con un enchufe estándar IEC.

## **Fusibles**

Dos fusibles de 16 A de fusión lenta montados en el tablero electrónico principal del incubador protegen al circuito interno del impacto de un consumo energético excesivo.

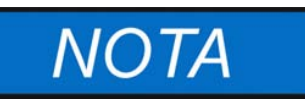

**¡El reemplazo sólo puede ser realizado por personal capacitado y autorizado del área de la electrotecnia o ingeniería!**

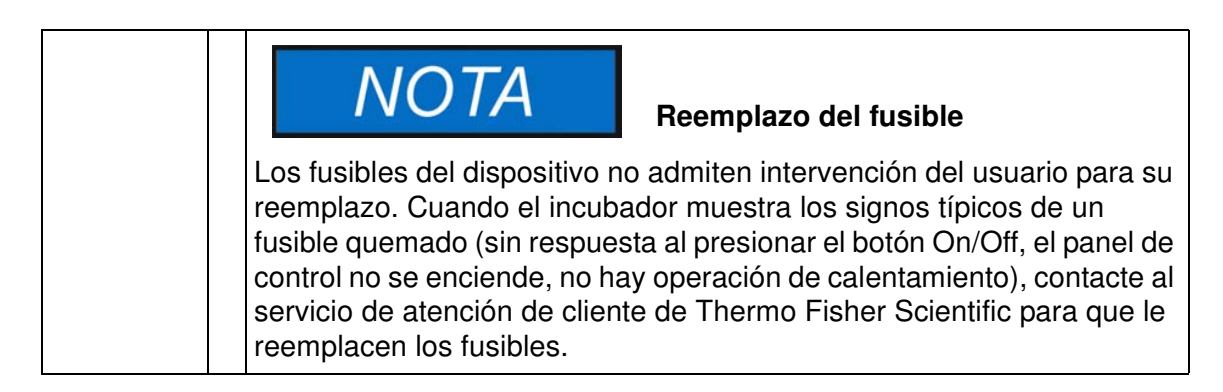

# **Componentes de la cámara**

## **Cámara interna**

Todos los componentes de la cámara se fabrican de acero inoxidable resistente a la corrosión y tienen una superficie lisa y fácil de limpiar. Todos los relieves tienen un radio amplio.

## **Boquillas de conexión para filtros de aire puro (elementos accesorios)**

Observe el siguiente comentario para los incubadores IMH y IMH-S con boquillas de conexión para filtros de aire puro (elemento accesorio).

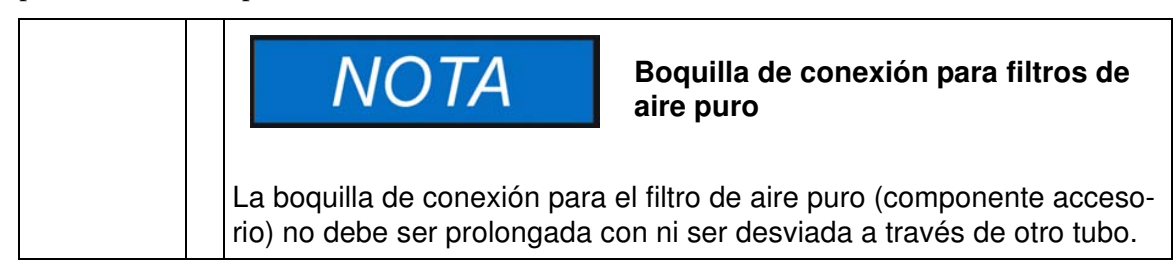

Puede agregarse un filtro de aire puro a la tobera de conexión. Una vez perforada la tapa plástica, se puede atornillar el filtro de aire puro sobre la tobera.

La tobera de conexión puede cerrarse mediante el tapón de cierre de 1/8" suministrado con la unidad, después de abrir la tapa de plástico.

La boquilla de conexión para los incubadores Heratherm IMH 60/100/180 y IMH 60-S/100- S/180-S tiene una conexión roscada de 1/8".

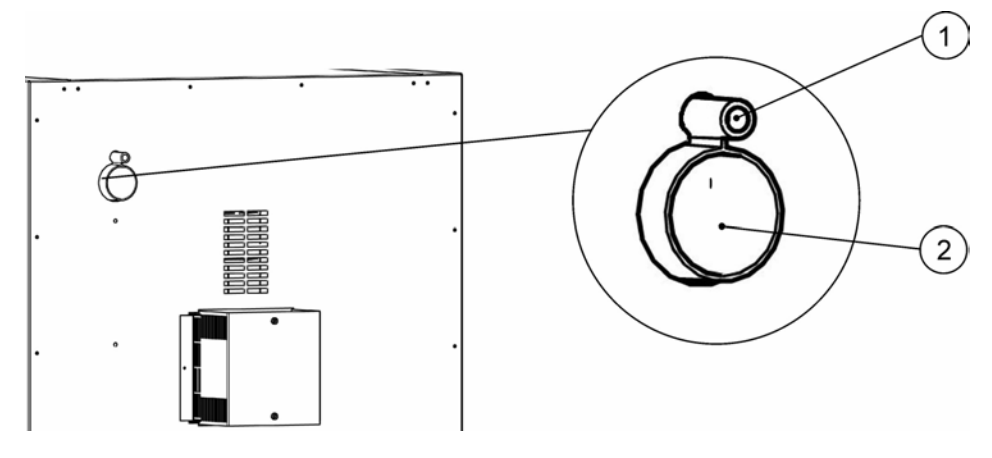

**Figura 4-12 Boquillas de conexión para filtros de aire puro (elementos accesorios)**

#### **Puerto de acceso**

Un puerto de acceso resellable, con tapón (únicamente pueden cerrarse con el tapón suministrado con la unidad) (sólo en Heratherm IMH 60/100/180 y IMH 60-S/100-S/180- S/400-S/750-S) permite introducir cables, mangueras o sondas adicionales de sensórica en la cámara del incubador.

El puerto de acceso [2] en los incubadores tiene un diámetro de 42 mm.

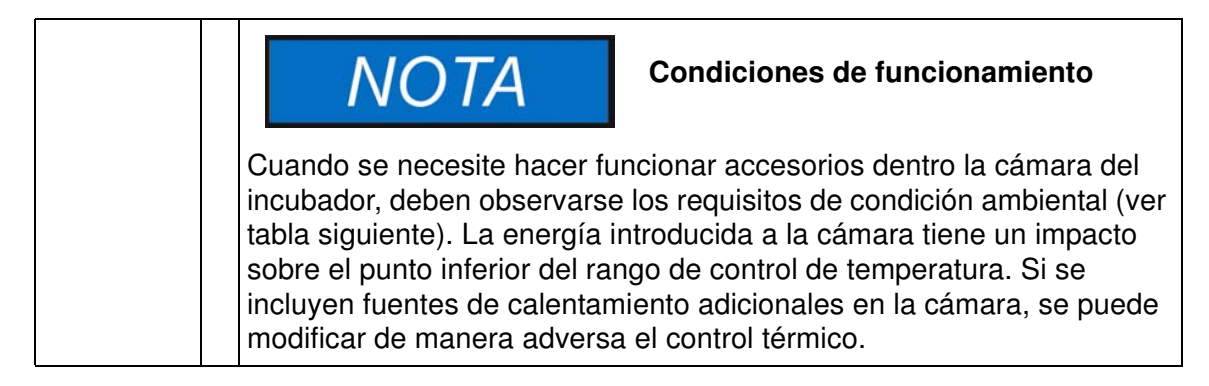

## **Sistema de bandejas**

Se provee el incubador con dos bandejas perforadas. Los rieles de soporte de bandejas [1] tienen una patrón alternativo de perforaciones ovales y circulares espaciadas regularmente cada 30 mm, lo que permite que los soportes de bandejas [8] se inserten sin margen de error y con gran flexibilidad para alojar cualquier altura de recipiente de muestra que se requiera. Las bandejas [2] tienen una protección integrada antivuelco y tope de extracción. Por detalles en cuanto al uso del sistema de bandejas, vea ["Puesta en marcha" en página 5-1.](#page-46-0)

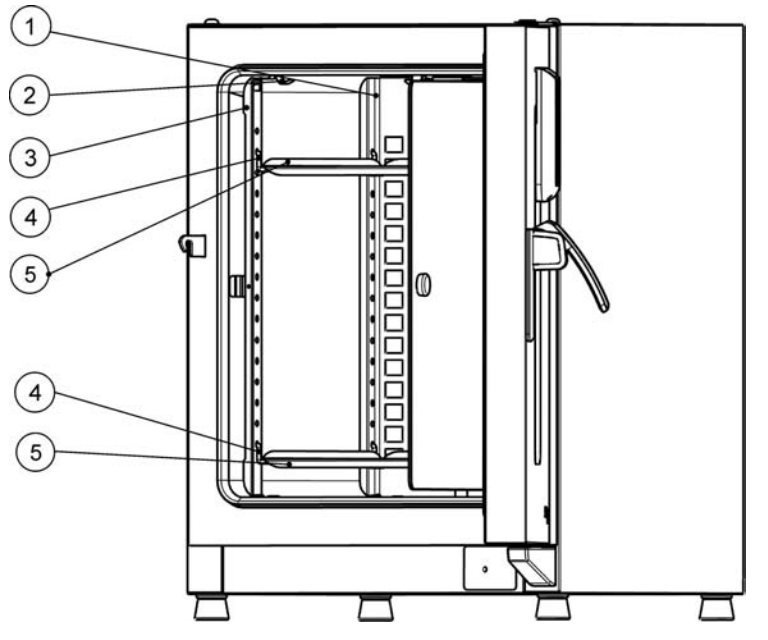

- [1] Compartimentos de aire
- [2] Resortes de retención (sólo para unidades de mesa)
- [3] Rieles de soporte
- [4] Soportes de las bandejas
- [5] Chapas perforadas

**Figura 4-13 Sistema de bandejas**

## **Puertos de acceso de conductos**

Las estufas y hornos de secado Heratherm pueden equiparse con puertos adicionales de acceso para conductos, tanto en paneles laterales como superiores.

Las opciones disponibles en cuanto a puertos de acceso para conductos se listan a continuación en table 4-1.

**Tabla 4-1 Puerto de acceso para conductos para incubadores Heratherm (opción)**

| <b>Modelo</b> | Puerto montado en panel<br>lateral, diám. en mm/inch | Puerto montado en panel<br>lateral, diám. en mm/inch |
|---------------|------------------------------------------------------|------------------------------------------------------|
| IMH y IMH-S   | 24/0,95 o 58/2,28                                    | 24/0,95 o 58/2,28                                    |

Los puertos de acceso de conductos se instalan en lugares fijos sobre los paneles laterales y superior (ver [figure 4-14](#page-44-0)).

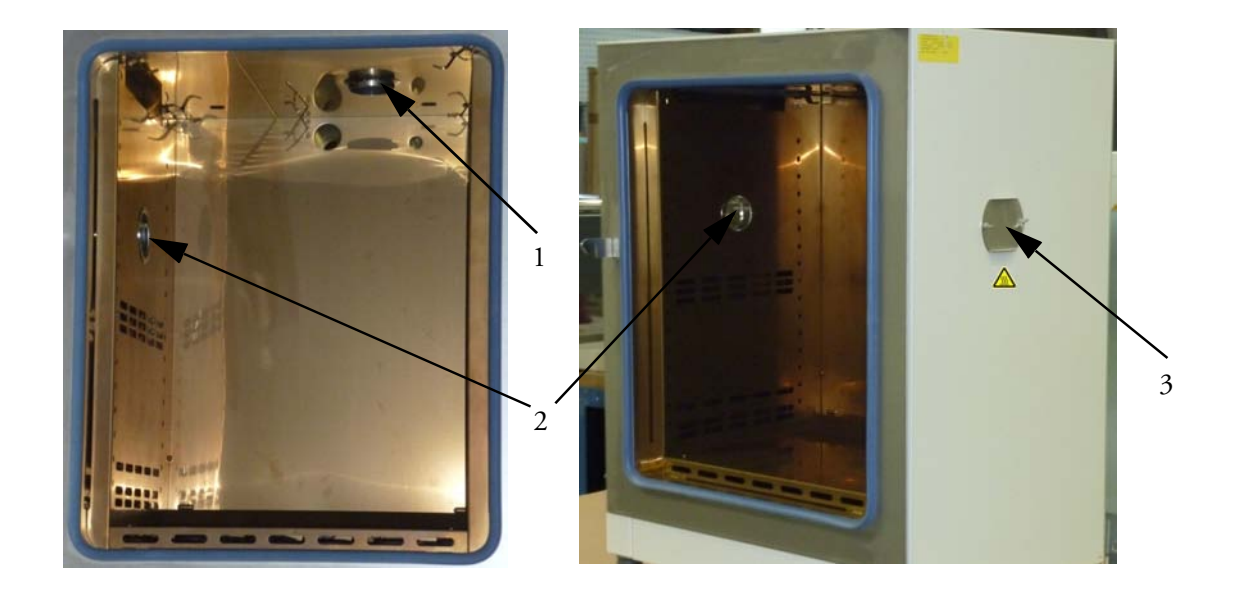

#### <span id="page-44-0"></span>**Figura 4-14 Puertos de acceso de conductos**

- [1] Puerto de acceso de conductos en panel superior
- [2] Puerto de acceso de conductos en panel lateral
- [3] Tapón de sellado para puerto de acceso de conductos del panel lateral

Una vez insertados los cables, mangueras u otros conductos, estos puertos de acceso deben envolverse con las almohadillas de fibra resistentes al calor suministradas con el equipo, colocándole luego la tapa, para así sellar el puerto dentro de lo posible.

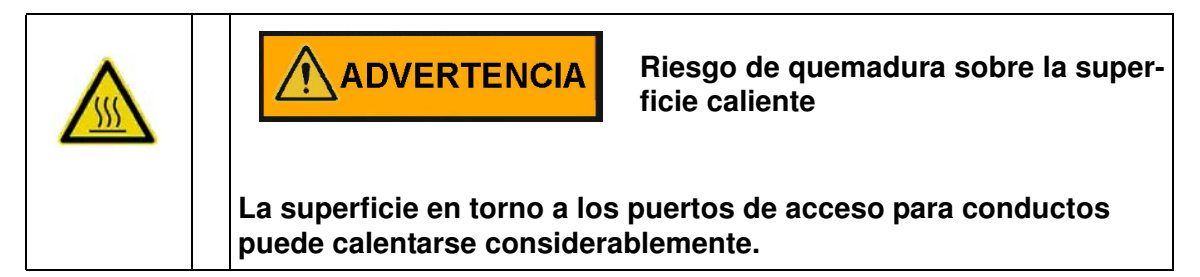

**Descripción de producto Puertos de acceso de conductos**

# <span id="page-46-0"></span>**Puesta en marcha**

# **Unidades de mesa**

## **Instalación del sistema de bandejas**

No se necesitan herramientas para la instalación del sistema de bandejas. Los rieles de soporte se mantienen en posición por la acción de un resorte. Una vez insertas las abrazaderas de soporte de bandeja en los rieles, las bandejas perforadas simplemente se pueden empujar sobre los ganchos de soporte para completar la instalación.

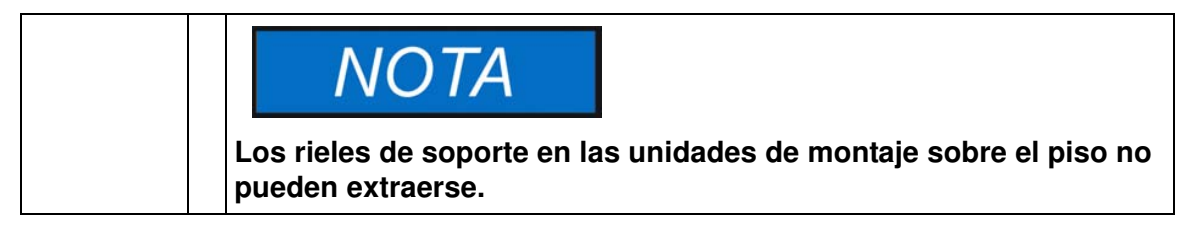

#### **Instalación inicial**

- 1. Quite la lámina protectora de los rieles de soporte.
- 2. Introduzca el resorte de retención [1] dentro de la guía sobre el riel de soporte [2], asegurando que la protuberancia de bloqueo [3] del resorte de retención engrane firmemente con el orificio coincidente del riel de soporte.

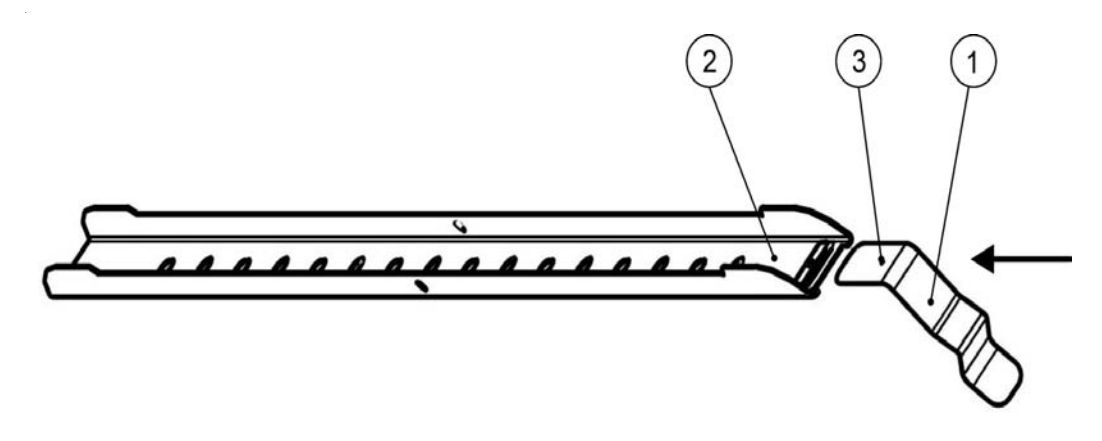

#### **Figura 5-1 Deslizando el resorte de retención en el riel de soporte**

5

# **Instalación del Sistema de bandejas perforadas**

Las siguientes ilustraciones muestran la ubicación de los elementos del sistema de bandejas.

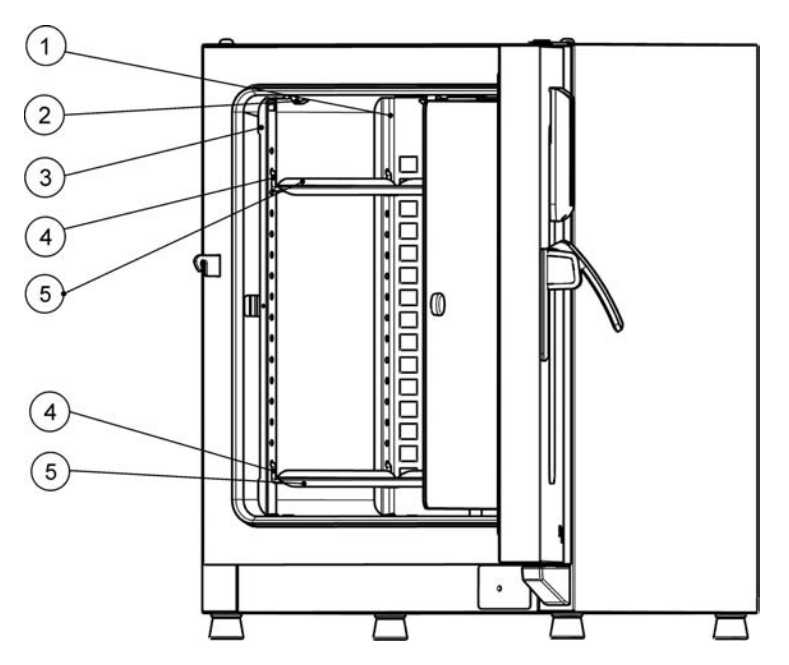

- [1] Compartimentos de aire
- [2] Resortes de retención (sólo para unidades de mesa)
- [3] Rieles de soporte
- [4] Soportes de las bandejas<br>[5] Bandejas perforadas
- Bandejas perforadas

#### **Figura 5-2 Instalación del sistema de bandejas**

## **Preparación de la cámara**

Al momento de la entrega los incubadores Heratherm no se encuentran en estado estéril. Antes de la puesta en marcha inicial, el incubador debe ser descontaminado.

Debe controlarse la limpieza de los siguientes componentes de la cámara y se los debe desinfectar antes de su uso:

- Rieles de soporte
- Soportes de las bandejas
- Chapas perforadas
- Superficies utilizables de la cámara,
- Sellos y juntas estancas de la cámara,
- Puerta de vidrio

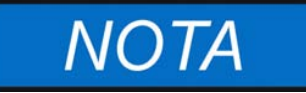

**Limpieza y Desinfección**

**Por detalles sobre la limpieza y desinfección del incubador, consulte ["Limpieza y Desinfección" en página 9-1.](#page-92-0)**

#### **Instalación o extracción de los rieles de soporte**

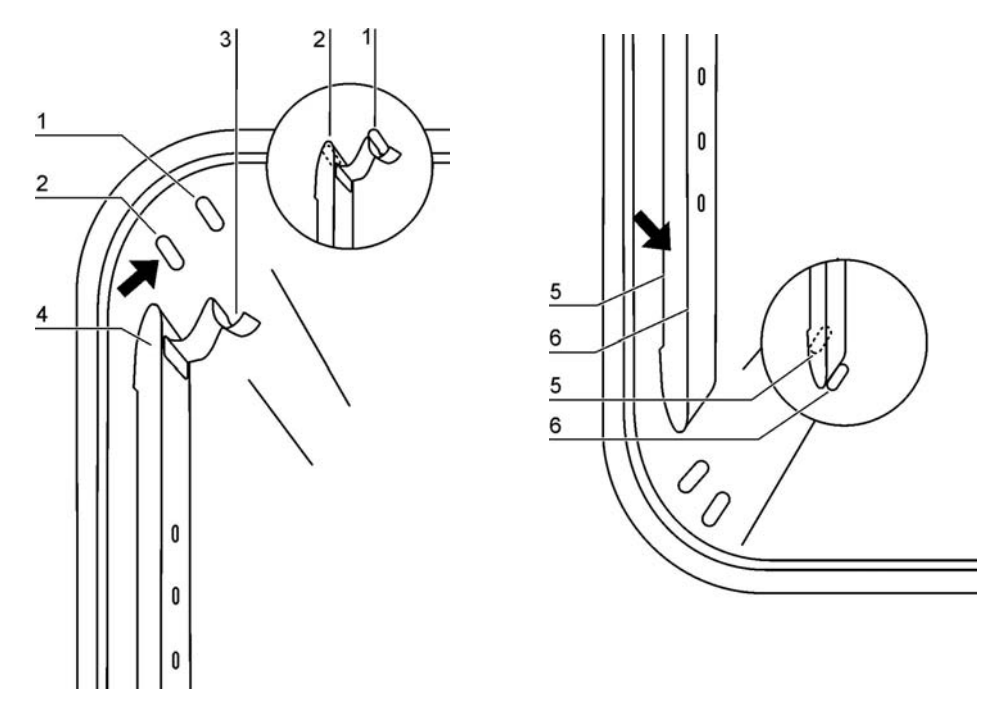

**Figura 5-3 Instalación de riel de soporte**

Los relieves en [2] y [5] sirven de guías laterales para los rieles de soporte, mientras que los relieves en [1] y [6] fijan los rieles de soporte en su lugar. Para una correcta instalación del riel de soporte, el resorte de retención [3] debe estar con su cara hacia arriba.

- 1. Posicione el riel de soporte [4] en el relieve inferior [6] e inclínelo, elevándolo hacia la pared lateral de la cámara de manera tal que el riel se posicione por encima de los dos relieves en [5] y [2].
- 2. Trabe el resorte de retención [3] detrás del relieve superior [1].
- 3. Para extraer los rieles de soporte, tire hacia abajo el botón del resorte de bloqueo retirándolo del relieve y extraiga el riel.

## **Instalando y desinstalando el panel de aire**

Los incubadores Heratherm IMH y IMH-S se entregan de fábrica con el panel de aire preinstalado. Antes de poder retirar el panel de aire de la parad posterior, es necesario desmontar los rieles de soporte.

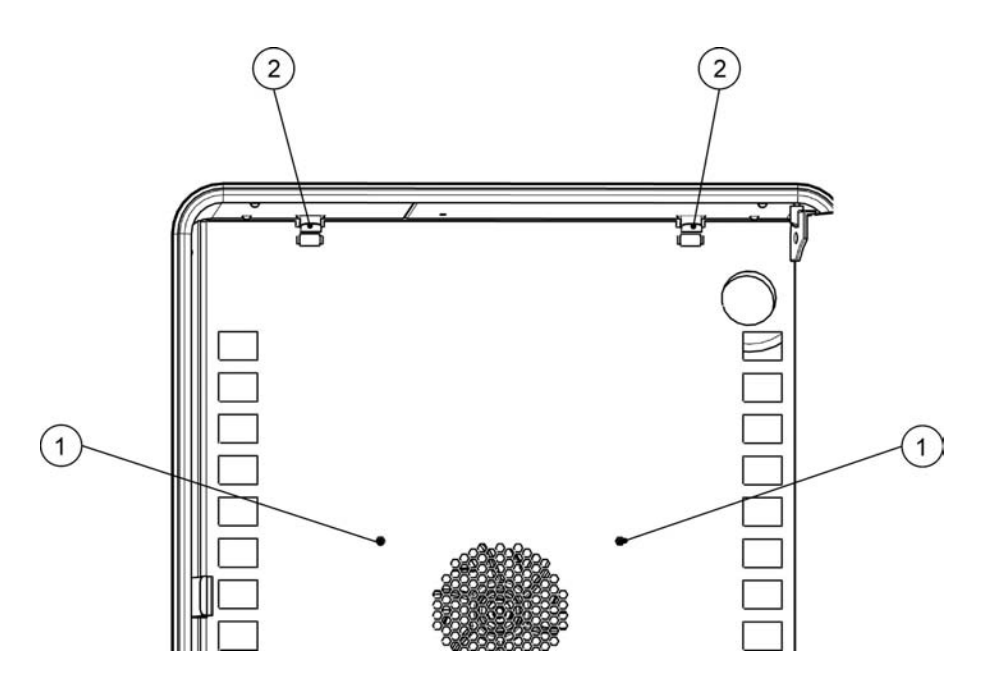

#### **Figura 5-4 Desmontar el panel de aire**

- 1. Afloje los dos tornillos [1] que sostienen la chapa del panel de aire contra la pared posterior del espacio interno.
- 2. Apriete los dos resortes de retención [2] por sus pestañas y tire de ellos hacia abajo, fuera del relieve, luego retire el panel de aire de la pared posterior.
- 3. Para una correcta instalación del panel de aire, los resortes de retención deben estar con su cara hacia arriba. Coloque el panel de aire sobre los relieves inferiores e inclínelo contra la pared posterior de la cámara.
- 4. Asegure ambos resortes de retención [2] en los relieves superiores.
- 5. Asegure el panel de aire contra la pared posterior del espacio interior ajustando sendos tornillos en [1].

## **Nivelación del incubador**

- 1. Ubique un nivel de burbuja en el centro de la bandeja.
- 2. Ajuste manualmente los pies niveladores hasta que la bandeja quede alineada horizontalmente en todas las direcciones. Realice el ajuste de los pies niveladores desde la izquierda hacia la derecha y desde atrás hacia adelante.

# **Puesta en servicio de unidades para piso**

## **Colocación y remoción de compartimientos de aire (Serie IMH)**

La sección siguiente describe cómo instalar/quitar la placa inferior.

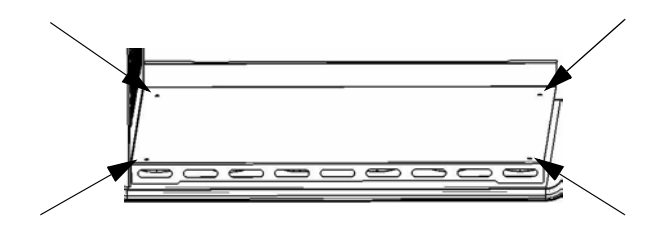

#### **Figura 5-5 Desmontaje del panel inferior**

1. Afloje y extraiga los cuatro (4) tornillos de la placa inferior y luego retírela por completo.

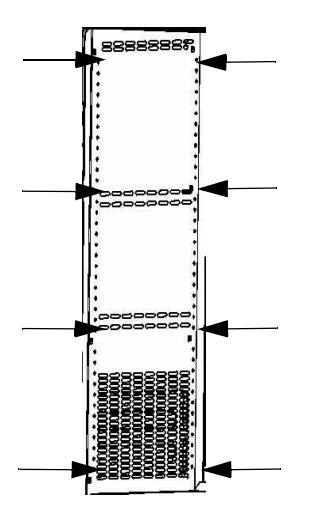

#### **Figura 5-6 Remoción de los perfiles de soporte izquierdo y derecho**

Afloje y extraiga los ocho (8) tornillos de los perfiles de soporte izquierdo y derecho y luego quite los compartimientos de aire laterales.

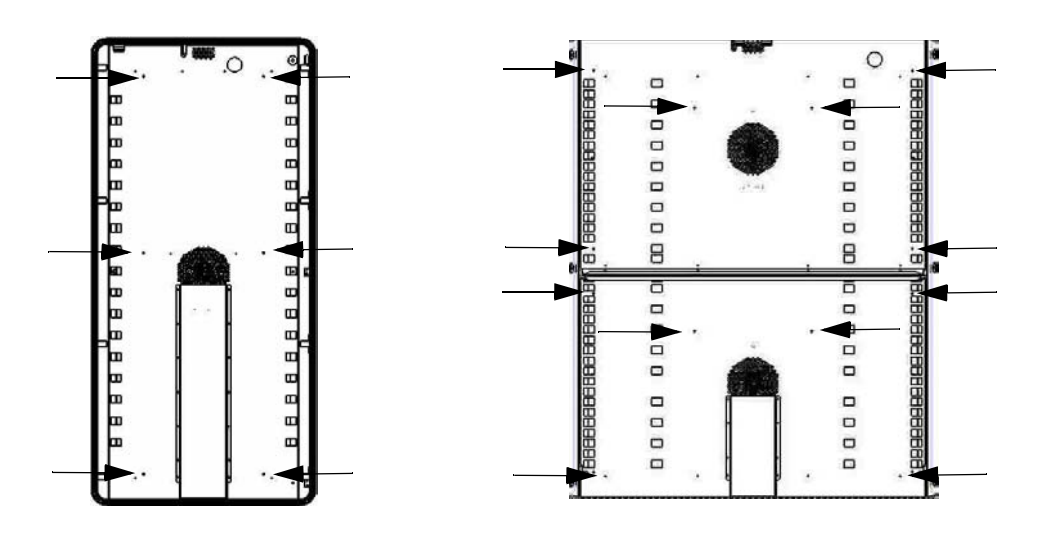

**Figura 5-7 Remoción del compartimiento de aire posterior, IMH 400-S / 750-S**

En el modelo IMH-S 400 afloje y quite los seis (6) tornillos del compartimiento de aire posterior, mientras que en el modelo IMH-S 750 afloje y quite los seis (6) tornillos de los compartimientos de aire superior e inferior, y a continuación retírelo/s.

# **Puesta en servicio, general**

## **Instalación de las abrazaderas de soporte de bandeja**

- 1. Inserte el soporte de bandejas [3] en las perforaciones [1] del riel de soporte, e inclínelo hacia abajo.
- 2. Asegúrese de que ambos elementos verticales [2] de la abrazadera de soporte de bandeja hagan tope contra el riel de soporte.

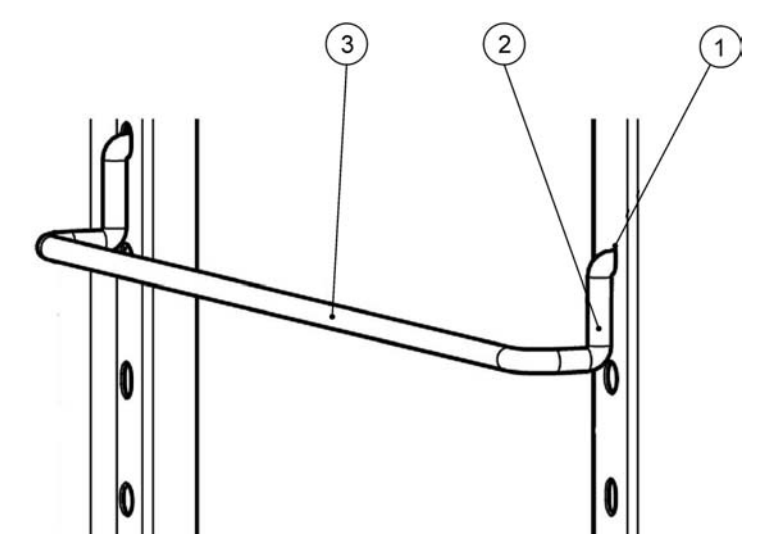

**Figura 5-8 Instalación de los soportes de las bandejas** 

#### **Instalación del Sistema de bandejas perforadas**

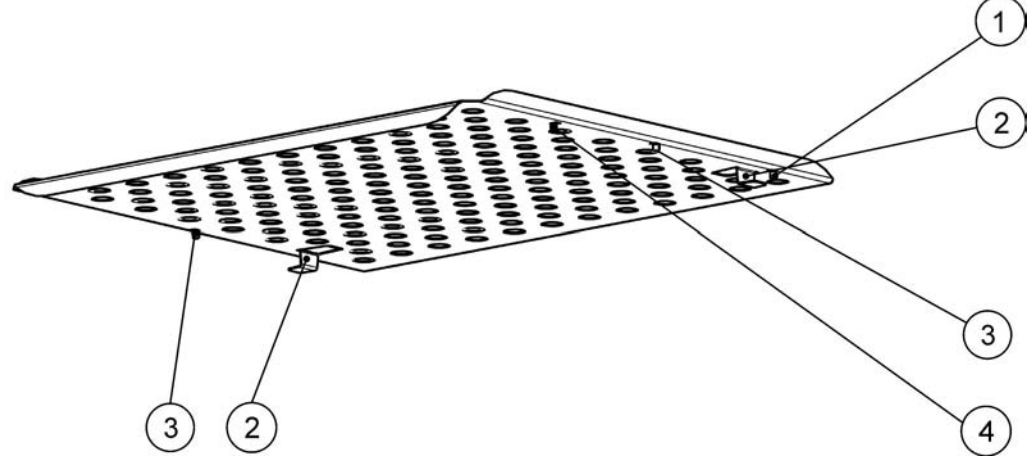

- [1] Tope de extracción trasero
- [2] Anclaje antivuelco
- [3] Tope de extracción delantero
- [4] Bandeja

#### **Figura 5-9 Instalación del Sistema de bandejas perforadas**

- 1. Empuje la bandeja de malla metálica [4] sobre los soportes de las bandejas de la misma con el elemento de protección antivuelco [2] orientado hacia el panel trasero del incubador.
- 2. Levante ligeramente la bandeja de chapa perforada para que los topes de extracción [1] y [3] puedan deslizarse sobre los soportes de la bandeja.
- 3. Asegúrese de que las bandejas y sendos dispositivos antivuelco tengan libertad de movimiento sobre los soportes de bandeja.

# **Conexión de alimentación**

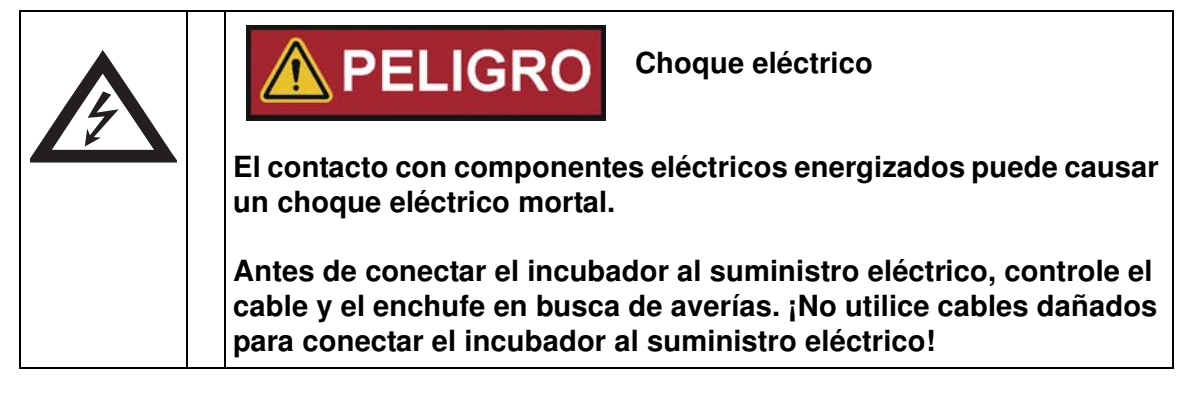

El incubador posee una carcasa con protección a tierra de clase I. Para reducir al mínimo el riesgo de choque eléctrico, utilice el cable de CA incluido para conectar el incubador a una toma de energía correctamente instalada y con protección de tierra, con las siguientes funciones colocadas para cada incubador:

- fusibles de fusión lenta T 16 A
- interruptor B 16

## **Conexión a la fuente suministro eléctrico**

- 1. Antes de conectar el incubador al suministro eléctrico, verifique si el voltaje de la red corresponde a las especificaciones de la placa de denominación en el frente del incubador. ¡Si los niveles de tensión (V) y corriente (A) no son los requeridos, no conecte el horno a la fuente de energía!
- 2. Asegúrese de que el contacto de la alarma permanezca desconectado en ese momento. Si está conectado, desconéctelo ahora para evitar una falsa alarma en el terminal receptor. Volverá al contacto de la alarma más tarde una vez que haya avanzado en el procedimiento de inicio.
- 3. Conecte el conector IEC en el receptáculo de la parte trasera del incubador.
- 4. Lleve el cable por un espacio que no atraviese tuberías de escape de aire, o conductos y pasillos. Al apilar equipos, mantenga el cable lejos de los puntos calientes del otro incubador en la pila.
- 5. Conecte el enchufe con terminal de tierra del cable a un enchufe de pared correctamente puesto a tierra y protegido mediante disyuntor diferencial.
- 6. Asegúrese de que el cable no esté sujeto a fuerzas de tensión o compresión.

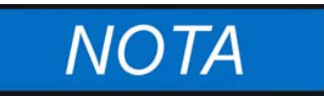

**¡Asegúrese de que los enchufes de alimentación eléctrica permanezcan accesibles en todo momento!** 

**Debe desconectarse rápidamente el cordón de alimentación ante una emergencia; ¡asegúrese de que sus tomas de corriente siempre estén accesibles y despejadas!**

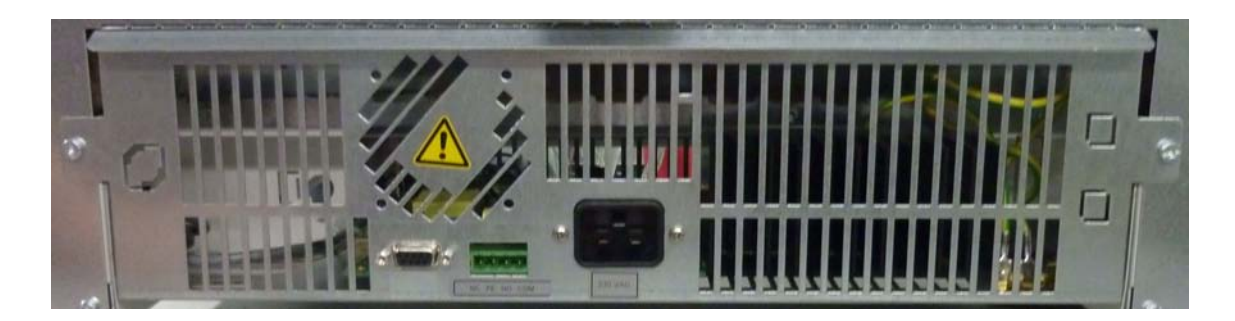

#### **Figura 5-10 Receptáculo para enchufe de red de CA**

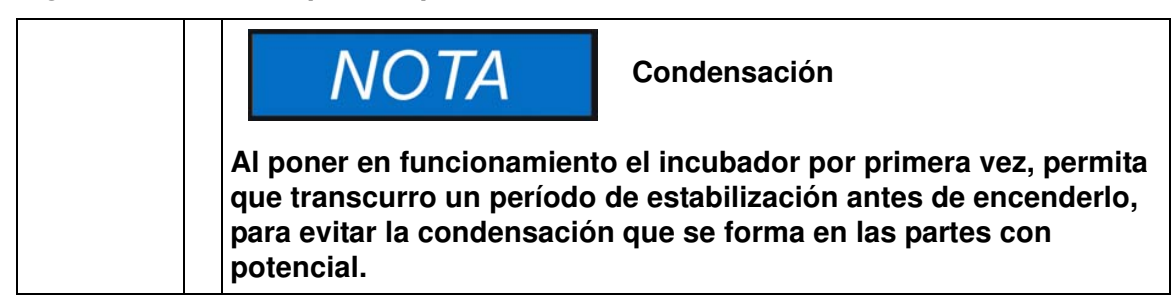

# **Conectar la Interfaz RS 232**

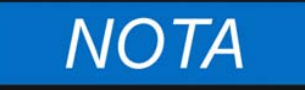

**¡El reemplazo sólo puede ser realizado por personal capacitado y autorizado del área de la electrotecnia o ingeniería!**

La interfaz de comunicación de datos RS 232 permite consultar la información de estado y los datos de temperatura del incubador introduciendo comandos básicos en una ventana de terminal estándar del sistema operativo de su computadora. La interconexión requiere un cable RS 232 estándar con conectores de 9 pines y un pinout directo "1:1", sin cruce de líneas, el cual no se suministra con el incubador.

Los usuarios pueden emplear el inventario de comandos RS 232 incluido más abajo en la lista [tabla 5-1](#page-55-0) para el registro automatizado de datos de proceso, por ejemplo, insertando estos comandos en scripts que se ejecuten en una computadora remota.

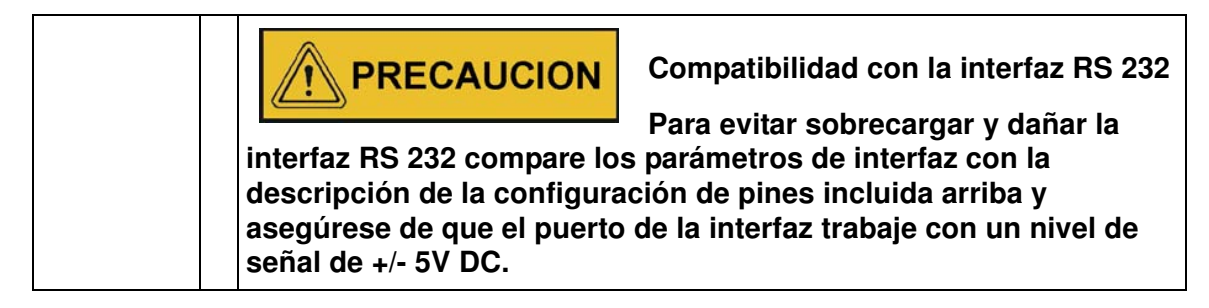

#### **Interconectando el incubador con una computadora**

- 1. Apague la computadora.
- 2. Tienda el cable de interfaz serie a lo largo de un espacio que no cruce tuberías de escape de aire caliente, mesas, pasillos o conductos. Con equipos apilados, mantenga el cable de interfaz serie lejos de los puntos calientes del otro incubador en la pila.
- 3. Conecte un conector del cable de interfaz serie (longitud del cable, desde 5 hasta un máximo de 10 metros, no suministrado como componente estándar) hasta el enchufe etiquetado RS 223 en la computadora y la sección de interfaz de alarma en la parte posterior del incubador.
- 4. Conecte el segundo conector a un COM 1 /COM 2 no utilizado u otro puerto serie en la computadora.
- 5. Inicie el sistema de la computadora.
- 6. Inicie su programa de terminal estándar y parametrice la conexión como se indica a continuación:
	- 57600 bits por segundo
	- 8 bits de datos
- 1 bit de stop
- Sin paridad
- 7. Una vez que su terminal indique que la comunicación serie se ha establecido exitosamente, introduzca cualquiera de los comandos en la lista tabla 5-2, según el tipo de información que quiera averiguar.
- 8. Utilice la siguiente sintaxis genérica para los comandos:

#### **?:aaaa:bb::cc<CR>**, donde:

- **?:** identifica la línea de comando como consulta;
- **aaaa:** es la dirección del parámetro;
- **bb::** es un campo de respuesta que debe ser dejado en"00 por razones técnicas;
- **cc** es una suma de verificación para los comandos indicados en la tabla siguiente
- **<CR>** simboliza retorno de carro (Enter).

Recibirá una repuesta con el siguiente formato general

!:aaaa:bb:XXXXX:cc<CR>, donde:

- !: identifica la línea de comando como una respuesta a una consulta;
- aaaa: es la dirección del parámetro introducida con la consulta;
- bb: es el número de bytes de dato en código hexadecimal, por ejemplo, 1F para el valor decimal 31;
- XXXXXX: es la información significativa de estado consultada;
- cc: es un check-sum (técnicamente, una XOR negada de todos los bytes retornados, excluyendo los bytes del check-sum y el carácter <CR>);
- <CR> simboliza retorno de carro (Enter).

#### <span id="page-55-0"></span>**Tabla 5-1 Comandos de terminal para los datos de consulta**

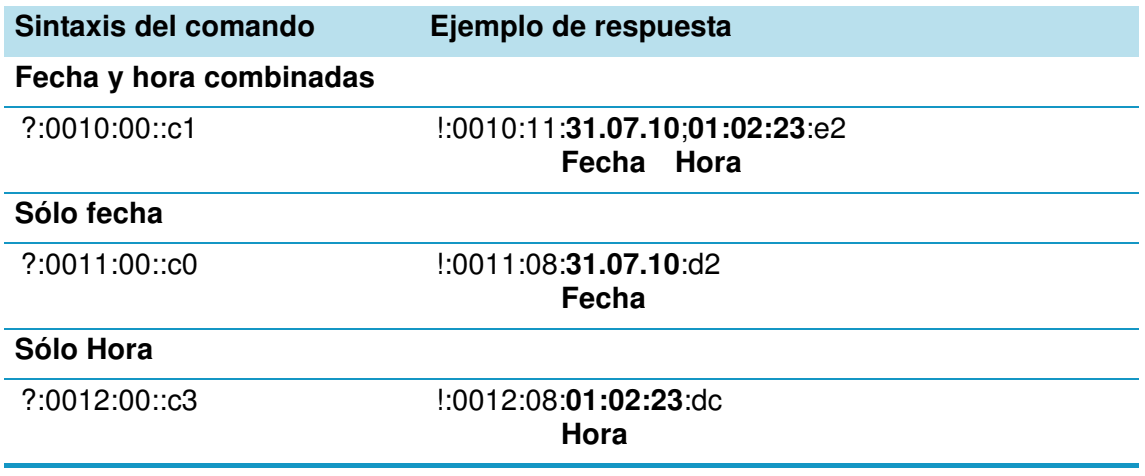

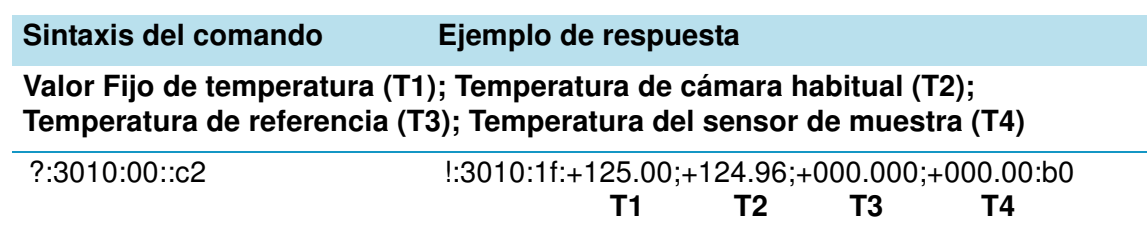

#### **Tabla 5-1 Comandos de terminal para los datos de consulta**

# **Cableado del contacto de alarma**

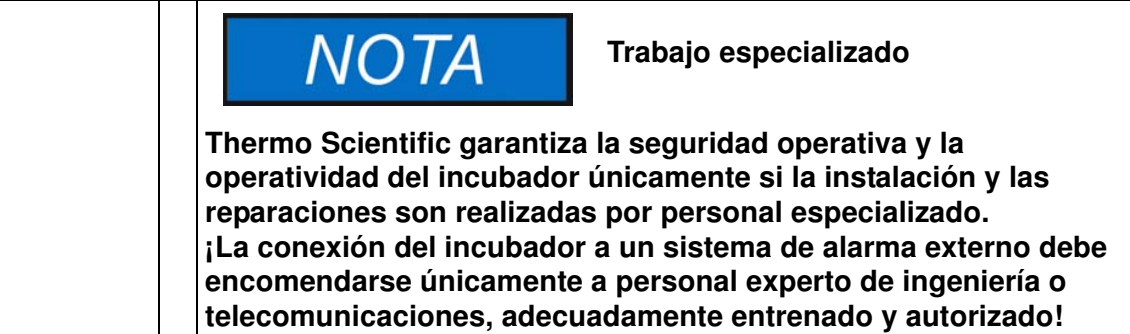

## **Descripción funcional**

Cuando los errores y fallas del sistema tiene lugar en los circuitos de control térmico, se emite un mensaje de alarma al sistema de monitoreo de alarma conectado. El contacto con separación galvánica (contacto tipo changeover) ha sido diseñado para la configuración circuital especificada a continuación.

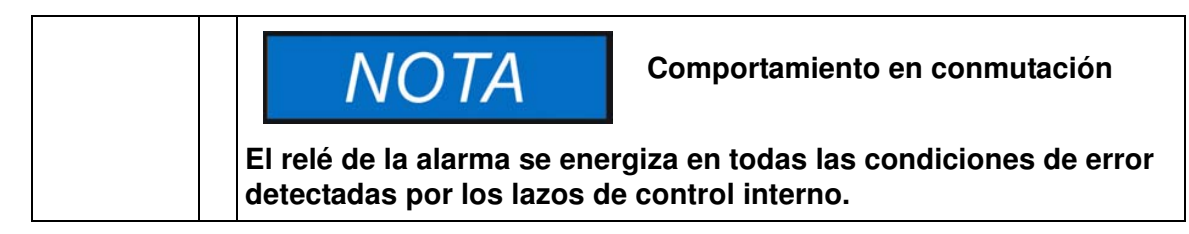

## **Especificaciones del relé de alarma**

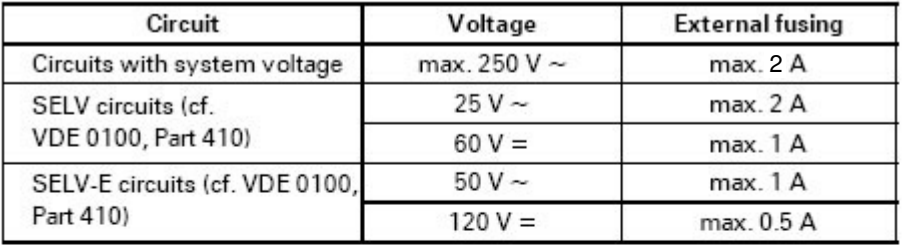

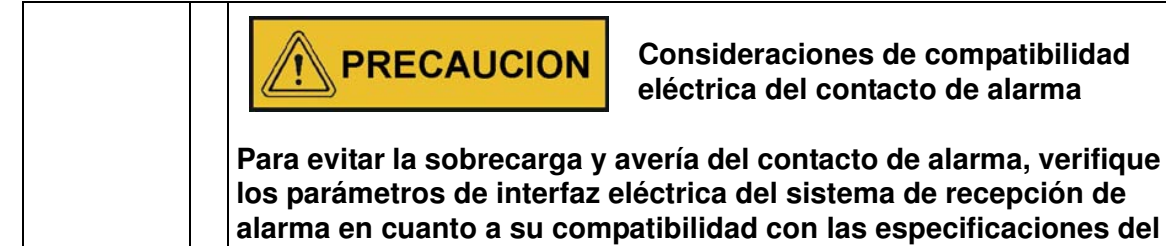

**relé de alarma expuestas arriba.**

## **Ejemplo de conexión**

Se provee el conector [5] para el cable de interfaz con el incubador, como componente estándar. Las especificaciones para la tensión de trabajo y la protección fusible del circuito de alarma externo se incluyen en la tabla de la página precedente.

- 1. Cablee los conductores individuales [1] del cable de interfaz [4] como se muestra en el diagrama de cableado.
- 2. Lleve el cable de alarma por un espacio que no cruce tuberías de escape de aire caliente, mesas, pasillos o conductos. Con equipos apilados, mantenga el cable de interfaz serie lejos de los puntos calientes del otro incubador en la pila.
- 3. Enchufe el conector del cable de interfaz del sistema de alarma en el puerto de interfaz [5] en el panel posterior del incubador.

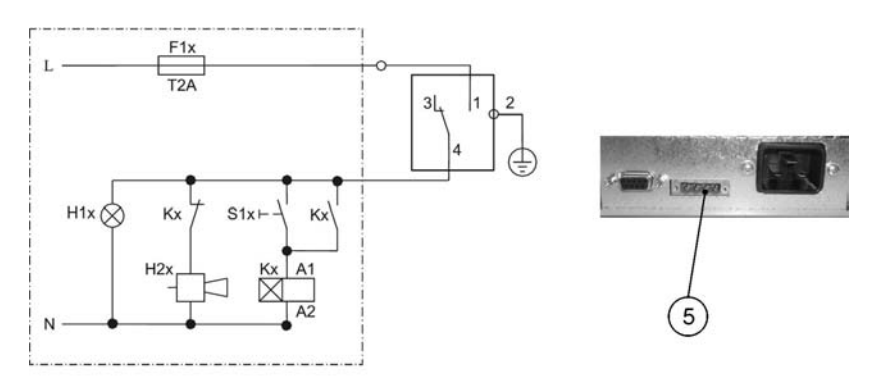

**Figura 5-11 Ejemplo de conexión del relé de alarma**

El diagrama circuital mostrado arriba representa la condición operativa sin fallas. En caso de una condición de error - incluyendo un corte energético - se cierran los contactos en el tramo entre contactos 1-4.

# **Operación**

## **Preparación del incubador**

El incubador no debe ser habilitado para su operación antes de haberse completado todas las tareas de arranque principales (ver ["Puesta en marcha" en página 5-1](#page-46-0)).

#### **Control del equipo**

Antes de la puesta en marcha inicial, controle el correcto funcionamiento de los siguientes componentes del incubador:

- El sello de la puerta en el marco frontal no debe estar dañado.
- La puerta de vidrio no debe estar dañada.
- Los componentes de bandejas se deben instalar de manera segura.
- Desinfecte la cámara del incubador

Haga correr la rutina de descontaminación (solamente dispositivos Heratherm IMH 60/100/180/400/750-S; ver sección ["Descontaminación"](#page-75-0) en página 7-16) o desinfecte la cámara según los lineamientos de higiene especificados por el operador.

Desinfecte la cámara conforme a los lineamientos higiénicos especificados por el operador.

## **Inicio de la operación**

- 1. Encienda el incubador desde el panel de control.
- 2. Ajuste el valor de temperatura en el panel de control.
- 3. Inicie la descontaminación (solamente dispositivos Heratherm IMH 60/100/180/400/750-S; ver ["Descontaminación"](#page-75-0) en página 7-16).
- 4. El controlador de temperatura comienza ahora a regular la cámara al valor teórico de temperatura especificado por el usuario.

(၁

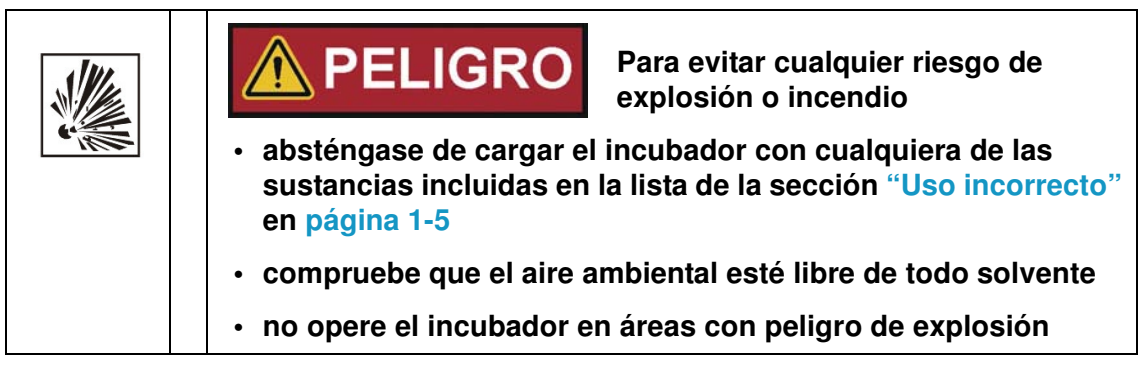

5. Cargue la cámara con muestras.

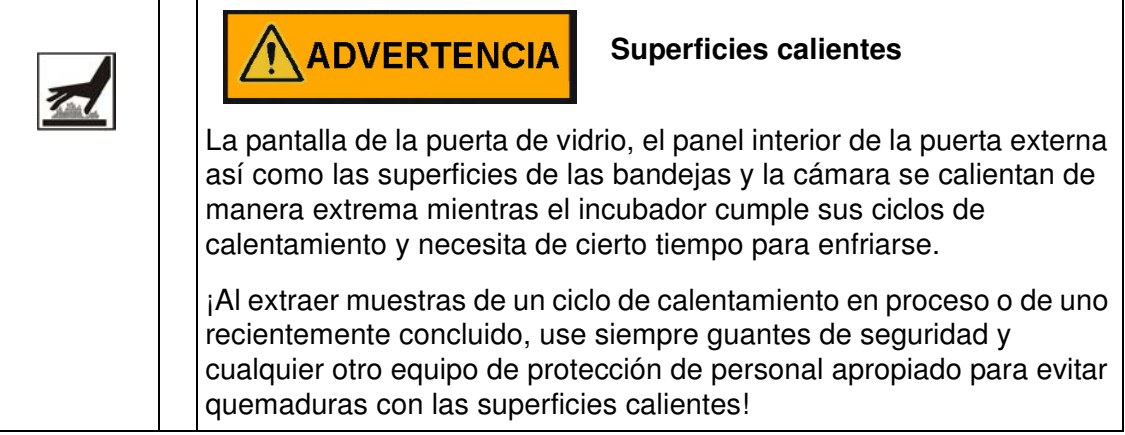

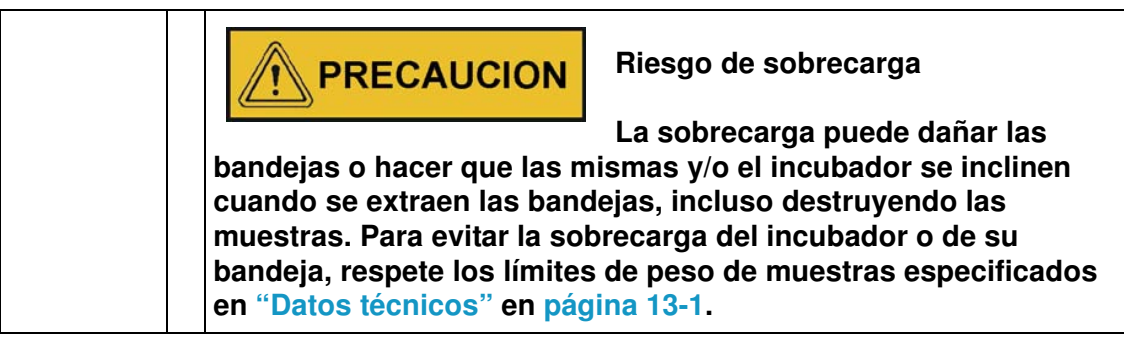

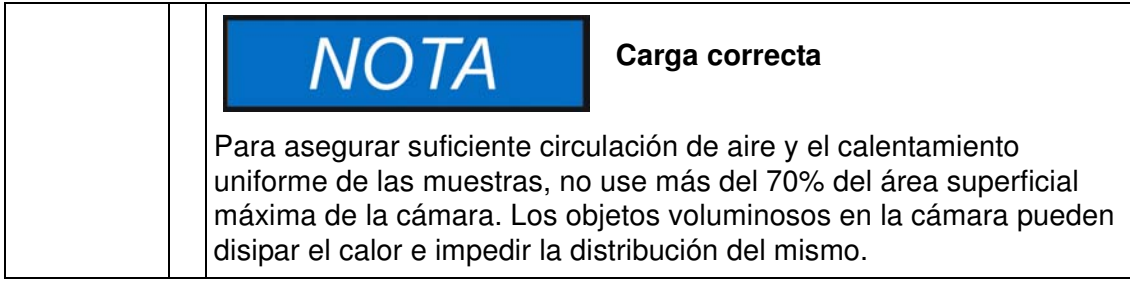

# **Manipulación y control**

Los incubadores Heratherm IMH y IMH-S tienen una unidad de control montada en el panel frontal que consiste en un display multifuncional, cuatro botones de control y un botón on/off. Los cuatro botones de control interactúan con la ventana del display para permitir que los usuarios tengan acceso a todas las funciones de control y de ajuste de usuario del incubador, incluyendo, por ejemplo, el valor de temperatura teórico, temporizador, energizado/desenergizado de la toma de CA en la cámara, así como una variedad de otras funciones.

En condiciones operativas normales el display muestra al usuario la temperatura de la cámara. La pantalla retorna a su modo predeterminado al completarse los ajustes o cuando no se introduzcan datos por un lapso de 30 segundos.

El gráfico siguiente muestra el panel de control del Heratherm IMH 60/100/180 y IMH 60/100/180/400/750-S con todos sus elementos de visualización y control.

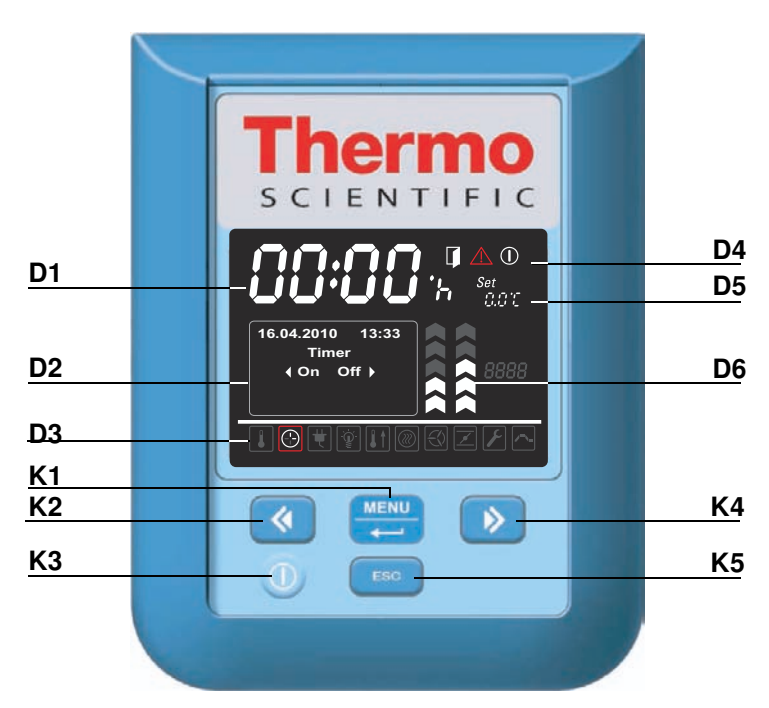

#### <span id="page-60-1"></span><span id="page-60-0"></span>**Figura 7-1 Panel de control para los incubadores Heratherm de las series IMH e IMH-S**

La tabla siguiente contiene descripciones breves de los botones en el panel de control (ítems K1 a K5 en [figura 7-1](#page-60-1)).

7

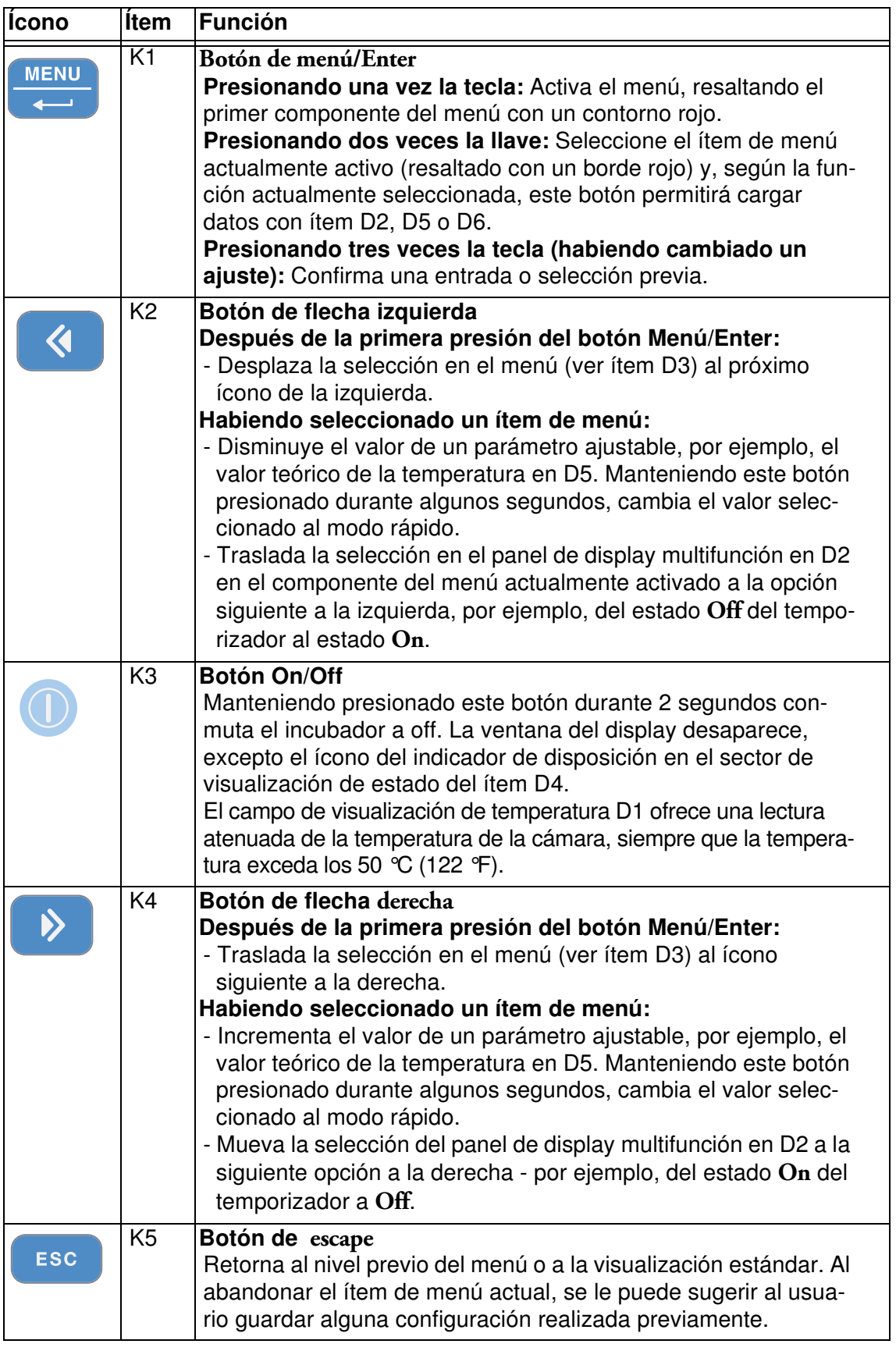

#### **Tabla 7-1 Botones de control**

La tabla siguiente contiene descripciones breves de las funciones de visualización del panel de control (ítems D1 a D6 en [figura 7-1](#page-60-1); los identificadores K1 a K4 se refieren a los botones mostrados en esta figura).

| <b>Función</b>                                                                                   | <b>Ítem</b>    | <b>Función</b>                                                                                                    |
|--------------------------------------------------------------------------------------------------|----------------|----------------------------------------------------------------------------------------------------|
| 24.0c<br>12:30a                                                                                  | D1             | Campo de visualización que muestra la lectura permanente de<br>la temperatura actual en la cámara ya sea en °C o °F (depen-<br>diendo de las preferencias del usuario, ver "Unidad de visualiza-<br>ción de temperatura" en página 7-29). Con temperaturas<br>inferiores a 105 °C o 221 °F la lectura de temperatura tiene un<br>dígito después del punto decimal, mientras que las temperatu-<br>ras más altas se muestran sin lugares decimales.<br>Alternativamente, cuando el usuario configura el reloj integrado<br>en el incubador aparece en este lugar un mensaje de entrada<br>temporal intermitente en el formato general hh:mm (horas:minu-<br>tos, ambos con dos dígitos).                                                                                                    |
| 2010-03-29 12:59PM<br>$\sqrt{On}$<br>Off<br>29.03.2010 12:59<br>heating relay<br>error<br>(E109) | D <sub>2</sub> | Panel de display multifuncional de cuatro líneas con campos<br>para fecha y hora, un área de visualización de las opciones<br>específicas del ítem del menú seleccionado, códigos de alarma,<br>indicadores de avance para procesos continuos (por ejemplo,<br>rampa de temperatura controlada por programa), etc.                                                                                                    |
| ⊕                                                                                                | D <sub>3</sub> | Barra de menú con representaciones iconizadas de parámetros<br>ajustables. Se utiliza un contorno rojo para resaltar el ítem actual<br>del menú, seleccionado con los botones Menú (K1) y de flechas<br>izquierda (K2) y derecha (K4). Más abajo, en tabla 7-3 se incluyen<br>descripciones breves de los ítems de menú individuales.<br>Nota Si no se puede seleccionar un ítem, significa que la función no<br>forma parte de la configuración equipada en su unidad.                                                                                                    |
| $\triangle$ $\mathbb{O}$                                                                         | D <sub>4</sub> | Área de visualización de estado con tres íconos representando<br>estados específicos del incubador (de izquierda a derecha):<br>- El ícono de puerta abierta aparece cuando la puerta frontal del<br>incubador está abierto o no ha sido cerrado correctamente (ver<br>"Interruptor de puerta" en página 4-11).<br>Nota El ícono de puerta abierta es solamente funcional con los<br>equipos IMH-S.<br>- Al presentarse una condición de error, se encenderá el ícono<br>de alarma rojo. Al mismo tiempo, el código de error actual par-<br>padeará en el campo de visualización D2. Puede resetearse la<br><b>ESC</b><br>alarma presionando el botón<br>- El ícono del indicador de disposición aparece cuando el incu-<br>bador fue puesto en off mediante el botón figura 7-10n/Off<br>(ítem K3). |

**Tabla 7-2 Funciones del visualizador**

| <b>Función</b>                                 | <b>Item</b>     | <b>Función</b>                                                                                                    |
|------------------------------------------------|-----------------|----------------------------------------------------------------------------------------------------|
| Set<br>988819                                  | $\overline{D5}$ | Panel de ajustes etiquetado Set para establecer el valor de tem-<br>peratura tanto en °C como en °F (según preferencia del usuario;<br>ver "Conmutar la unidad de visualización de temperatura" en<br>página 7-29). Con temperaturas inferiores a 105 ℃ o 221 F la<br>lectura de temperatura tiene un dígito después del punto deci-<br>mal.                                                                                                    |
|                                                | D <sub>6</sub>  | El gráfico izquierdo de los dos gráficos de barra verticales perte-<br>nece al ícono de Ventilador inmediato inferior y muestra el nivel<br>actual de velocidad del ventilador.                                                                                                    |
| aaaa<br>aaaa<br>$\bigotimes$<br>$\mathfrak{S}$ |                 | Nivel de velocidad del ventilador para unidades de mesa<br>Gráfico de barra para ajuste de la velocidad del ventilador (en<br>seis pasos: $0 - 5$ )<br>- 0% (0 signo encendido)<br>- 20% (1 signo encendido)<br>- 40% (signos 1 y 2 encendidos)<br>- 60% (signos 1 a 3 encendidos)<br>- 80% (signos 1 a 4 encendidos)<br>- 100% (signos 1 a 5 encendidos)<br>Nivel de velocidad del ventilador para unidades de piso<br>Gráfico de barra para ajuste de la velocidad del ventilador (en 2<br>pasos)<br>Nivel de velocidad mínima del ventilador (chevrones 1 a 3<br>encendidos)<br>Nivel de velocidad máxima del ventilador (chevrones 1 a 5<br>encendidos) |

**Tabla 7-2 Funciones del visualizador**

La tabla siguiente contiene descripciones breves de los íconos de barra de menú (ítem D3 en [figura 7-1](#page-60-1))

<span id="page-63-1"></span><span id="page-63-0"></span>. **Tabla 7-3 Íconos de la barra de menú**

| lícono | <b>Función</b>                                                                                                    |
|--------|----------------------------------------------------------------------------------------------------|
|        | Valor teórico de temperatura<br>Permite el cambio del valor teórico de la temperatura (preestablecido de<br>fábrica en 37 °C/99 °F) dentro del rango de temperaturas aceptable. El<br>valor teórico puede cambiarse al presionar izquierda y derecha (ítemK2 o<br>K4) y se puede, después de confirmar los cambios con el botón<br>Menu/Enter (ítem K1), observar su efecto sobre la temperatura actual en<br>el campo de visualización multifuncional de D1.<br>Instrucciones: "Valor teórico de temperatura" en página 7-7, |

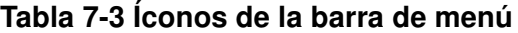

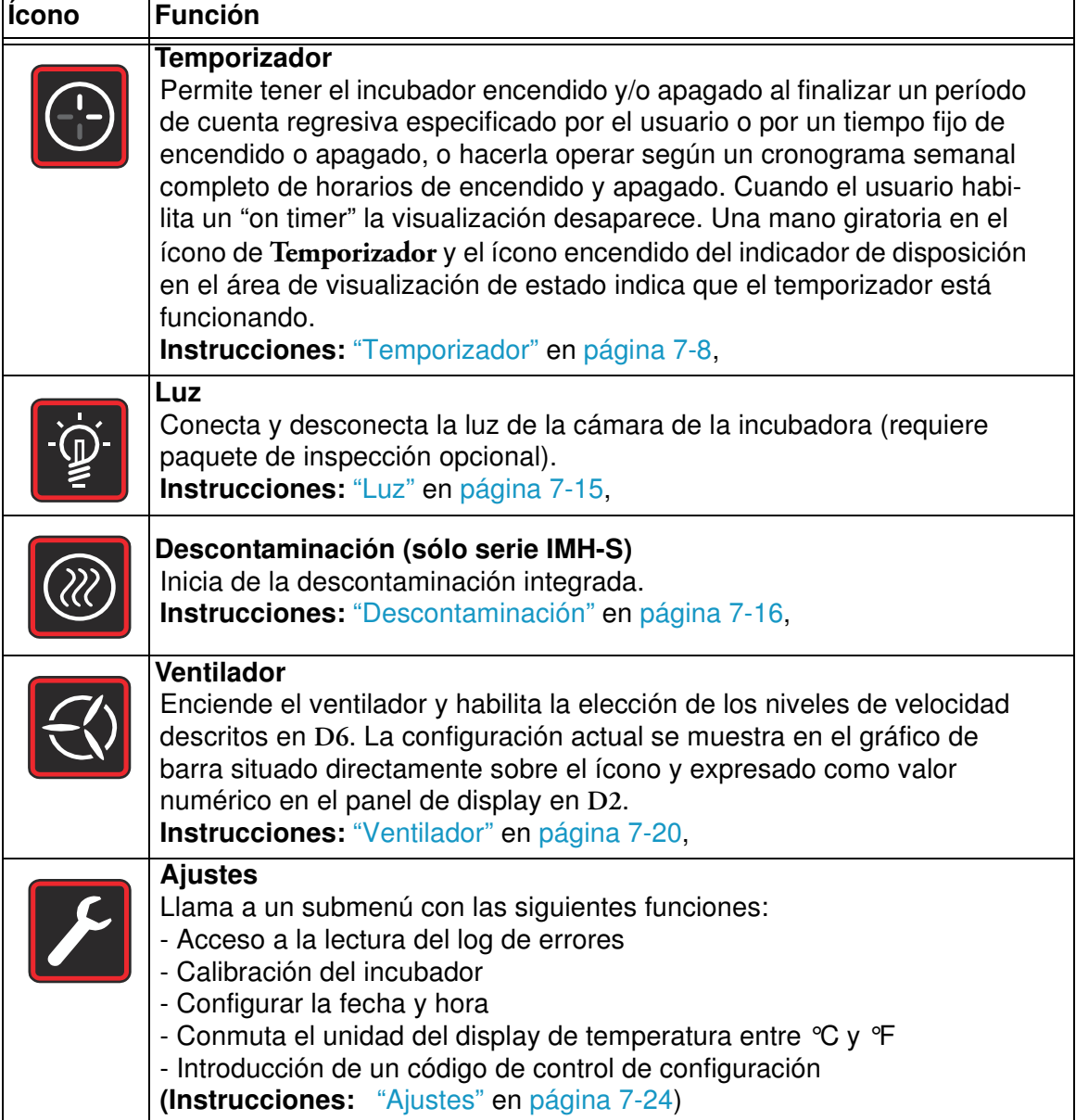

# **Encendido**

1. Enchufe el cable eléctrico del incubador en una toma de CA con adecuada puesta a tierra.

En la ventana del display, en el panel frontal, el ícono del indicador de disposición (ícono más a la derecha en el área de visualización de estado en D4 en [figura 7-1 en página 7-1\)](#page-60-1) se enciende.

- - 2. Mantenga el botón **On/Off** presionado durante dos segundos.

Una rutina de inicialización se ejecutará después de que el incubador haya sido encendido. Al completarse el test del sistema de inicialización, se encenderá el display y la temperatura actual de la cámara aparecerá en el campo de visualización de temperatura (ítem D1 en [figura 7-1 en página 7-1\)](#page-60-1). El incubador ahora está listo para su uso.

# **Conmutar el incubador en Off / Apagado**

 $\cap$ 

1. **Mantenga el botón On/Off** presionado durante dos segundos.

La ventana del display desaparece, excepto el ícono del indicador de disposición (ícono más a la derecha en el área de visualización de estado en D4 en [figura 7-1 en página 7-1\)](#page-60-1) y la lectura de la temperatura de calor residual en caso de que la temperatura de la cámara sea todavía ≥ 50 °C/122 °F. El incubador ahora se apaga.

2. Si es necesario, desenchufe el cable de alimentación de CA para apagar completamente el incubador.

# <span id="page-66-0"></span> $\mathbf{I}$

# **Valor teórico de temperatura**

Los incubadores Heratherm permiten configurar la temperatura deseada de la cámara directamente con unas pocas maniobras con los botones. Después de confirmar el nuevo valor de temperatura en el panel de ajustes **Set** (ítem D5 en [figura 7-1 en página 7-1](#page-60-1)), el usuario puede consultar el cambio de temperatura resultante en el campo de visualización de temperatura (ítem D1 en [figura 7-1 en página 7-1](#page-60-1)).

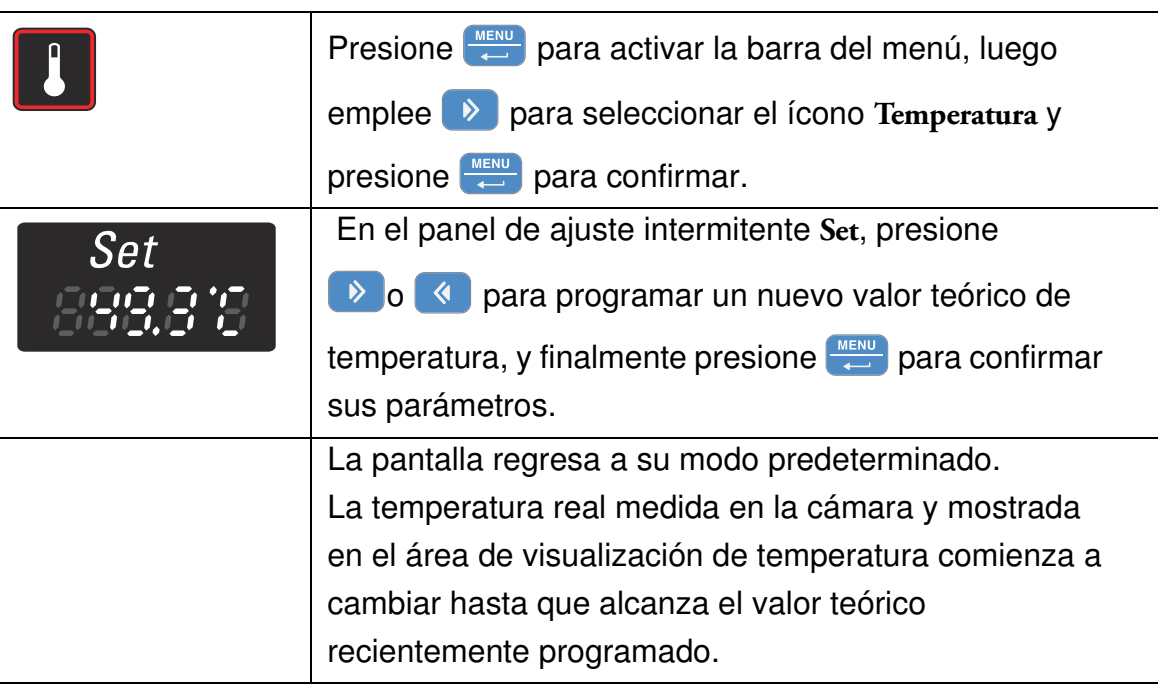

#### **Tabla 7-4 Programación del valor teórico de la temperatura**

<span id="page-67-0"></span>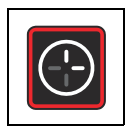

# **Temporizador**

La función **Temporizador** de la barra de menú permite al usuario encender y apagar el incubador según un cronograma. El temporizador acepta tres modos diferentes de operación, según las preferencias del usuario:

- **Temporizador del tipo cuenta regresiva "on" u "off":** Enciende (on) o apaga (off) el incubador después de un tiempo especificado por el usuario. Las instrucciones para la configuración de las preferencias para esta opción se incluyen en [tabla 7-5](#page-67-1) más abajo, mientras que su uso como temporizador de encendido y de apagado se describe en [tabla 7-](#page-68-0) [6 en página 7-9](#page-68-0) y [tabla 7-7 en página 7-9,](#page-68-1) respectivamente.
- **Temporizador de encendido y apagado de hora fija:** Enciende o apaga el incubador en una hora programada. Las instrucciones para la configuración de las preferencias para esta opción se incluyen en [tabla 7-8,](#page-69-0) mientras que su uso como temporizador de encendido y de apagado se describe en [tabla 7-9 en página 7-10](#page-69-1) y [tabla 7-10 en página 7-11,](#page-70-0) respectivamente.
- **Temporizador semanal:** Enciende o apaga el incubador en horas programadas en días específicos de la semana. El proceso para la configuración de las preferencias para esta opción se describe en [tabla 7-11,](#page-70-1) mientras que las instrucciones para la programación de las horas diarias de encendido y apagado se incluyen en [tabla 7-12 en página 7-12](#page-71-0).

La programación de un tiempo de encendido hace que el incubador permanezca apagado hasta el horario de reinicio, mientras que el tiempo de apagado mantiene al dispositivo en funcionamiento antes de que se apagarse a la hora especificada por el usuario. El temporizador comienza a funcionar apenas el usuario confirma sus datos.

La rutina de descontaminación tiene prioridad sobre los horarios del temporizador, es decir, que un temporizador preprogramado no empezará antes de que la descontaminación haya finalizado.

#### <span id="page-67-1"></span>**Tabla 7-5 Programación del modo de operación del temporizador en modo cuenta regresiva**

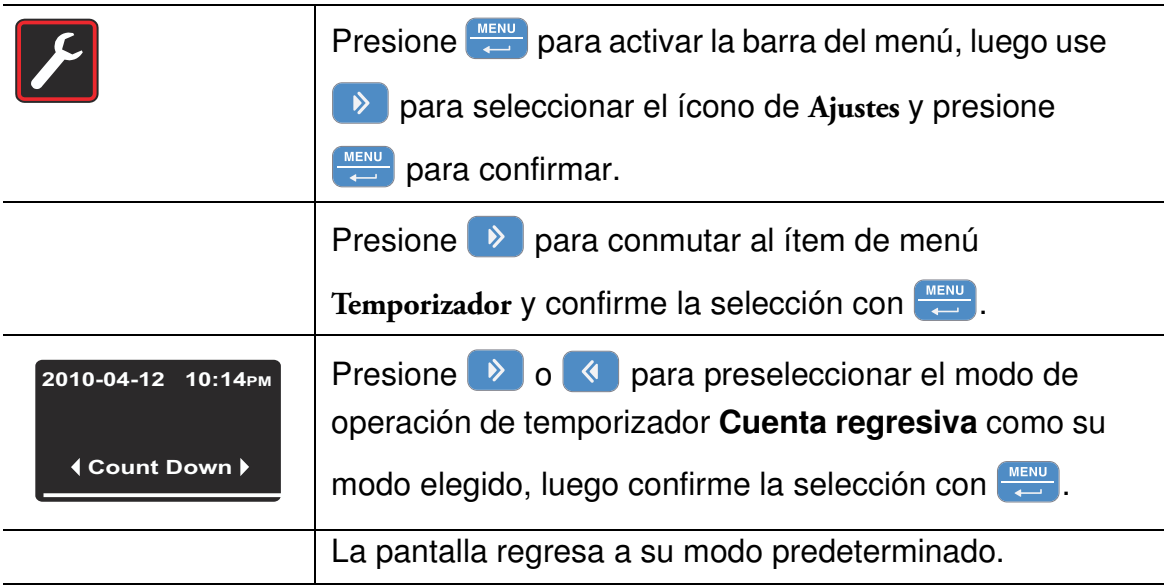

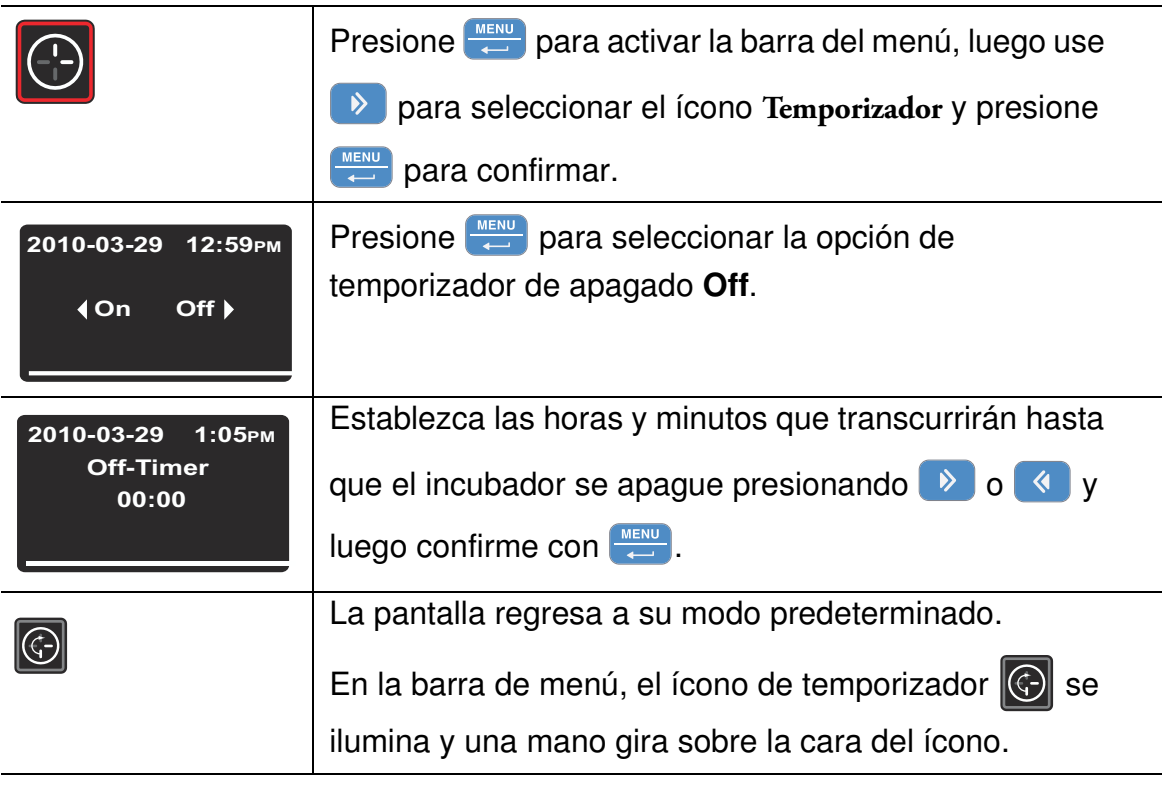

#### <span id="page-68-0"></span>**Tabla 7-6 Configurar un temporizador de apagado del tipo cuenta regresiva**

#### <span id="page-68-1"></span>**Tabla 7-7 Configurar un temporizador de encendido del tipo cuenta regresiva**

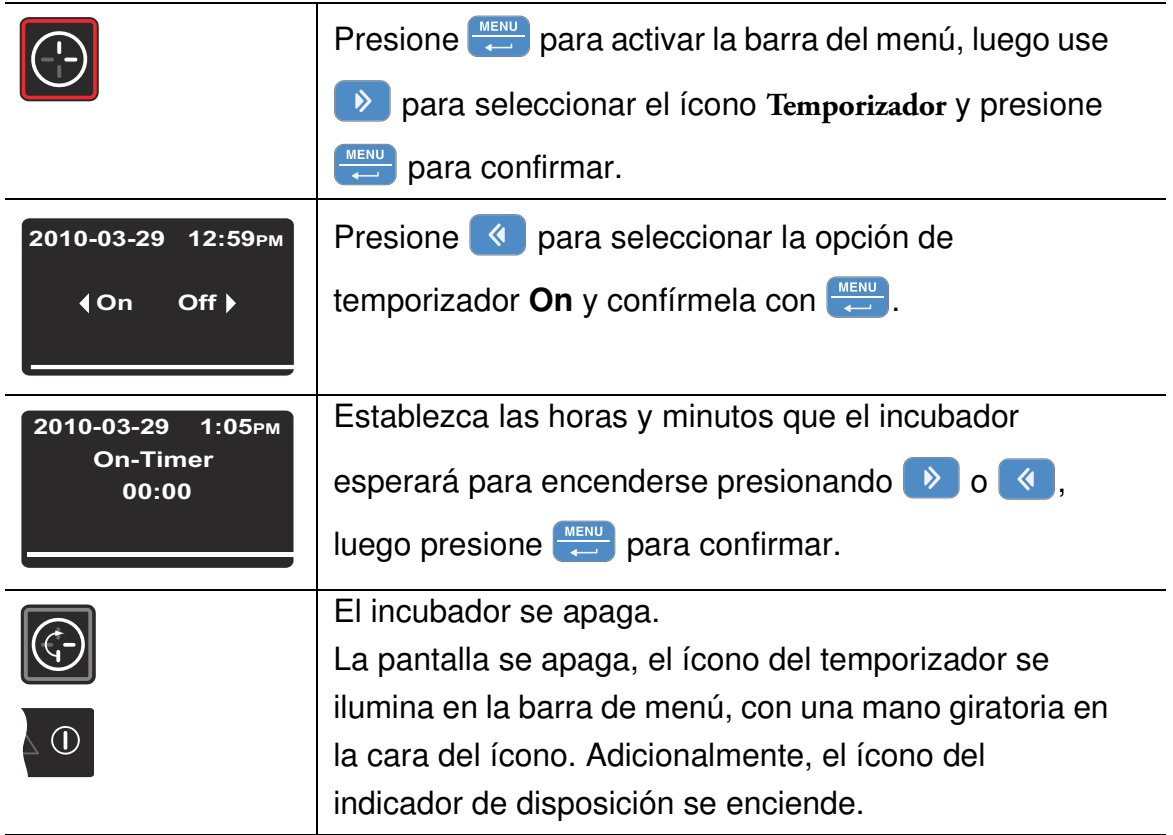

## **Configurar un temporizador de encendido o apagado de hora fija**

<span id="page-69-0"></span>**Tabla 7-8 Preconfigurar el modo de operación de temporizador de "Hora fija"**

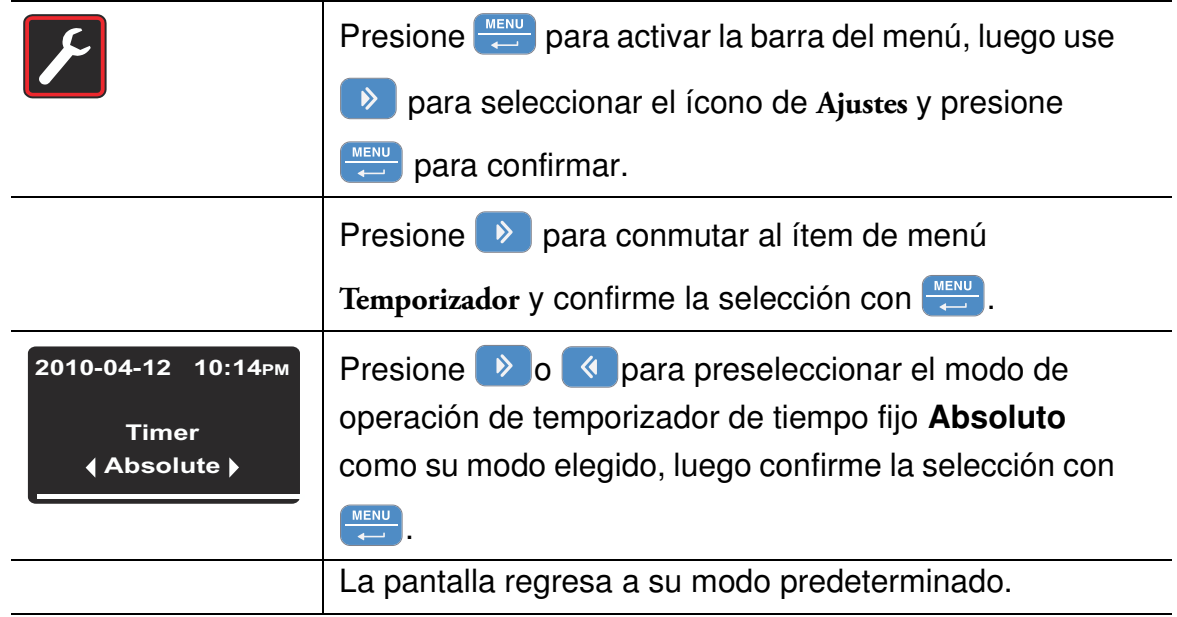

#### <span id="page-69-1"></span>**Tabla 7-9 Configurar un temporizador de apagado de hora fija**

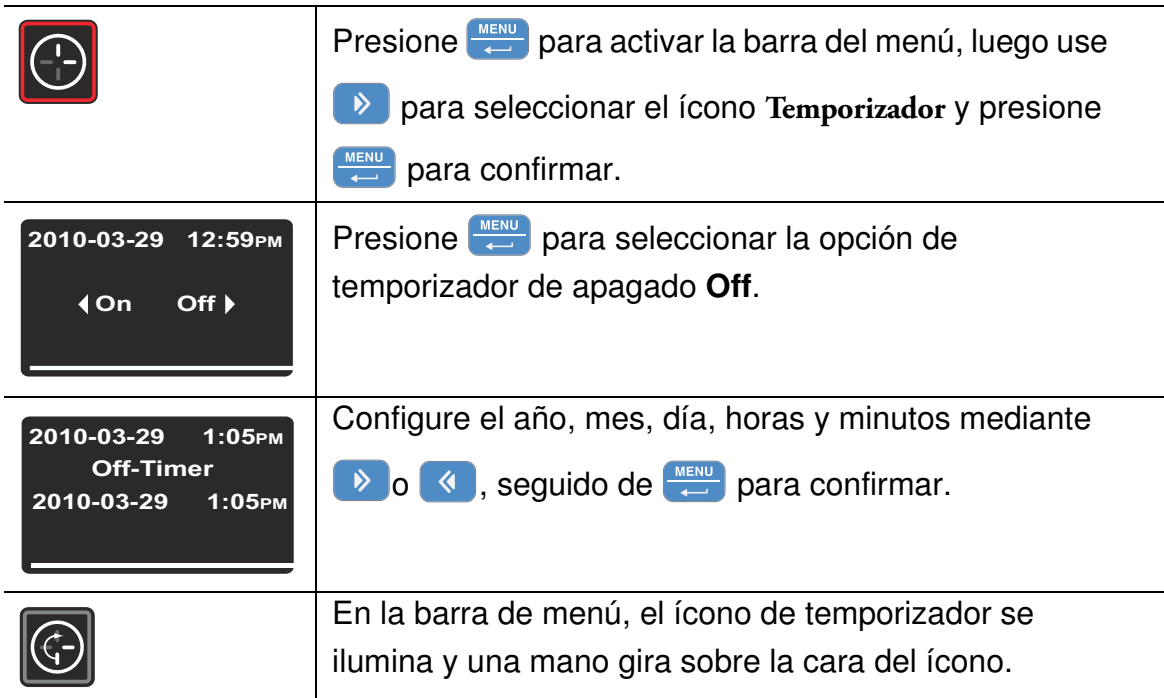

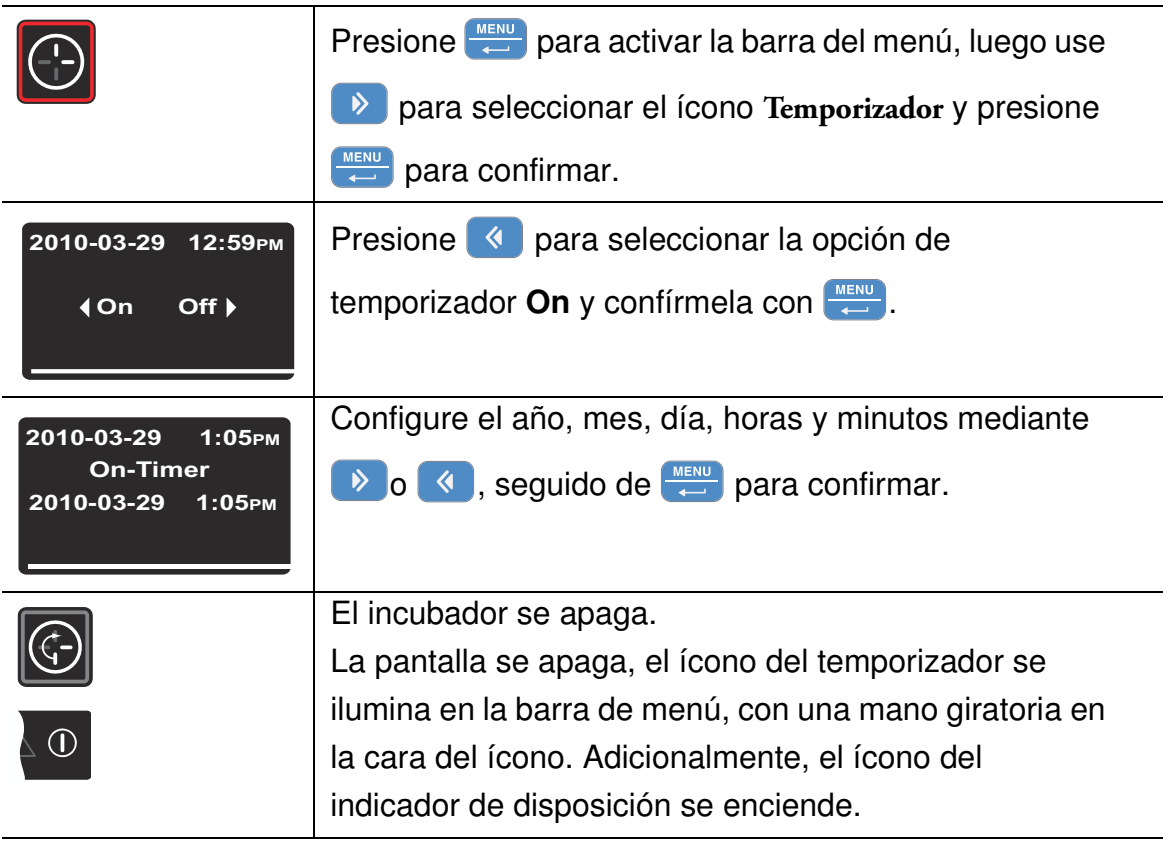

#### <span id="page-70-0"></span>**Tabla 7-10 Configurar un temporizador de encendido de hora fija**

## **Configurar un temporizador semanal**

#### <span id="page-70-1"></span>**Tabla 7-11 Programación del modo temporizador semanal**

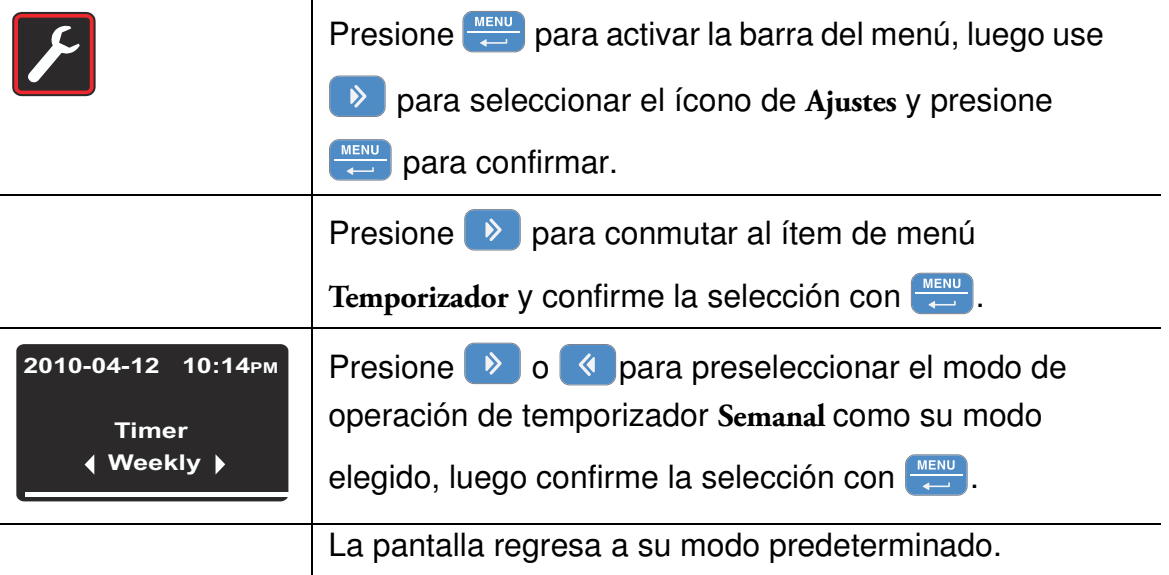

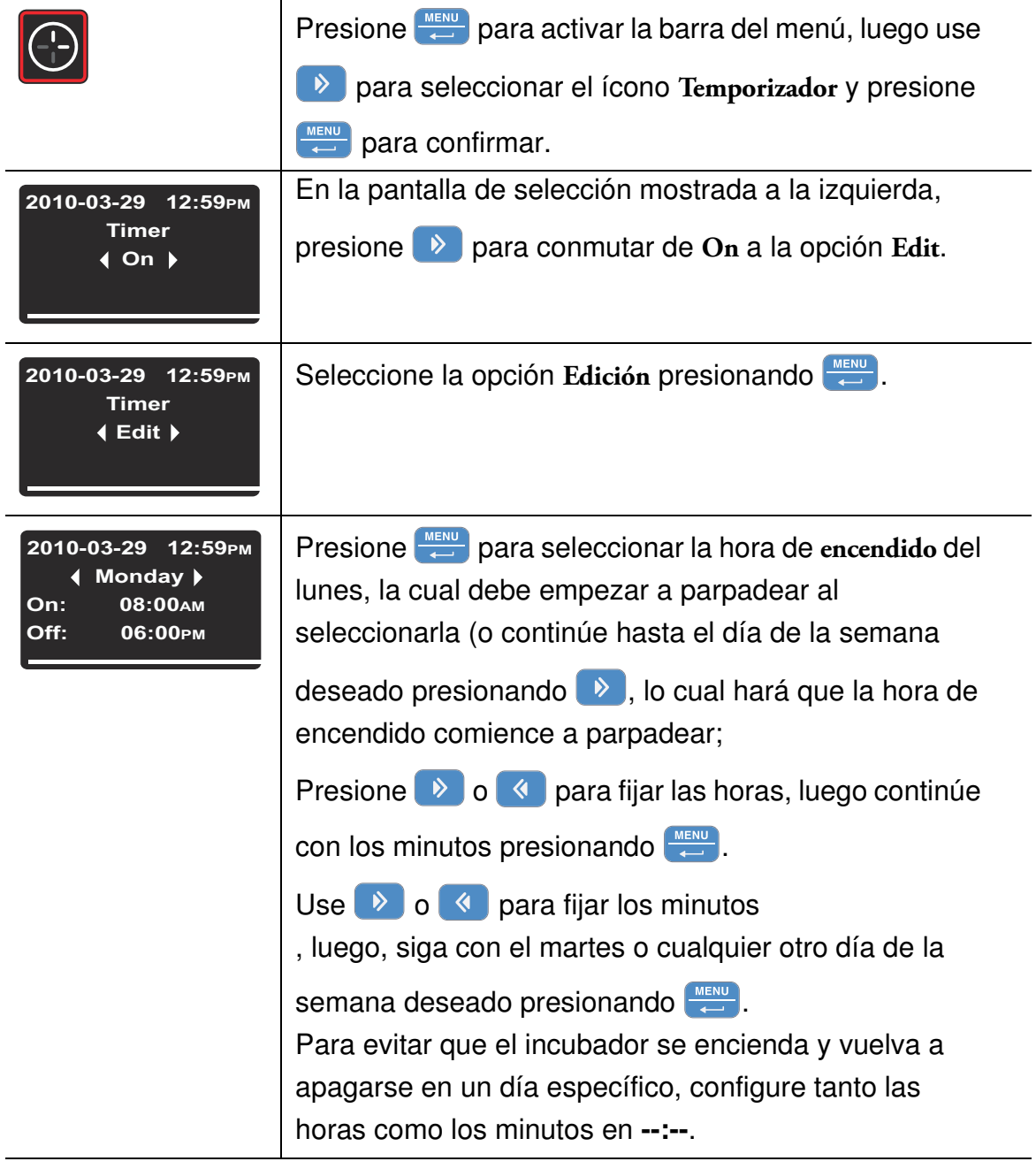

#### <span id="page-71-0"></span>**Tabla 7-12 Configurar un temporizador semanal**
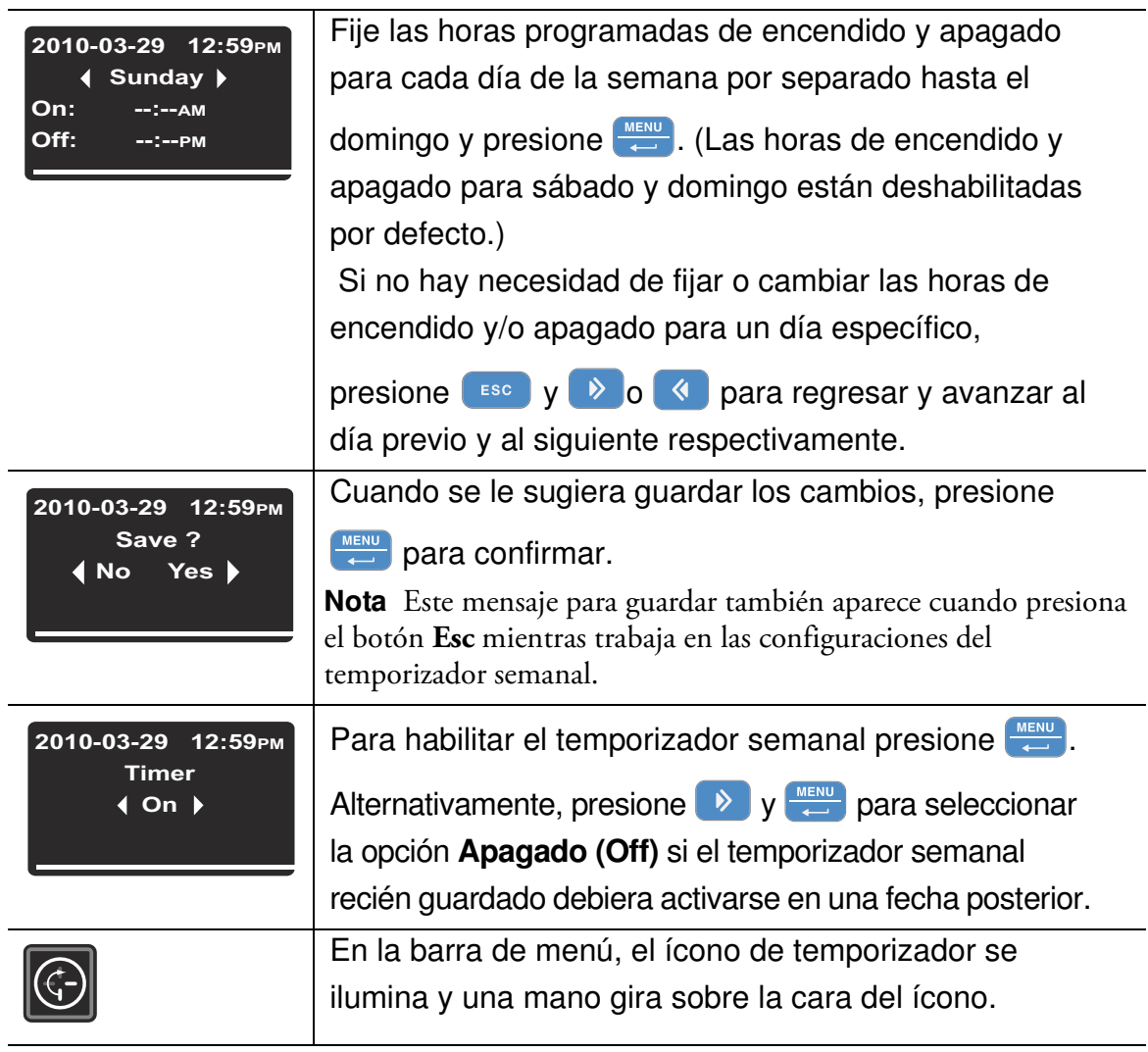

#### **Tabla 7-12 Configurar un temporizador semanal**

## **Detener un temporizador**

#### **Tabla 7-13 Detener un temporizador de apagado antes de que expire**

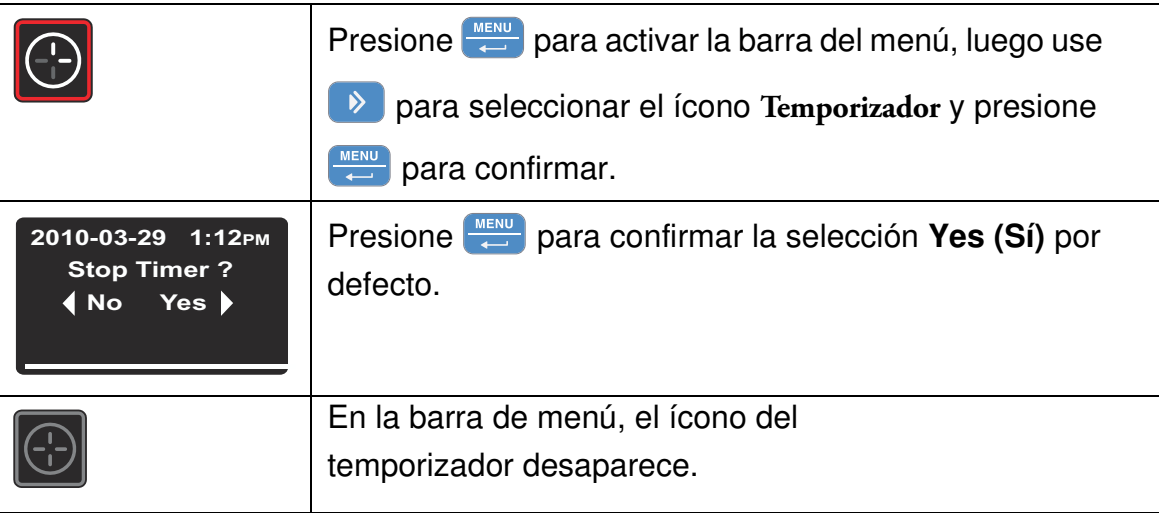

#### <span id="page-73-0"></span>**Tabla 7-14 Detener un temporizador de encendido antes de que expire**

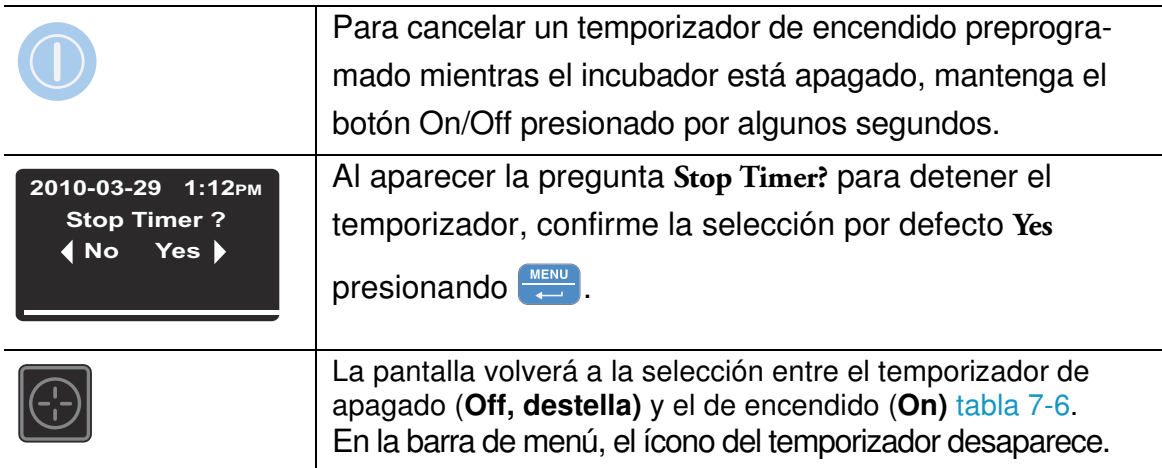

#### **Tabla 7-15 Detener un temporizador semanal antes de que expire**

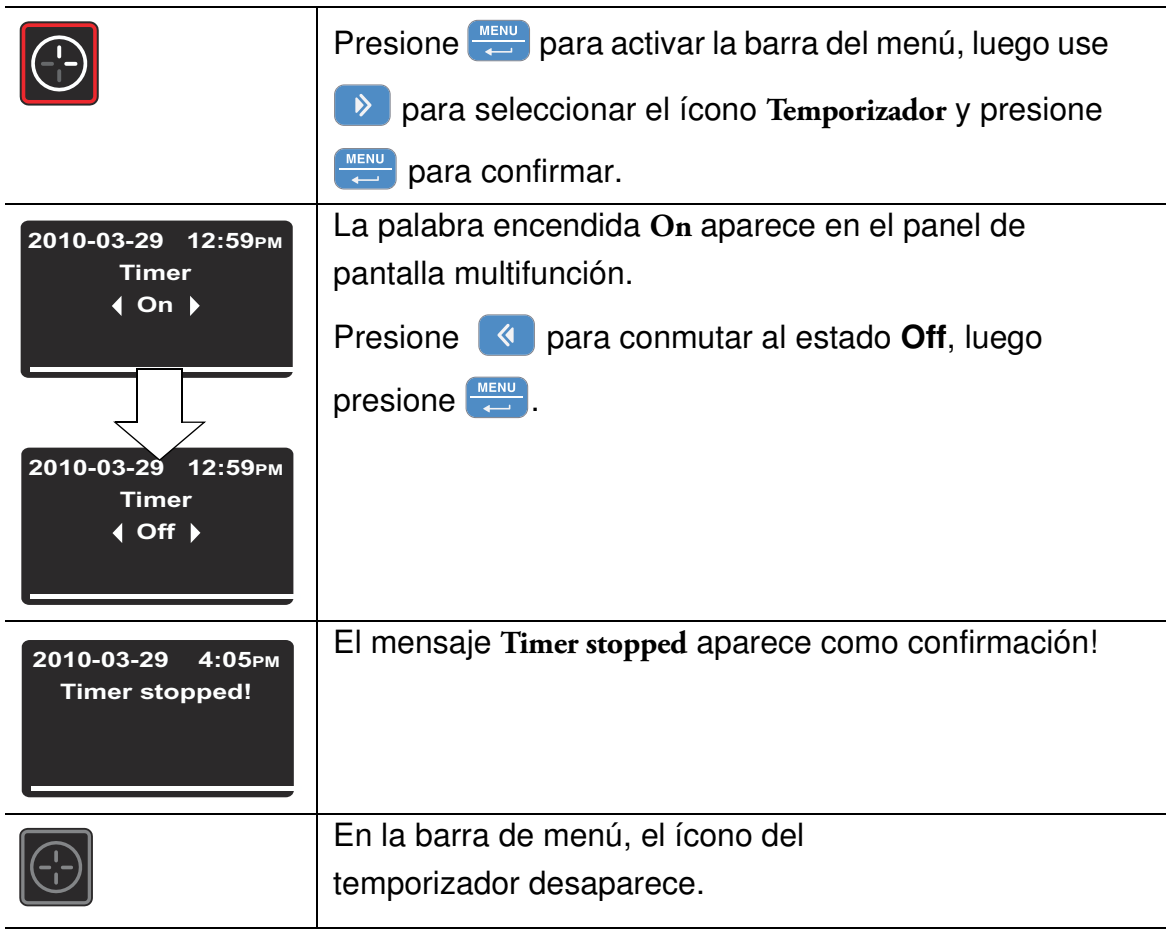

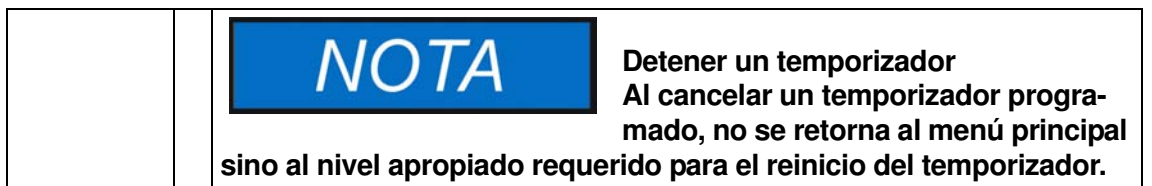

# <u>-டு</u>

## **Luz**

Este ítem de menú apaga o enciende la luz interior en la cámara del equipo (requiere paquete de inspección opcional). Mientras la luz está encendida, su ícono **Luz** se ilumina en la barra del menú.

#### **Tabla 7-16 Encender la luz**

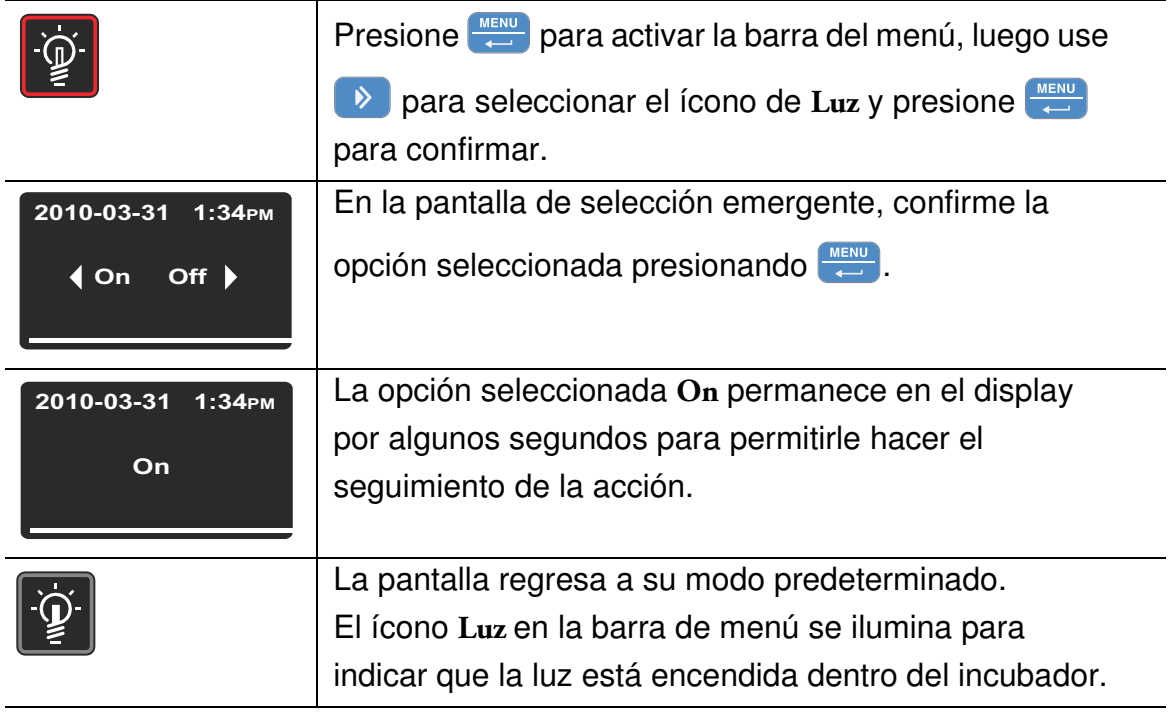

#### **Tabla 7-17 Apagar la luz**

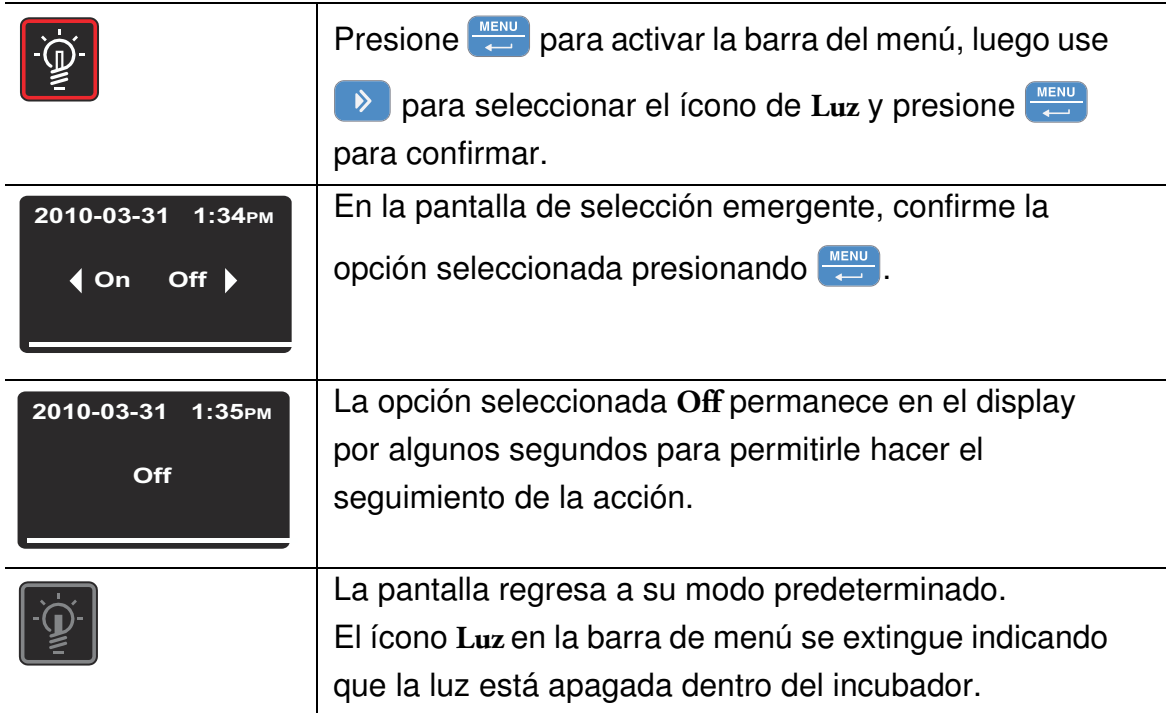

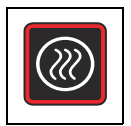

## <span id="page-75-0"></span>**Descontaminación**

Este ítem del menú (únicamente disponible en dispositivos IMH-S) inicia la rutina de descontaminación integrada del incubador. La rutina de descontaminación consiste en un flujo de trabajo de múltiples fases preprogramado en fábrica (calentamiento, sostenimiento, enfriamiento). Trabaja con un valor teórico de temperatura de 140 °C (284 °F), que se mantiene por un período de seis horas. La duración global del proceso depende de la temperatura establecida que tiene lugar antes de iniciar la descontaminación, de la temperatura inicial de la cámara y de una variedad de otros factores. El incubador no estará disponible durante este período. Antes de iniciar la rutina de descontaminación, selle el puerto de acceso con el tapón suministrado.

## Presione **para activar la barra del menú, luego use**  para seleccionar el ícono de **Descontaminación** y presione  $\left( \frac{MENU}{n}\right)$  para confirmar. En la pantalla de selección emergente, confirme la **2010-03-31 1:34PM** opción seleccionada presionando **.... On Off Si aparece una consulta como Stop Timer mientras NOTA la descontaminación se inicia:** Si el temporizador está corriendo, una solicitud adicional **Stop Timer** [\(ver "Detener un temporizador de encendido](#page-73-0)  [antes de que expire" en página 14\)](#page-73-0) aparece en este momento. Si usted acepta con **Yes**, se cancelará la temporización y se iniciará, en su lugar, la descontaminación. Al seleccionar **No** se deja continuar el temporizador. Sin embargo, si la descontaminación y el temporizador se superponen, la descontaminación tiene prioridad sobre el temporizador, es decir, el temporizador será puesto en espera y se iniciará más tarde, después que la descontaminación haya finalizado.

#### **Tabla 7-18 Inicio de la Descontaminación**

#### **Tabla 7-18 Inicio de la Descontaminación**

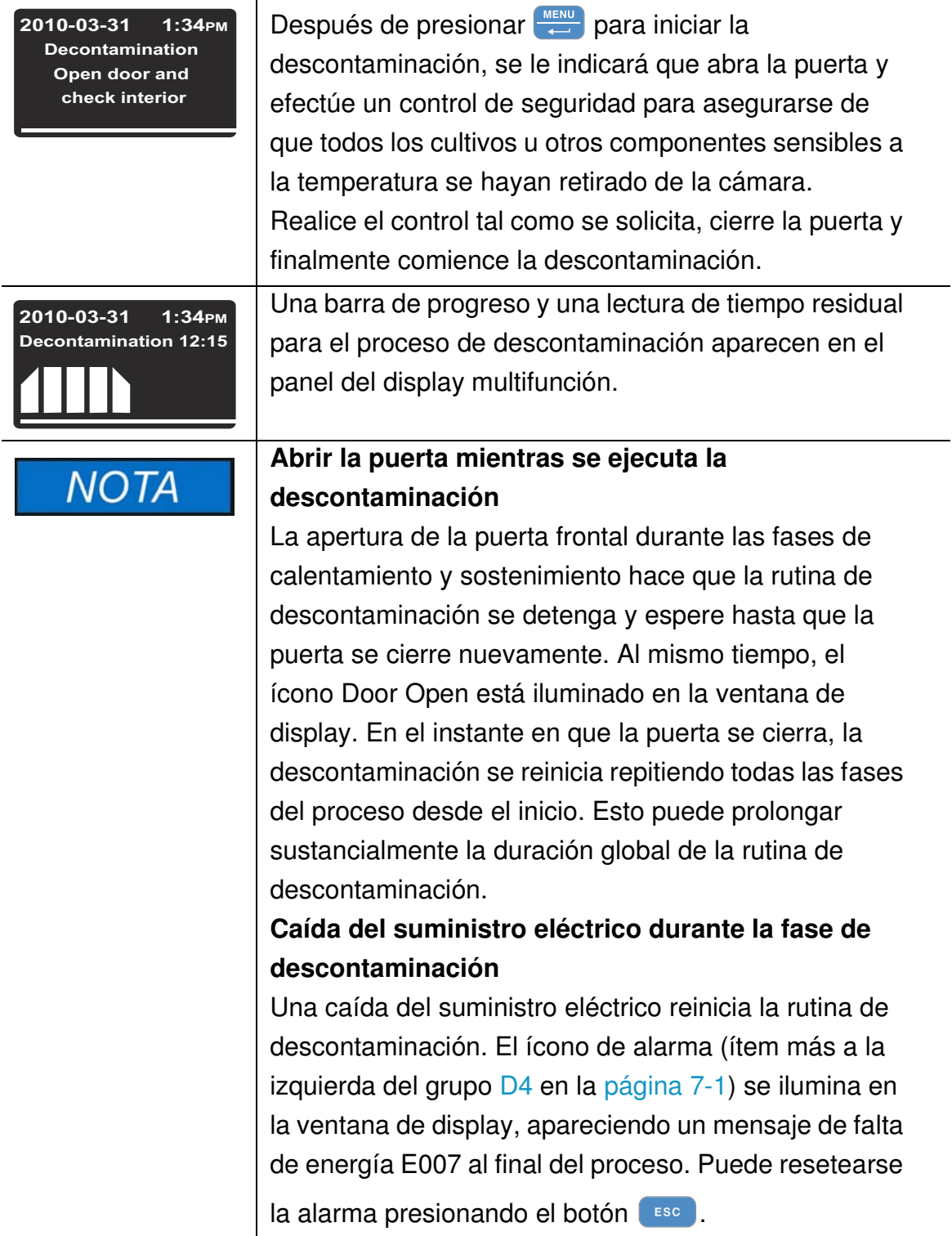

#### **Tabla 7-18 Inicio de la Descontaminación**

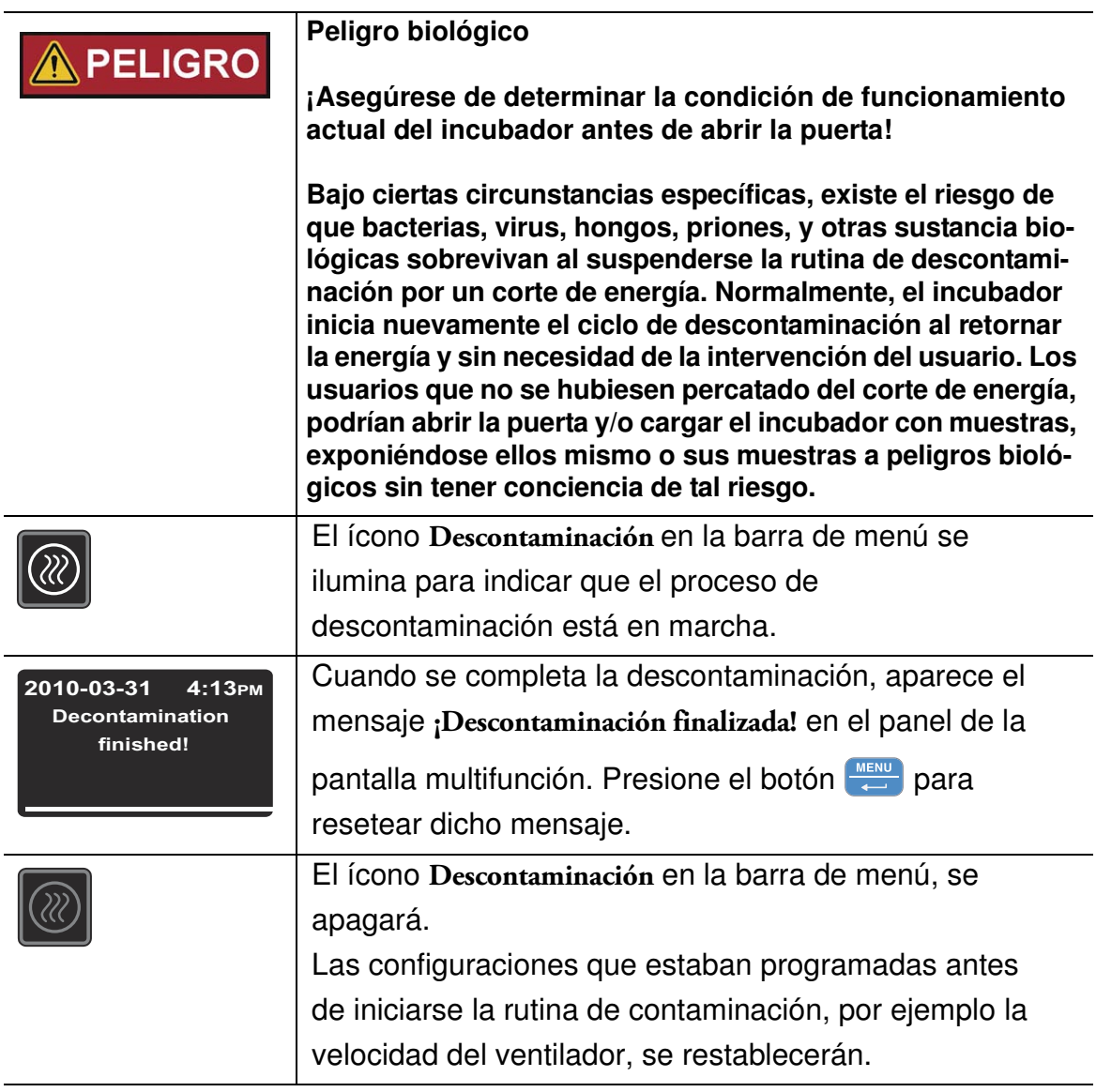

#### **Tabla 7-19 Detener la descontaminación prematuramente**

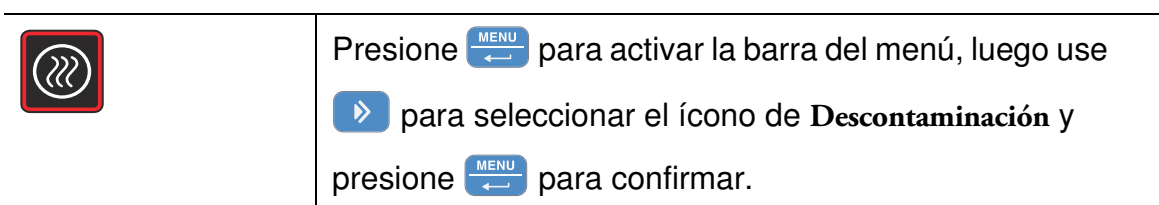

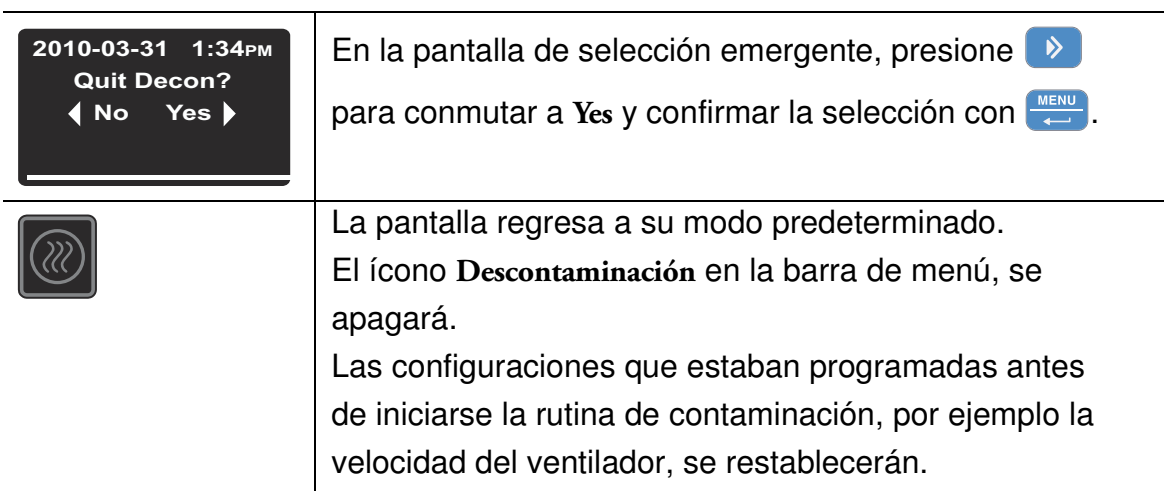

#### **Tabla 7-19 Detener la descontaminación prematuramente**

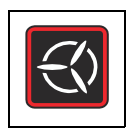

## **Ventilador**

Este ítem de menú permite encender el ventilador que ventila la cámara gradualmente ajustando su velocidad en un paso. El estado actual del ventilador se indicará a través del ícono iluminado **Ventilador** en la barra del menú y el gráfico de barra de cinco niveles (ver ítem D6 en [figura 7-1 en página 7-1\)](#page-60-0) para la regulación de la velocidad del ventilador, situado directamente sobre el ícono.

## **Unidades de mesa**

Se puede ajustar el ventilador en 6 niveles:

- 0% (todos los patrones en forma de V están apagados)
- 20% (1 signo encendido)
- 40% (signos 1 y 2 encendidos)
- 60% (signos 1 a 3 encendidos)
- 80% (signos 1 a 4 encendidos)
- 100% (signos 1 a 5 encendidos)

#### **Tabla 7-20 Encender el ventilador**

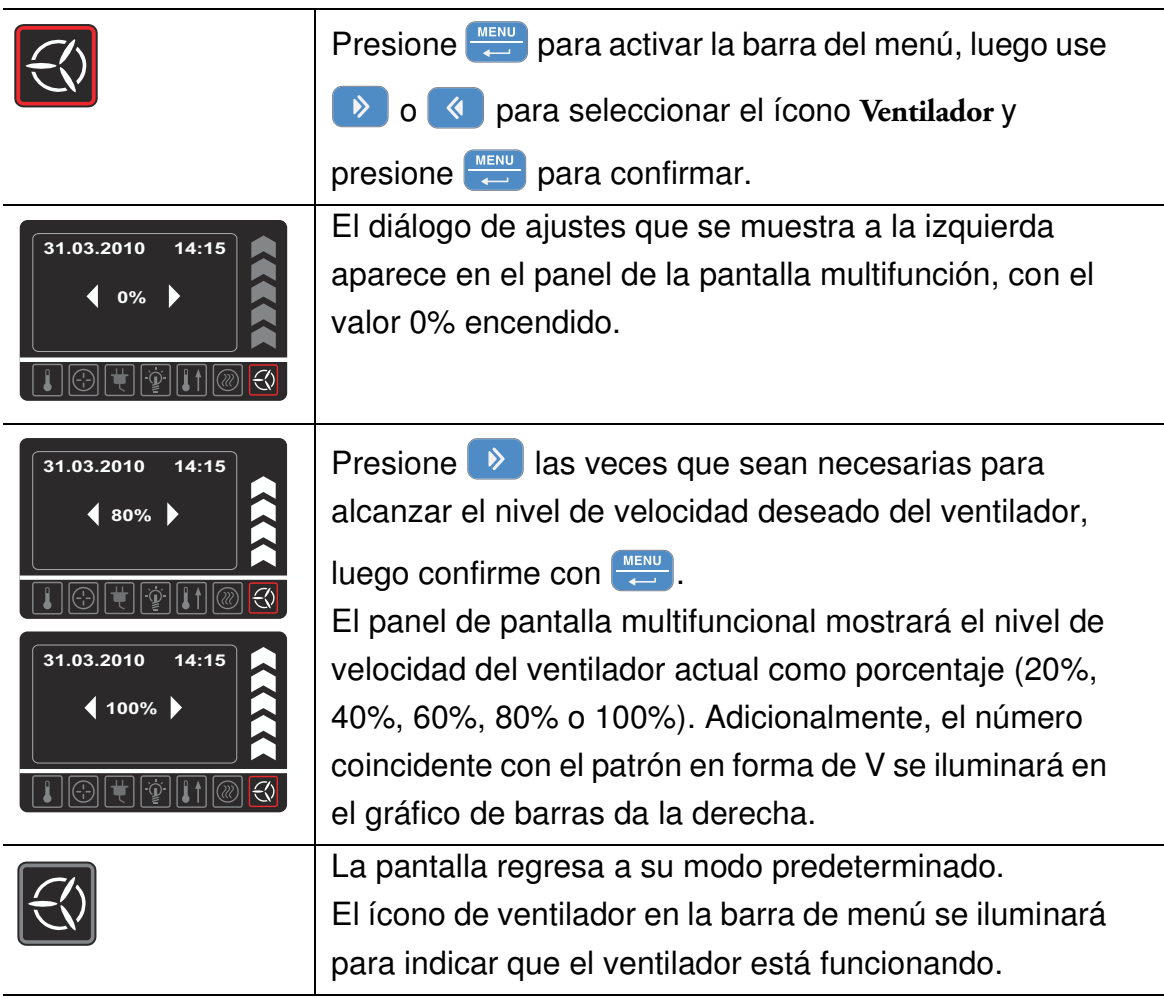

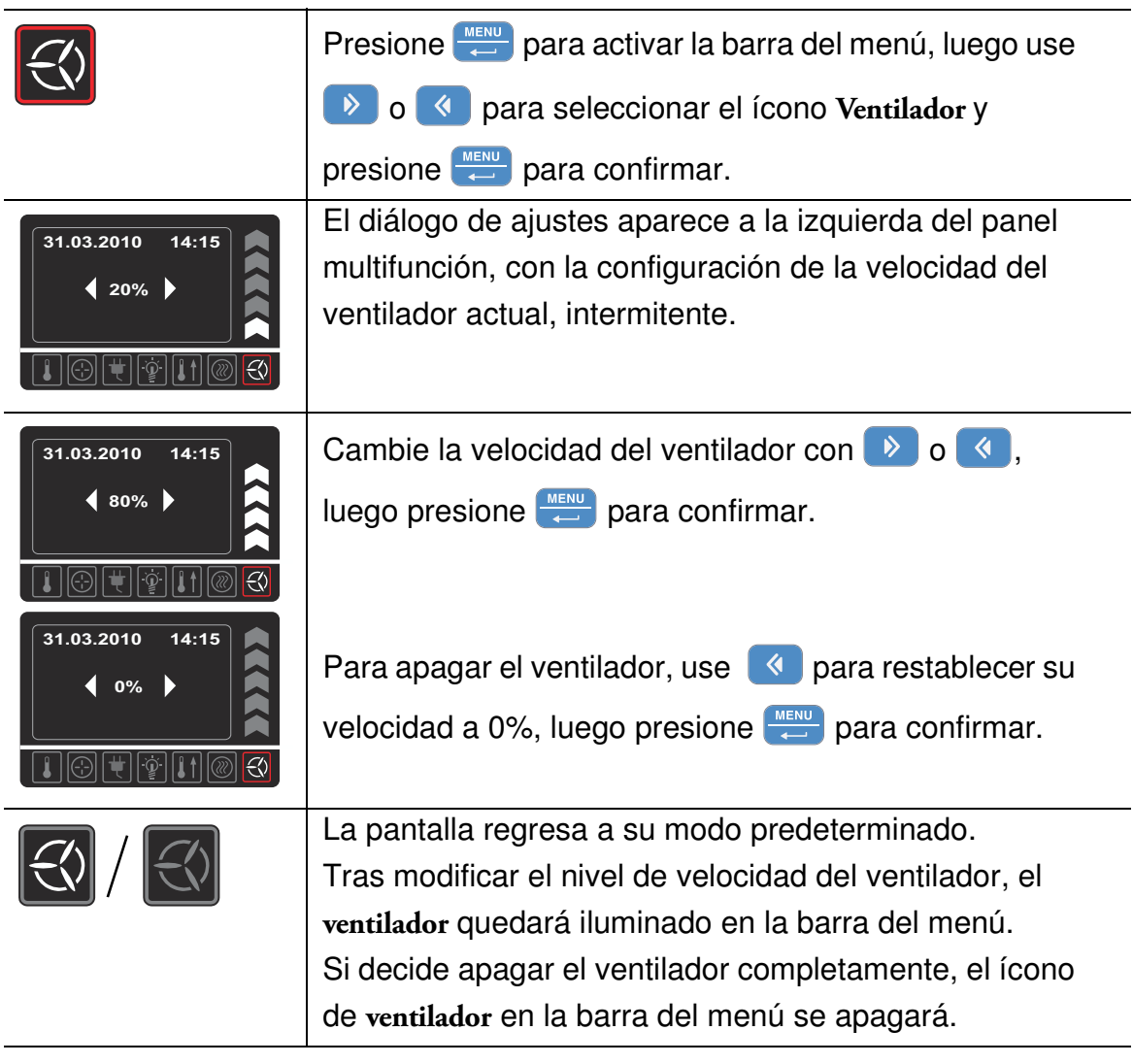

#### **Tabla 7-21 Ajustar la velocidad del ventilador o apagar el ventilador**

## **Unidades para piso**

La unidad contiene un ventilador regulable; puede reducirse su velocidad (ajustarse) en 2 niveles:

Nivel de velocidad mínima del ventilador (chevrones 1 a 3 encendidos)

Nivel de velocidad máxima del ventilador (chevrones 1 a 5 encendidos)

M

#### **Tabla 7-22 Encender el ventilador**

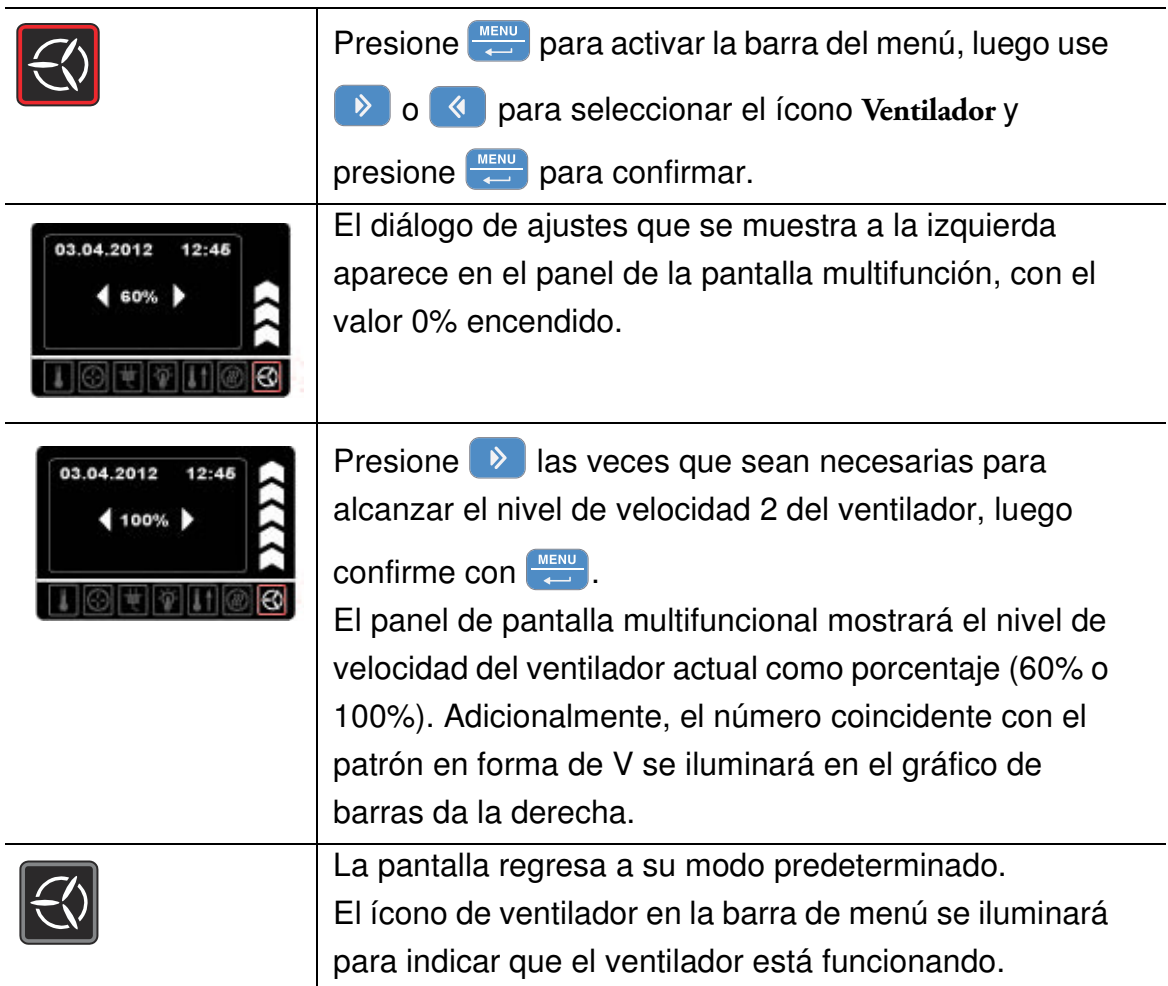

#### **Tabla 7-23 Ajustar la velocidad del ventilador o apagar el ventilador (solo unidades de mesa)**

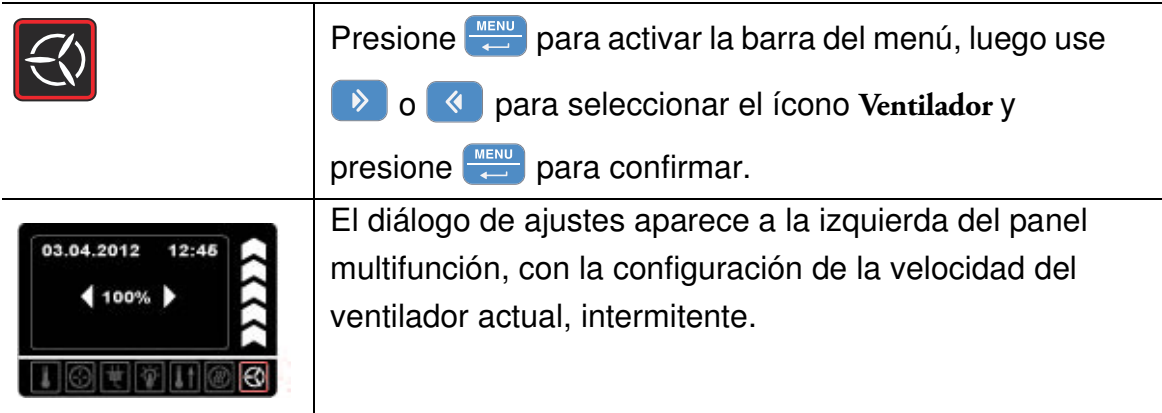

#### **Tabla 7-23 Ajustar la velocidad del ventilador o apagar el ventilador (solo unidades de mesa)**

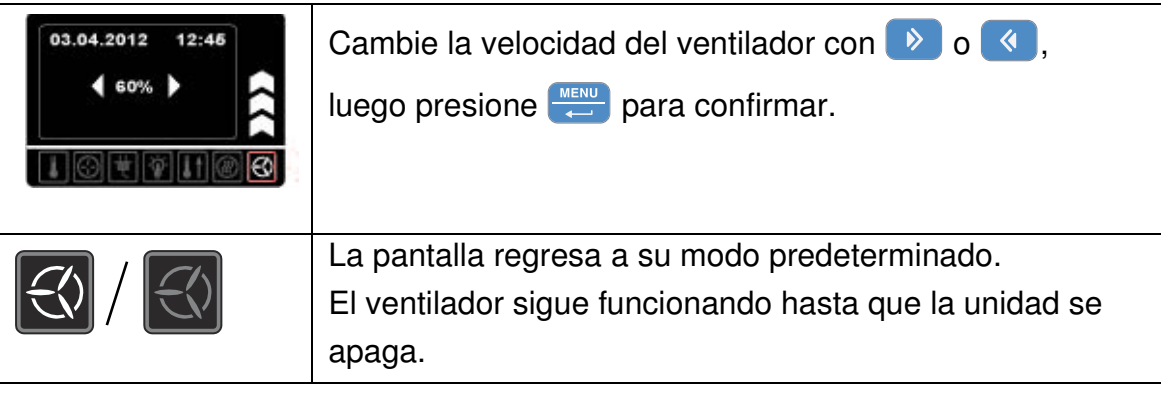

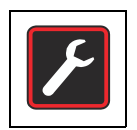

## **Ajustes**

El componente del menú **Ajustes** abre un submenú con varios comandos para visualizar la información de estado general en la unidad Heratherm y para realizar ajustes de funcionamiento del incubador o su ventana visualizadora:

- Acceso a la lectura del log de errores
- Calibración del incubador
- Configurar la fecha y hora
- Conmuta el unidad del display de temperatura entre °C y °F
- Introducción de un código de control de configuración

Las instrucciones para el uso de estas funcionalidades se brindan en lo sucesivo. También se dispone de una opción para programar el modo de funcionamiento del temporizador, como ya se explicó en la sección ["Temporizador" en página 7-8](#page-67-0).

### <span id="page-83-0"></span>**Registro de errores (log)**

Cuando los usuarios llaman a Atención al Cliente para hacer consultas, el agente de Thermo Fisher Scientific les puede solicitar información del registro de errores del incubador. Se accede a esta memoria interna con el ítem de menú **Settings -> Error**. Esto permite al usuario recorrer los mensajes de alarma más recientes causados por errores de hardware o de los lazos de control. Se muestra cada error con la fecha y la hora de su ocurrencia, una breve descripción en texto legible y un código de error interno.

Los códigos de error e instrucciones para despejar las condiciones de alarma aparecen en la sección ["Códigos de error" en página 12-1.](#page-106-0)

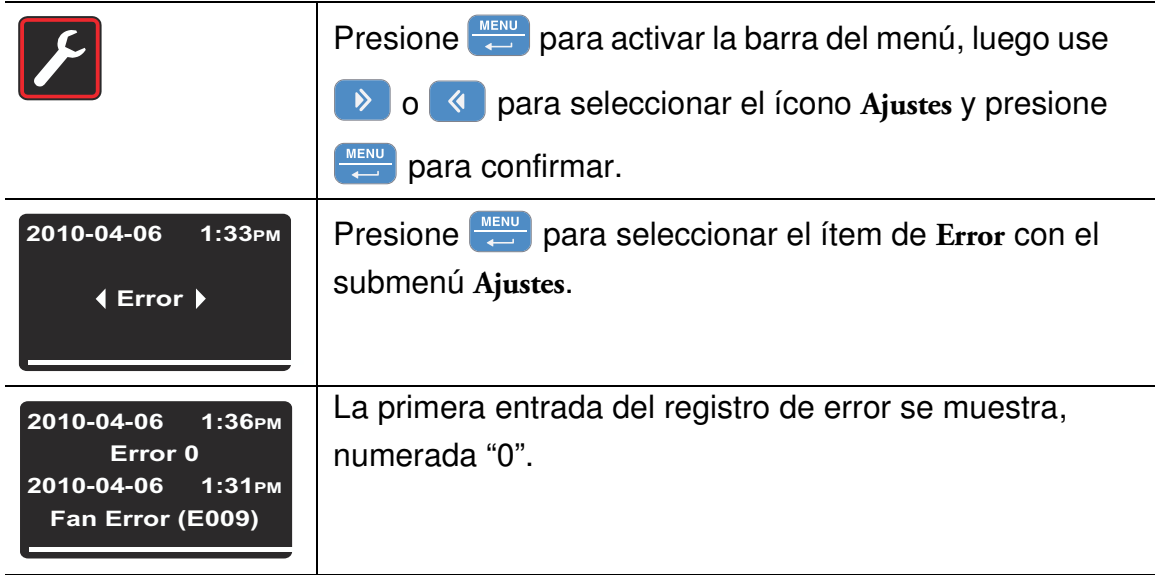

#### **Tabla 7-24 Leer el Registro de errores**

#### **Tabla 7-24 Leer el Registro de errores**

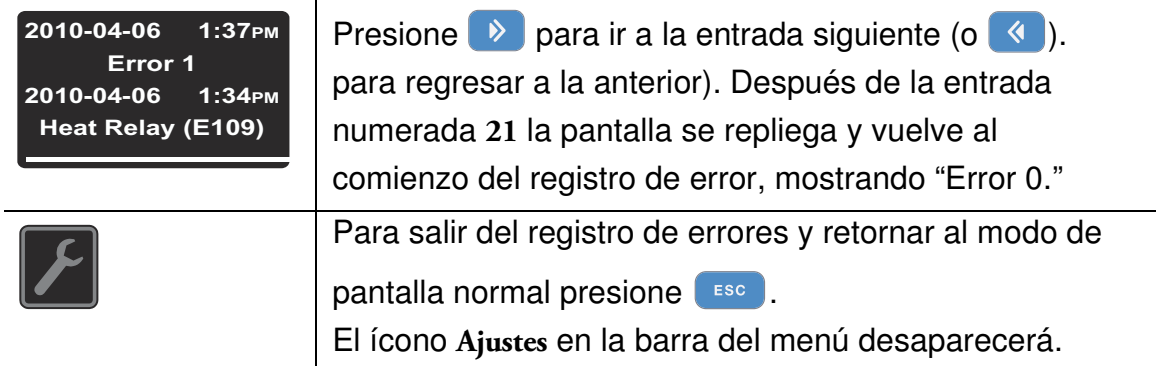

### <span id="page-84-1"></span>**Calibración**

El componente del menú **Settings -> Calibration** permite al usuario iniciar un proceso de calibración de temperatura para los sensores de temperatura integrados y seleccionar si la calibración se hará manual o automáticamente:

• La opción **Manual** permite introducir directamente una temperatura absoluta, tal como se la mide, por ejemplo usando un sensor de referencia externo.

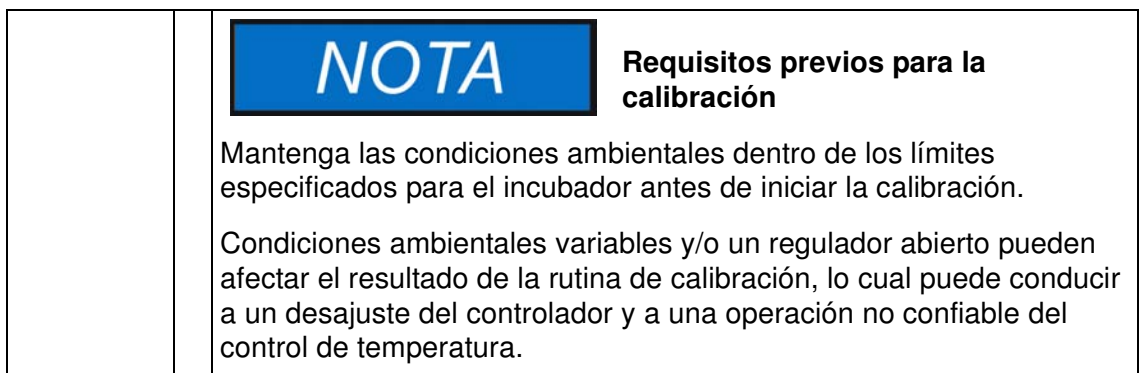

#### <span id="page-84-0"></span>**Tabla 7-25 Introduzca manualmente la temperatura de referencia de calibración**

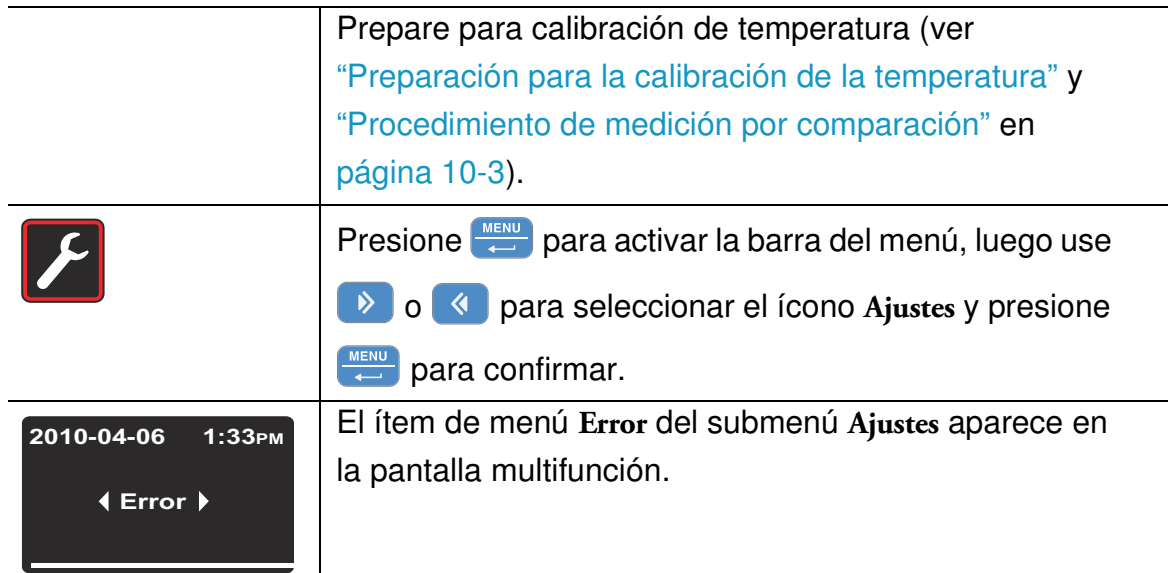

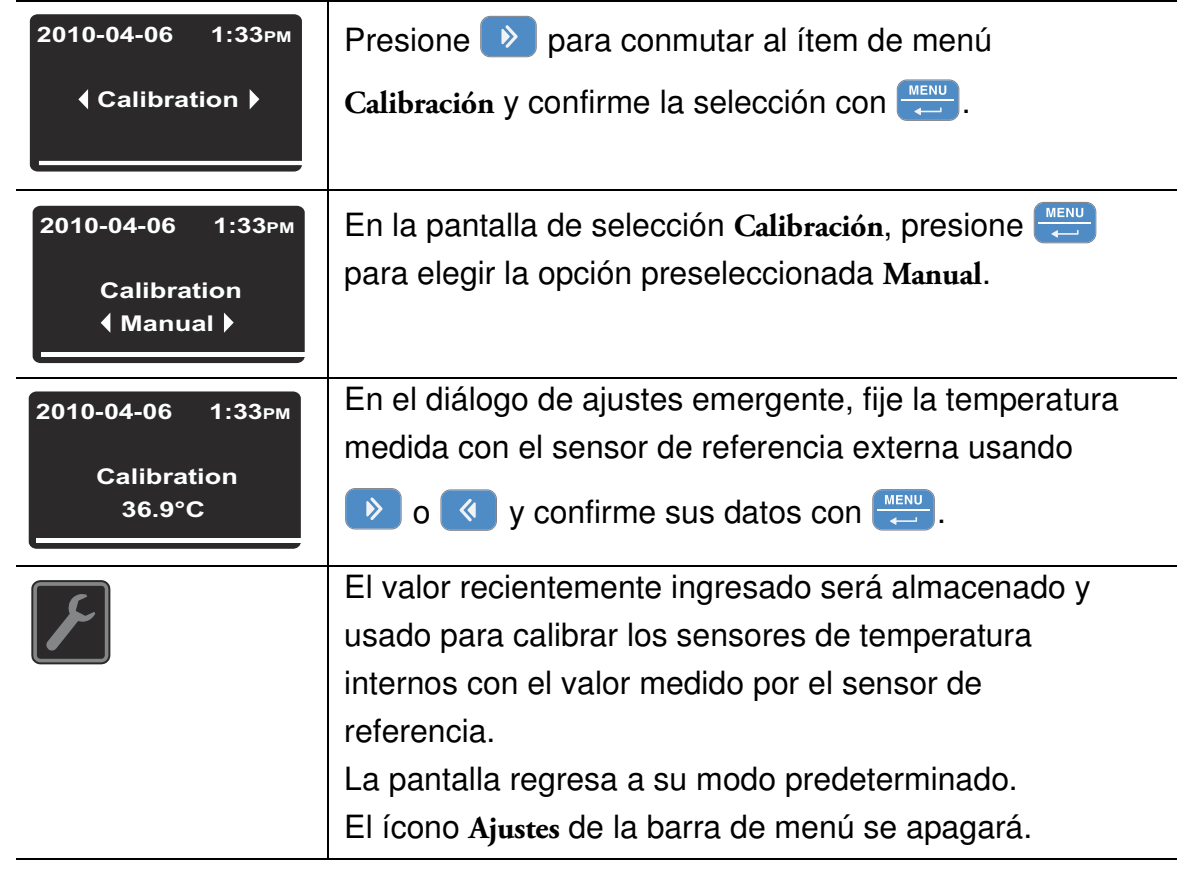

#### **Tabla 7-25 Introduzca manualmente la temperatura de referencia de calibración**

### **Fecha y Hora**

La opción **Ajustes -> Hora / Fecha** permite conmutar entre los formatos de pantalla de hora y fecha internacional y para configurar la hora y la fecha del reloj interno. Se puede elegir entre dos formatos de pantalla:

- El formato de fecha europeo *DD.MM.YYYY* y el formato horario de 24 horas. Ejemplo: *07.04.2010* and *15:05*.
- El formato de fecha de EEUU estándar *YYYY-MM-DD* y el formato de 12 horas con el sufijo *AM/PM*. Ejemplo: *2010-04-07* and *3:05 PM*.

#### **Tabla 7-26 Configurar el formato de la fecha**

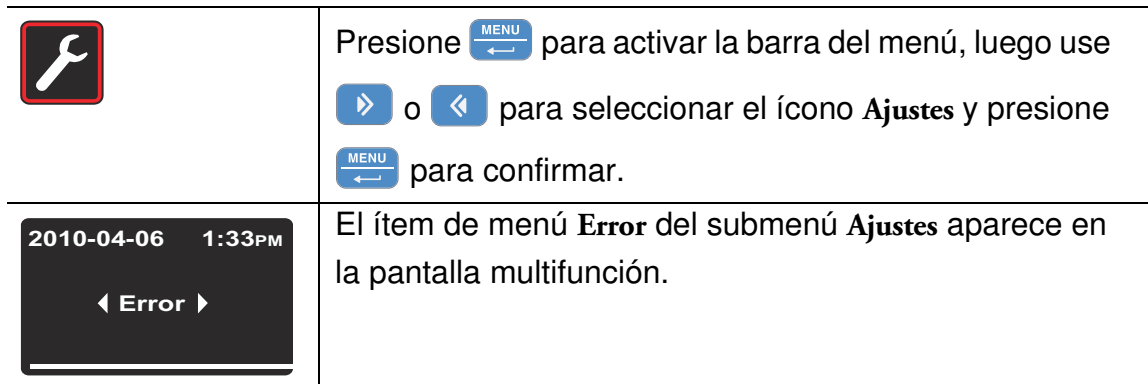

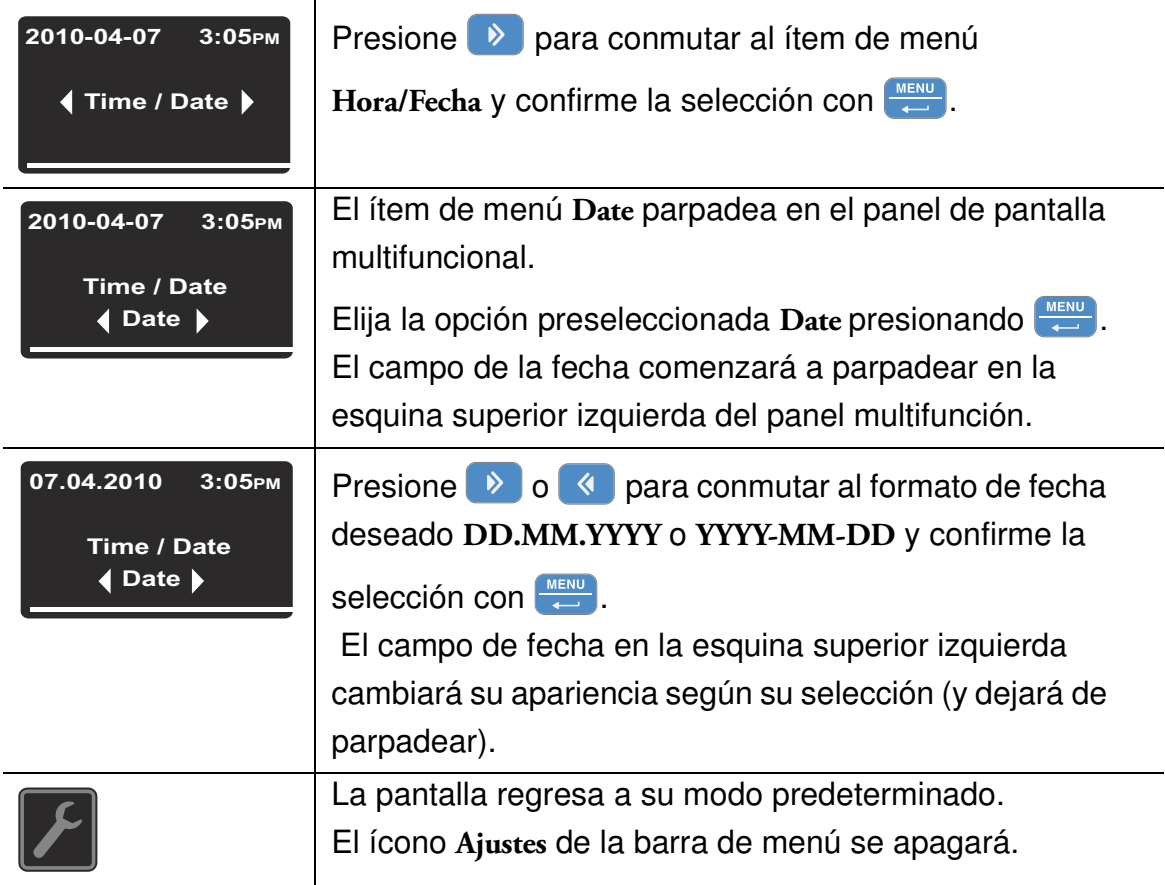

#### **Tabla 7-26 Configurar el formato de la fecha**

#### **Tabla 7-27 Configurar el formato de la hora**

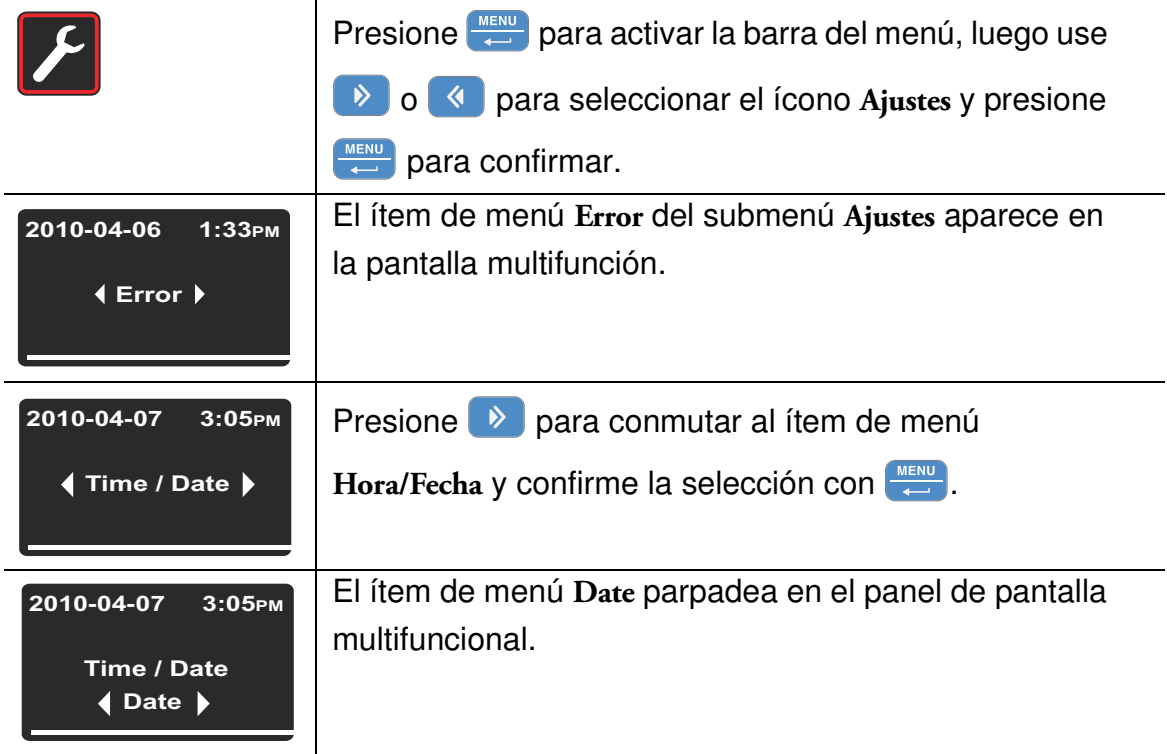

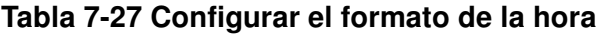

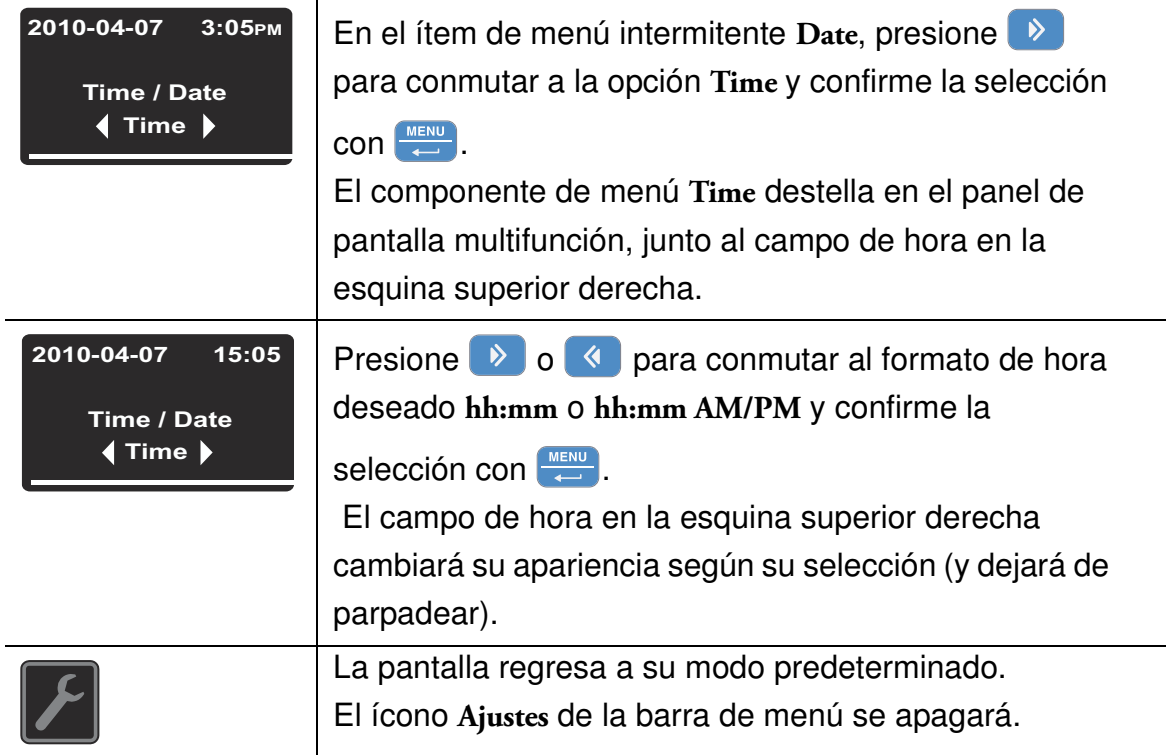

#### **Tabla 7-28 Configurar la fecha y hora**

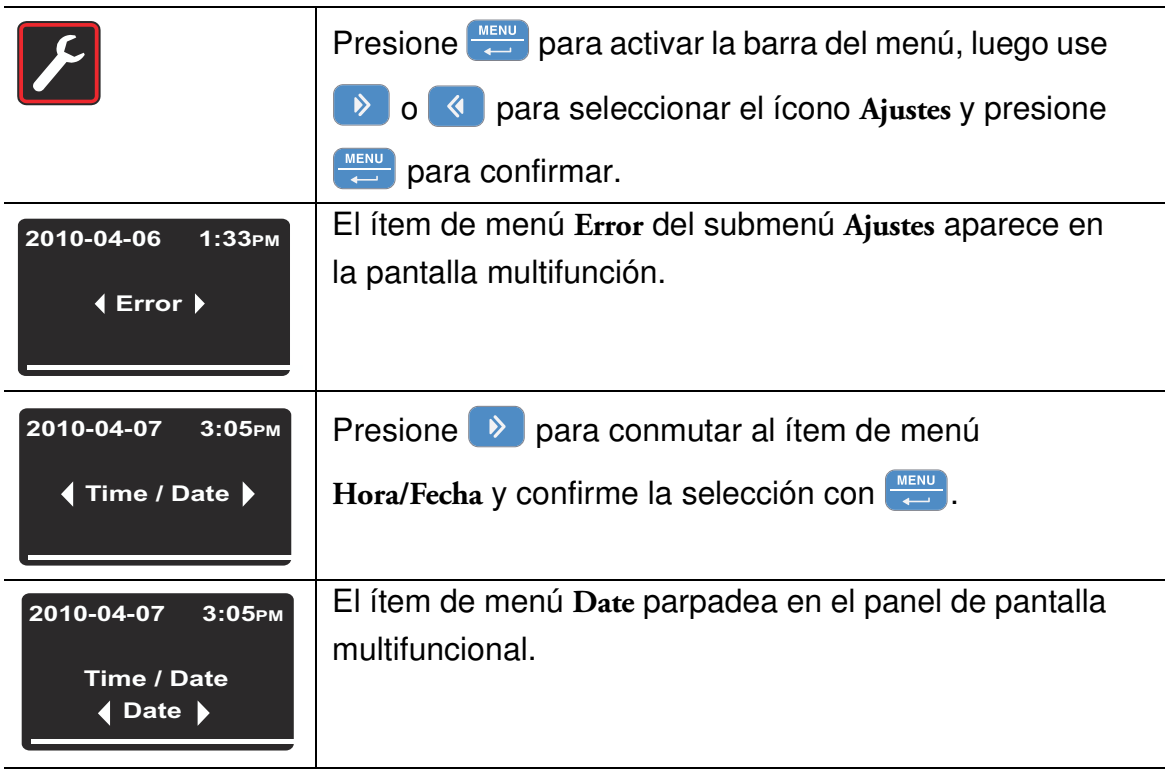

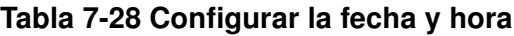

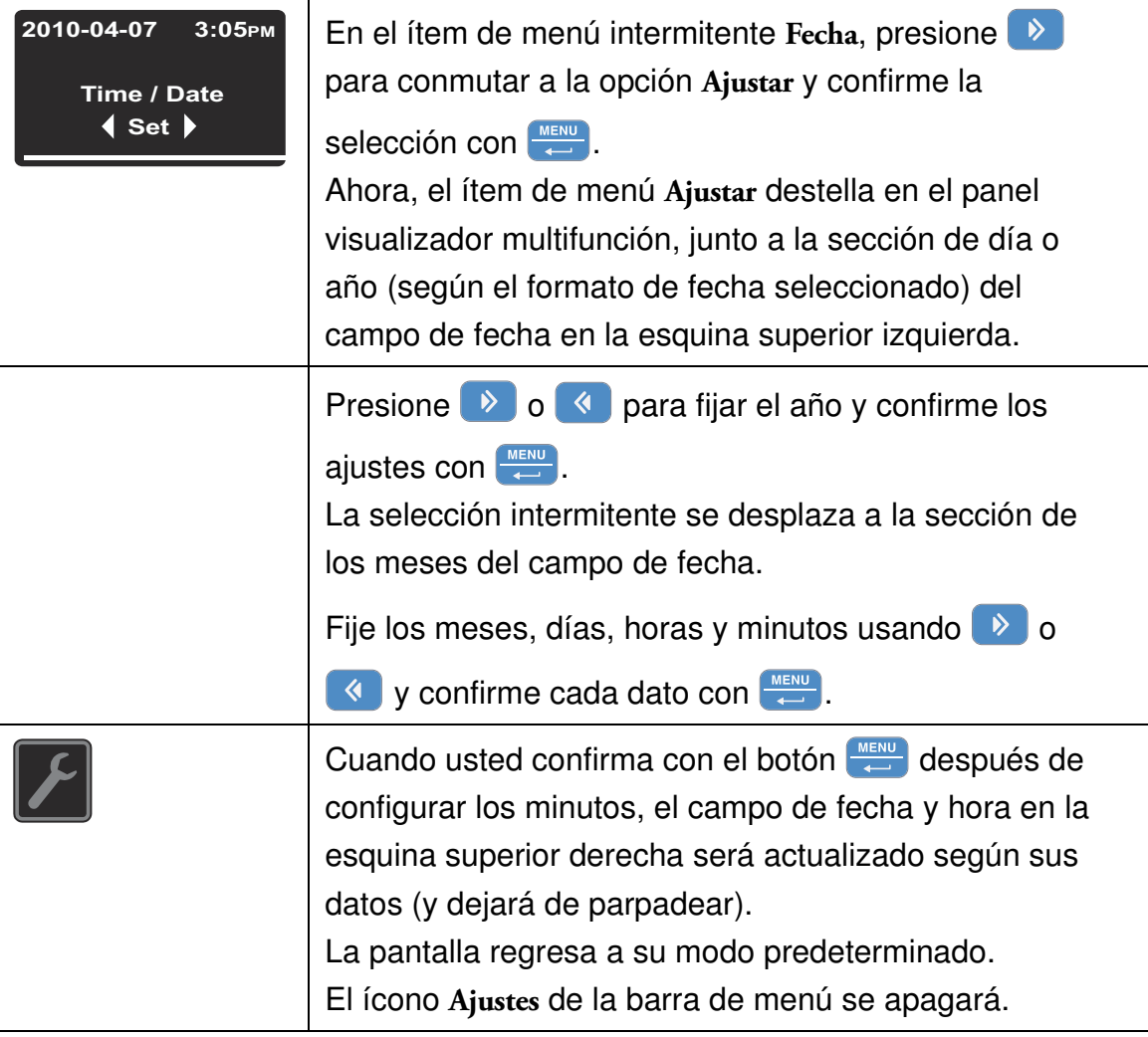

## **Unidad de visualización de temperatura**

El ítem de menú **Settings ->°C / °F** permite conmutar el incubador usado para visualizar las temperaturas en Grados Centígrados o Fahrenheit.

#### **Tabla 7-29 Conmutar la unidad de visualización de temperatura**

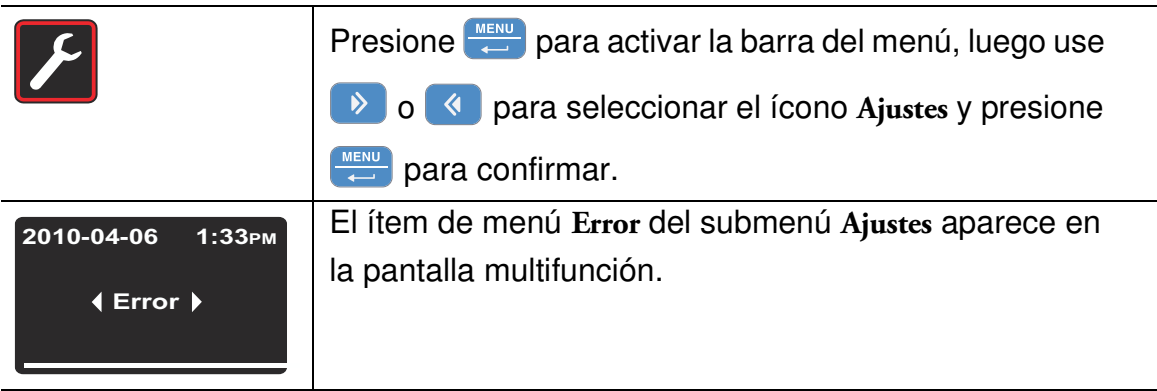

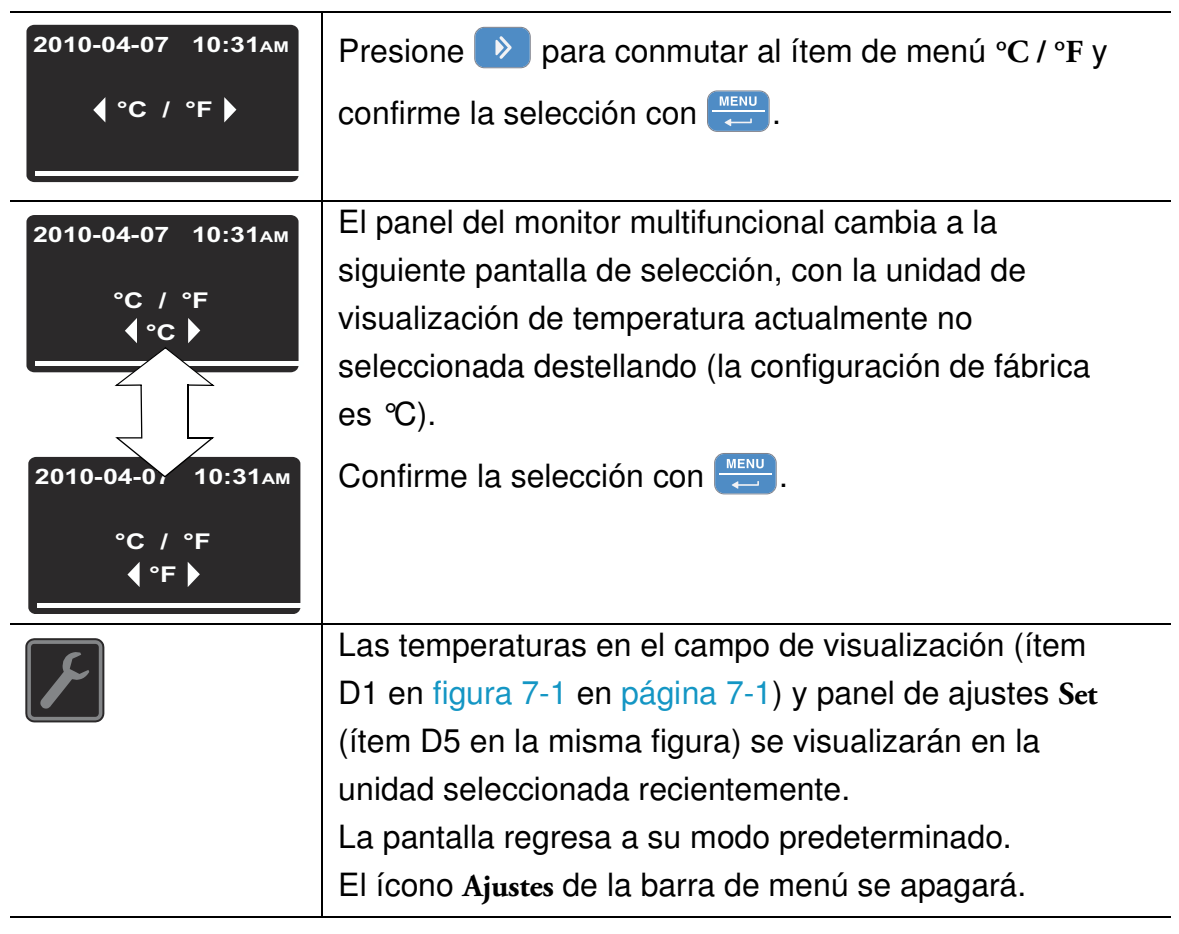

#### **Tabla 7-29 Conmutar la unidad de visualización de temperatura**

## **Apagado**

## **Apagado del incubador**

Este capítulo brinda instrucciones para el apagado del incubador durante períodos prolongados, es decir, por lo menos durante varios días consecutivos.

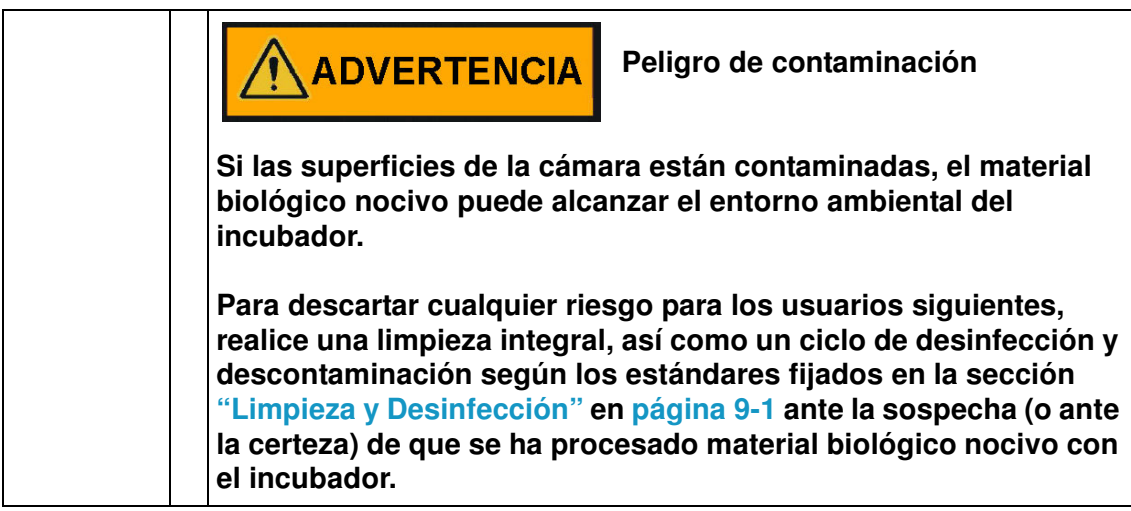

- 1. Extraer los contenedores con los cultivos, todos los accesorios y todo otro objeto de la cámara.
- 2. Limpiar y desinfectar la cámara, como se explica en la sección ["Limpieza y Desinfección"](#page-92-0)  [en página 9-1,](#page-92-0) o - si la advertencia arriba mencionada corresponde - implemente la rutina de descontaminación seca a 140 °C / 284 °F (ver ["Descontaminación" en página 7-16](#page-75-0)).
- 3. Cuando se haya realizado la limpieza y desinfección y/o descontaminación, apague el incubador usando el panel de control.
- 4. Desenchufe el cable y asegúrelo contra una reconexión accidental.
- 5. Hasta el cierre del incubador, la cámara debe ventilarse continuamente. Deje abierta la puerta y asegúrela contra su cierre accidental.

8

## <span id="page-92-0"></span>**Limpieza y Desinfección**

## **Limpieza**

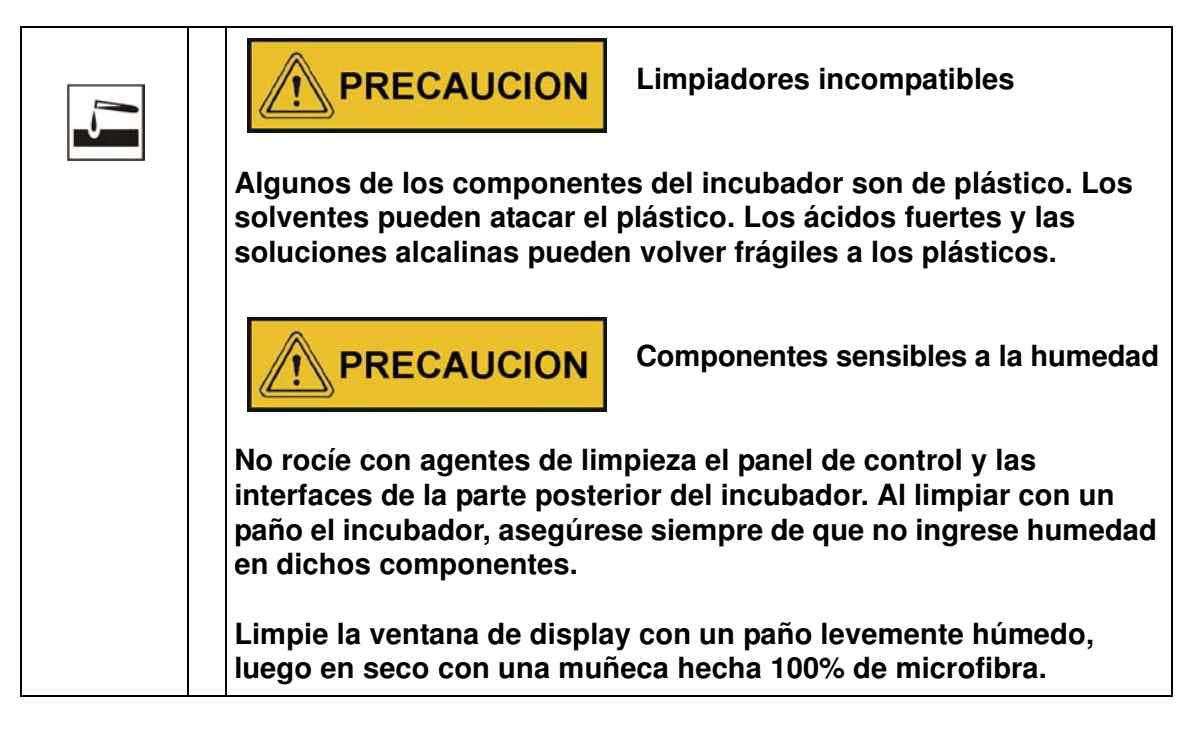

### **Limpieza de las superficies externas**

Elimine minuciosamente los residuos y depósitos de suciedad usando una solución de agua tibia y detergente común.

Enjuague las superficies usando un paño limpio y agua limpia.

Después seque las superficies usando un paño limpio.

## **Desinfección por limpieza y rociado**

La desinfección por limpieza y rociado es un proceso de tres pasos:

- predesinfección
- limpieza
- desinfección final

9

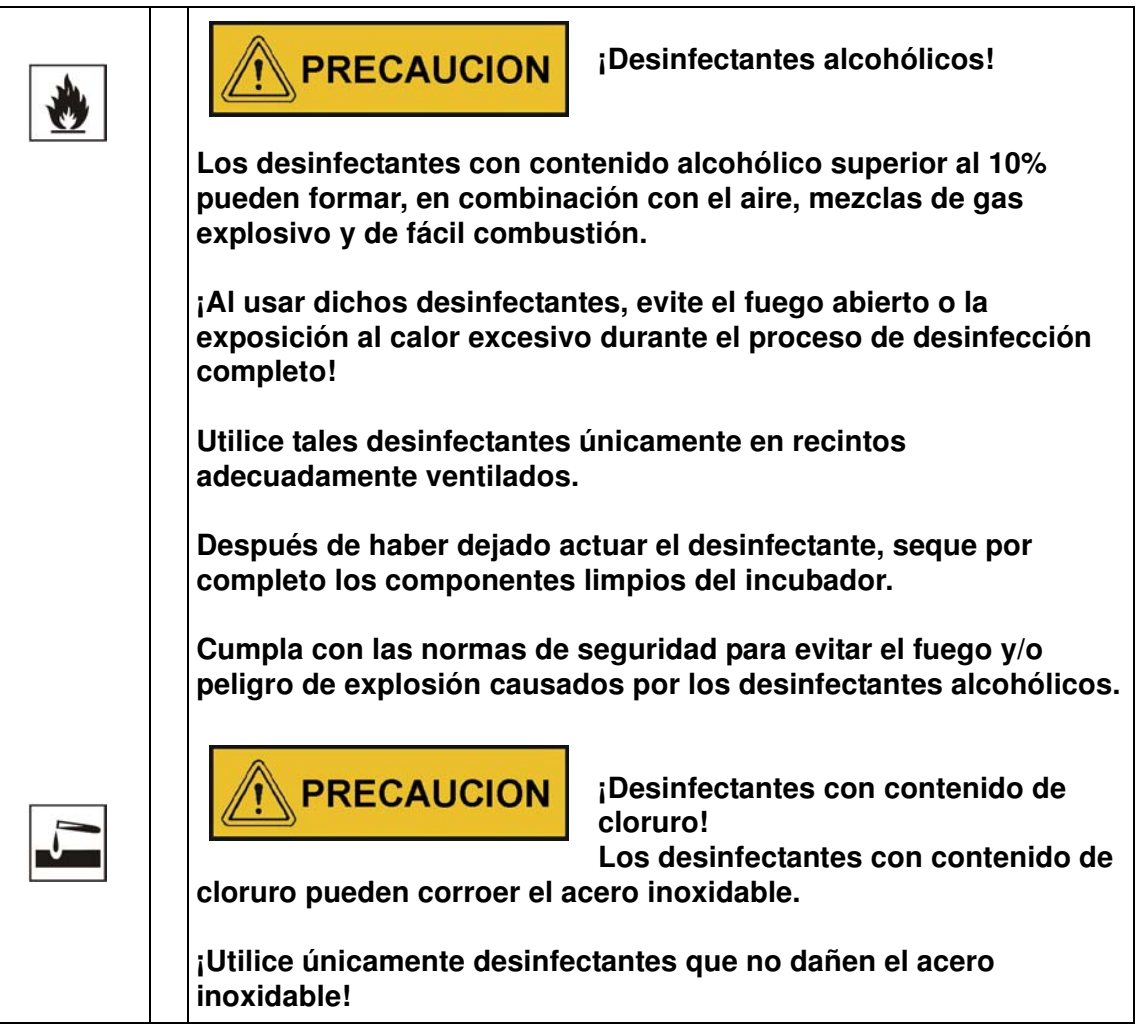

## **Preparación de la desinfección manual por limpieza y rociado**

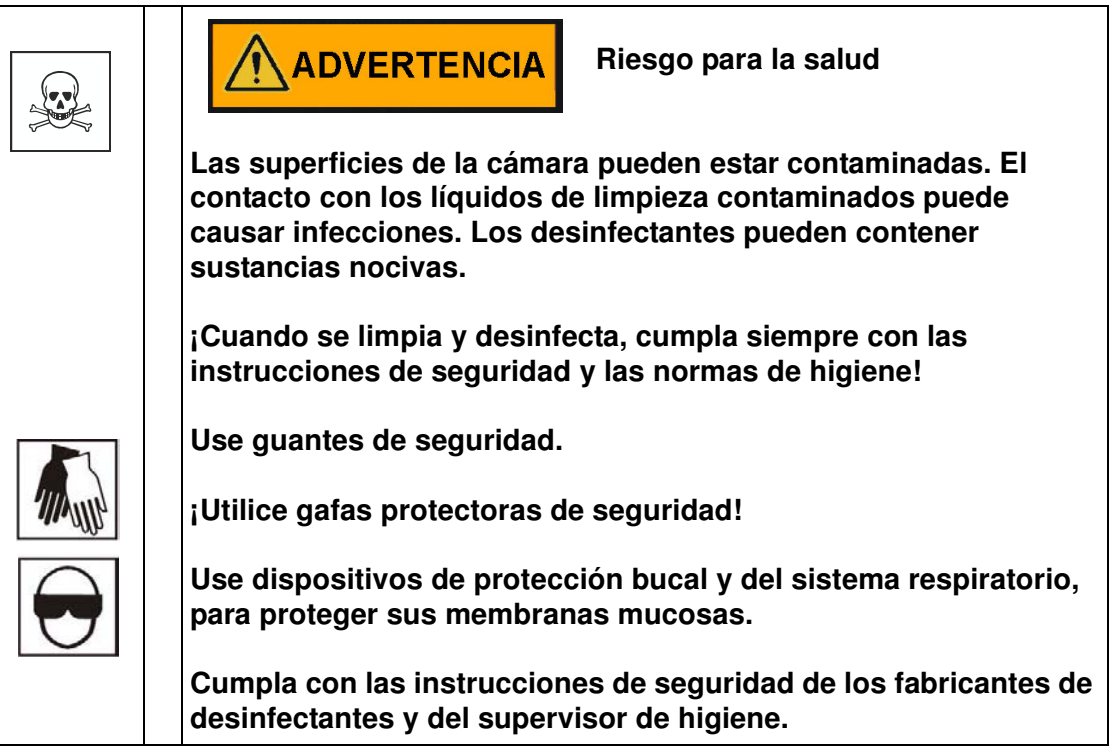

## **Predesinfección**

- 1. Extraiga todas las muestras de la cámara y guárdelas en un lugar seguro.
- 2. Rocíe desinfectante sobre las superficies de la cámara y de los accesorios o limpie las superficies usando un desinfectante.

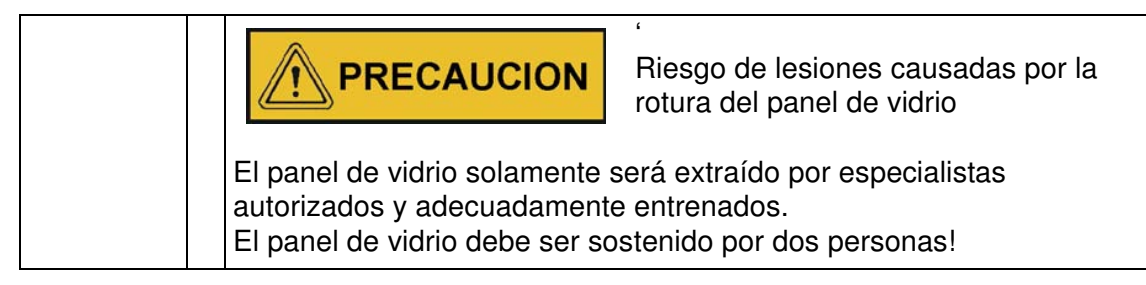

3. Permita que el desinfectante actúe como lo especifica el fabricante.

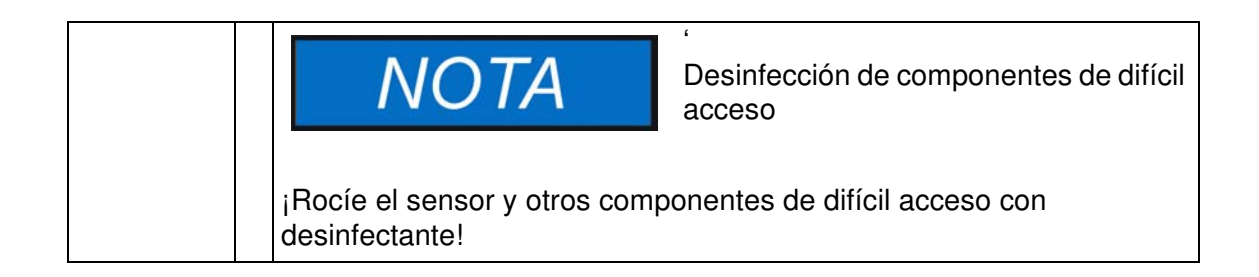

## **Limpieza**

- 1. Extraiga todos los elementos internos de la cámara de muestras.
- 2. Limpie las superficies de la cámara de muestras y los elementos internos extraídos de la cámara con agua tibia y agentes limpiadores estándar. Quite también las manchas rebeldes con agua tibia y un agente de lavado líquido sin residuos.
- 3. Enjuague de nuevo las superficies limpiadas 3 a 5 veces con agua esterilizada para extraer completamente residuos del agente de limpieza.
- 4. Después de ello, seque las superficies y elementos internos limpios con un paño suave y estéril.

### **Desinfección final**

- 1. Rocíe nuevamente las superficies de la cámara de muestras y los elementos internos extraídos de esta cámara con desinfectante o con un barrido vertical.
- 2. Permita que el desinfectante actúe como lo especifica el fabricante.
- 3. Reinstale los elementos internos en la cámara de muestras.

### **Inicio de la rutina de descontaminación**

Para obtener instrucciones detalladas, remítase a ["Descontaminación" en página 7-16](#page-75-0) (sólo para la serie IMH-S). Antes de iniciar la rutina de descontaminación, selle el puerto de acceso con el tapón suministrado.

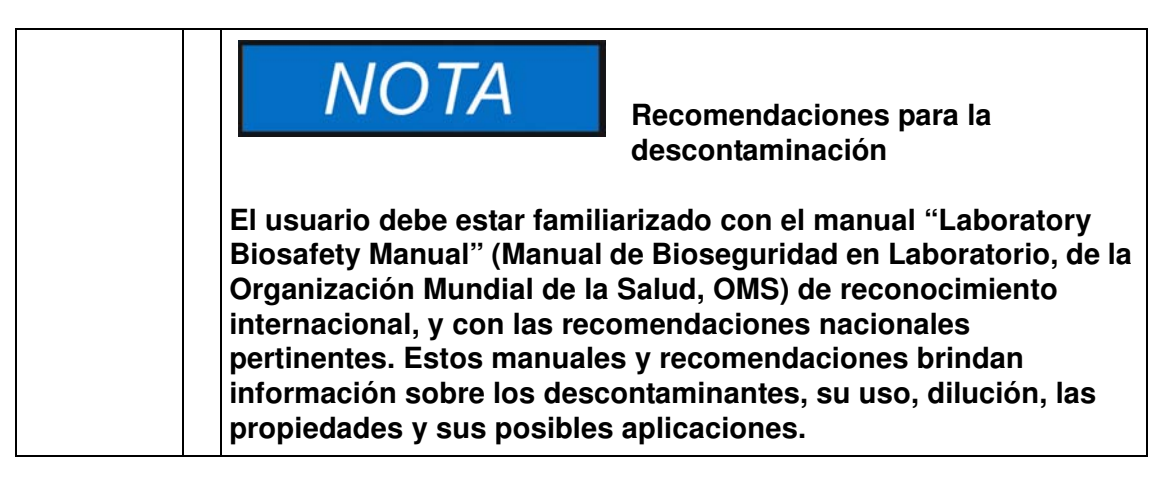

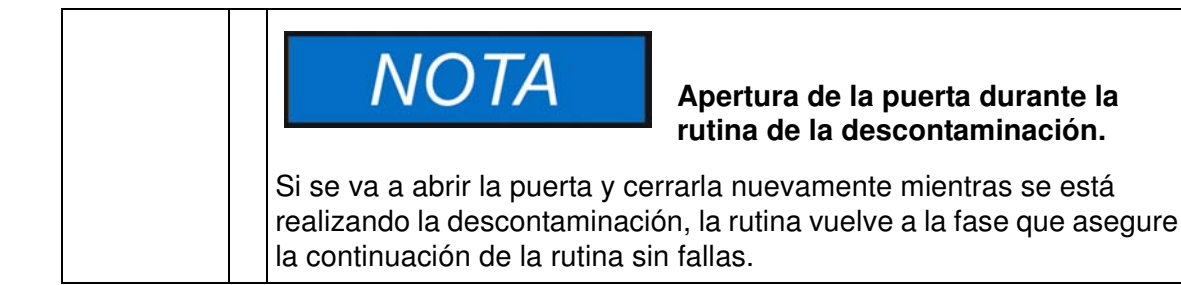

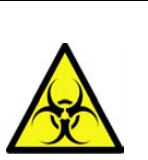

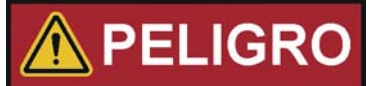

**Peligro biológico**

**¡Asegúrese de determinar la** 

**condición de funcionamiento actual del incubador antes de abrir la puerta!**

**Bajo ciertas circunstancias específicas, existe el riesgo de que bacterias, virus, hongos, priones, y otras sustancia biológicas sobrevivan al suspenderse la rutina de descontaminación por un corte de energía. Normalmente, el incubador inicia nuevamente el ciclo de descontaminación al retornar la energía y sin necesidad de la intervención del usuario. Los usuarios que no se hubiesen percatado del corte de energía, podrían abrir la puerta y/o cargar el incubador con muestras, exponiéndose ellos mismo o sus muestras a peligros biológicos sin tener conciencia de tal riesgo.**

**La descontaminación debe realizarse inmediatamente si se derrama cualquier material con riesgo biológico dentro de o sobre el incubador.**

**Limpieza y Desinfección Desinfección por limpieza y rociado**

## **Mantenimiento**

El mantenimiento y la inspección a intervalos regulares de las características y componentes listados más abajo es un elemento de misión crítica para mantener el producto en condición completamente operativa y segura, evitando su mal funcionamiento por antigüedad y el uso. El no cumplimiento del mantenimiento a base regular puede resultar en:

- fluctuaciones en el rendimiento del calentamiento
- pérdida del control sobre la distribución de la temperatura en la cámara
- daños en las muestras

## **Inspecciones y controles**

Para asegurar el rendimiento operacional y la seguridad del incubador y sus funciones, se deben controlar a intervalos regulares los componentes listados más abajo.

#### **Controles regulares**

- Controlar el incubador en cuanto a su limpieza integral, extrayendo cualquier residuo de procesos previos.
- Para evitar operar el incubador sin un suministro adecuado de aire puro, controle en busca de contaminación el filtro de aire (opcional) en el tramo de entrada de aire.

#### **Inspección semianual**

- Controlar la integridad y la posición correcta de la junta de sellado.
- Cambie el filtro de aire puro (accesorio) en la entrada de aire.
- Realice un control funcional del panel de control y del controlador integrado del incubador.
- Realice un control de seguridad eléctrica de acuerdo con las normas nacionales pertinentes.
- Controle la rosca de cierre del panel de vidrio

10

## **NOTA**

#### **Control funcional**

Si se extrajo o inhabilitó dispositivos de seguridad para las inspecciones, el incubador no deberá operarse antes de haberlos reinstalado y controlado para su funcionamiento correcto.

**Repuestos y modificaciones por parte del usuario**

**Para del incubador y sultar en muerte, lesiones graves o daño al incubador y otros equipos, use solamente repuestos aprobados por Thermo Scientific. Los repuestos de terceros sin aprobación de anulan la garantía limitada.**

**No modifique el incubador de ninguna manera sin haber obtenido previamente la autorización escrita de Thermo Scientific. Las modificaciones no autorizadas pueden comprometer la seguridad operativa y conllevar riesgos que pueden devenir en muerte, daños serios o daño del incubador y otros equipos.**

## **Intervalos de servicio**

Durante la operación continua, se deben realizar los siguientes servicios:

## **Servicio trimestral**

Realizar la medición de temperatura comparativa esquematizada en la siguiente sección.

## **Servicio anual**

Hacer que el incubador sea inspeccionada por y reciba el mantenimiento de un agente del servicio técnico autorizado.

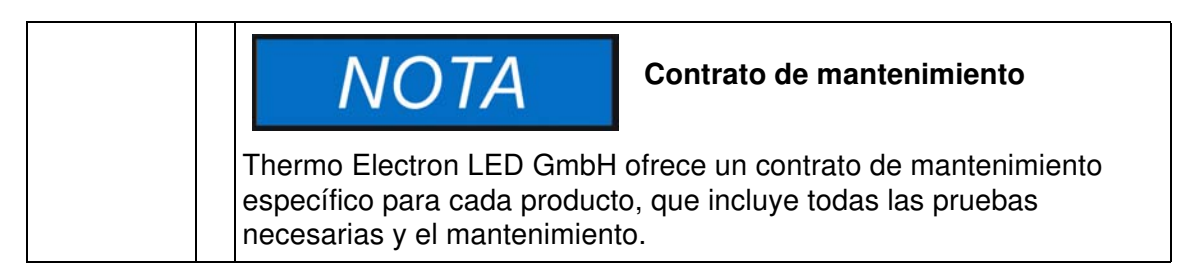

## <span id="page-100-0"></span>**Preparación para la calibración de la temperatura**

Para determinar el valor medido exacto del sensor de temperatura integral del incubador, se debe realizar una medición comparativa de temperatura cada tres meses. Si se encuentra una desviación de temperatura importante durante este control, se necesitará una calibración de temperatura. Durante este proceso, el controlador de temperatura del incubador se ajusta para el valor medido durante la medición comparativa de temperatura.

Utilice un instrumento de medición calibrado con una precisión de  $\lt \pm 0,1$  °C (0,18 °F) para este control.

Para minimizar las variaciones de temperatura durante la medición, coloque la sensor de medición en un contenedor isotérmico (como un bol lleno de glicerol) antes de posicionarlo en el cámara. Utilice el centro de la cámara como lugar de referencia para la medición comparativa.

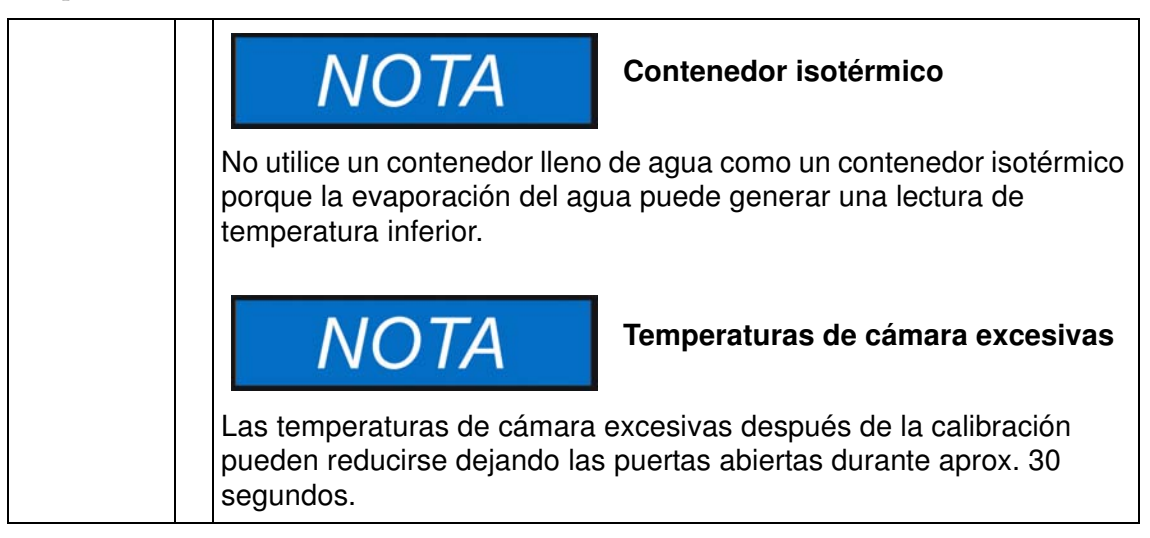

## <span id="page-100-1"></span>**Procedimiento de medición por comparación**

- 1. Encienda el incubador con el interruptor de encendido.
- 2. Establezca el valor teórico de temperatura y deje que el incubador se estabilice. Esto puede insumir varias horas.
- 3. Ubique el dispositivo de medición en el área central de la cámara. Como alternativa, se puede colocar en ese lugar un sensor de temperatura. Lleve el cable de conexión entre el panel de vidrio y el tanque interior.
- 4. Cierre las puertas.
- 5. Espere hasta que el valor mostrado en el instrumento de medición se haya estabilizado.
- 6. Utilice la lectura de temperatura del dispositivo de medición para calibrar el control de temperatura manualmente, tal como se explicó ["Introduzca manualmente la temperatura](#page-84-0)  [de referencia de calibración" en página 7-25.](#page-84-0)

## **Procedimiento de calibración de la temperatura**

Para instrucciones detalladas de cómo hacer una calibración de temperatura manual, remítase a las instrucciones en la sección ["Calibración" en página 7-25](#page-84-1).

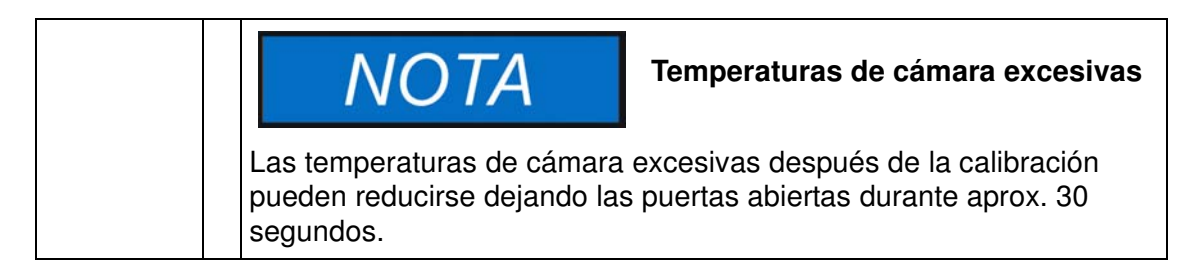

## **Reemplazo de la junta de sellado de la puerta**

La junta estanca de la puerta externa está ubicada en la ranura colectora.

La junta de sellado de la puerta debe inspeccionarse en busca de signos de fragilización a intervalos de medio año.

No se necesitan herramientas para su reemplazo.

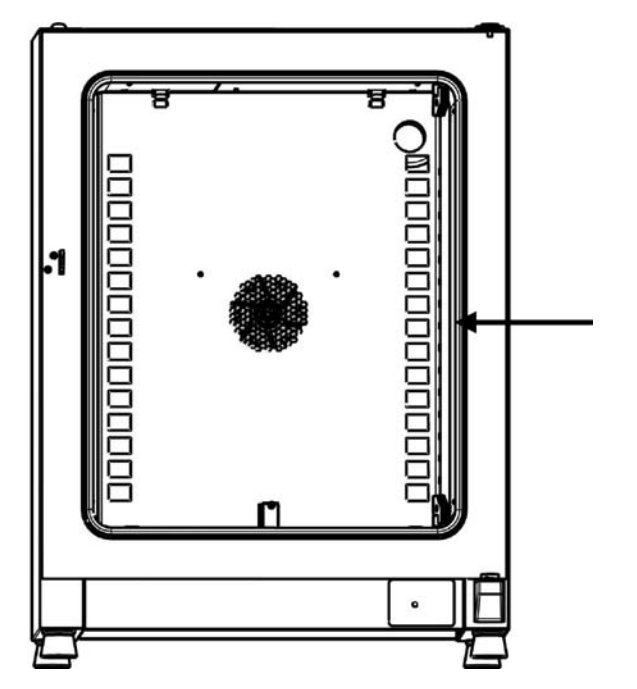

#### <span id="page-101-0"></span>**Figura 10-1 Reemplazo de la junta de sellado de la puerta**

- 1. Extraiga la junta de la ranura guía.
- 2. Empiece por el lado de la bisagra, ubicando el extremo de la nueva junta en el lugar indicado por la flecha en [figura 10-1](#page-101-0), arriba.
- 3. Presione suavemente la junta en la ranura, contemplando la circunferencia de la puerta. En las zonas de las esquinas en particular, asegúrese de que el labio de la junta se instale sin pliegues y que la misma no quede estirada o comprimida.

4. Asegúrese de que el elemento de retención del riel esté posicionado correctamente dentro de la ranura y que la junta esté a tope con el marco de la puerta.

## **Reemplazo del cable de alimentación eléctrica**

Si el cable de alimentación del equipo se daña, debe ser reemplazado por un repuesto original. Se prohíbe el uso de un cable estándar con una resistencia térmica inferior.

## **Devoluciones para reparación**

Antes de retornar cualquier material, contacte al Departamento de Atención al Cliente para solicitar un número de "Autorización de Devolución de Material" (Return Materials Authorization, RMA).

Será rechazado todo material sin un número RMA.

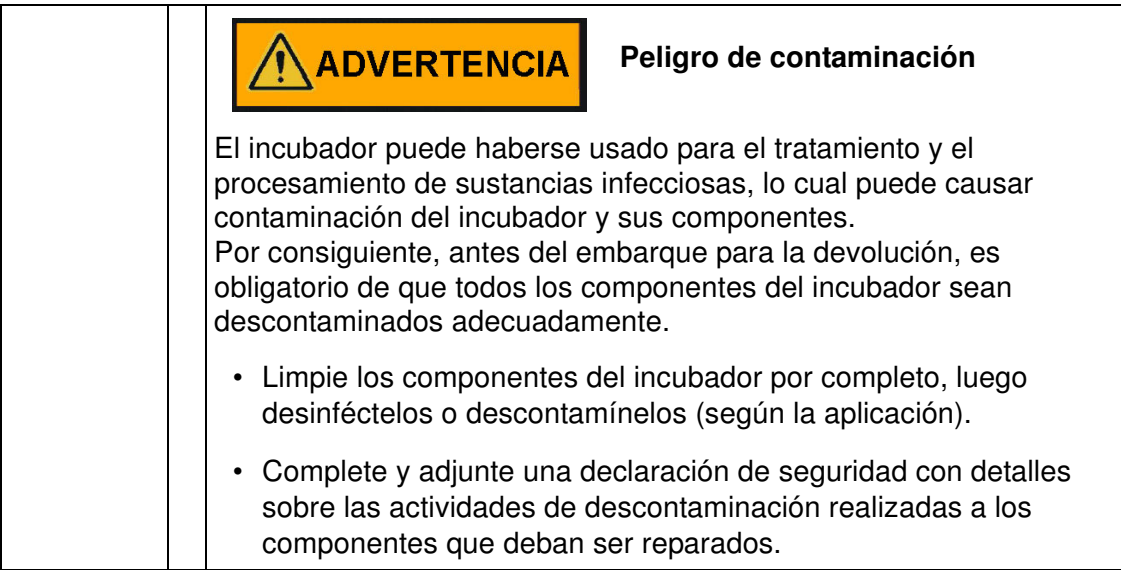

**Mantenimiento Devoluciones para reparación**

## **Eliminación**

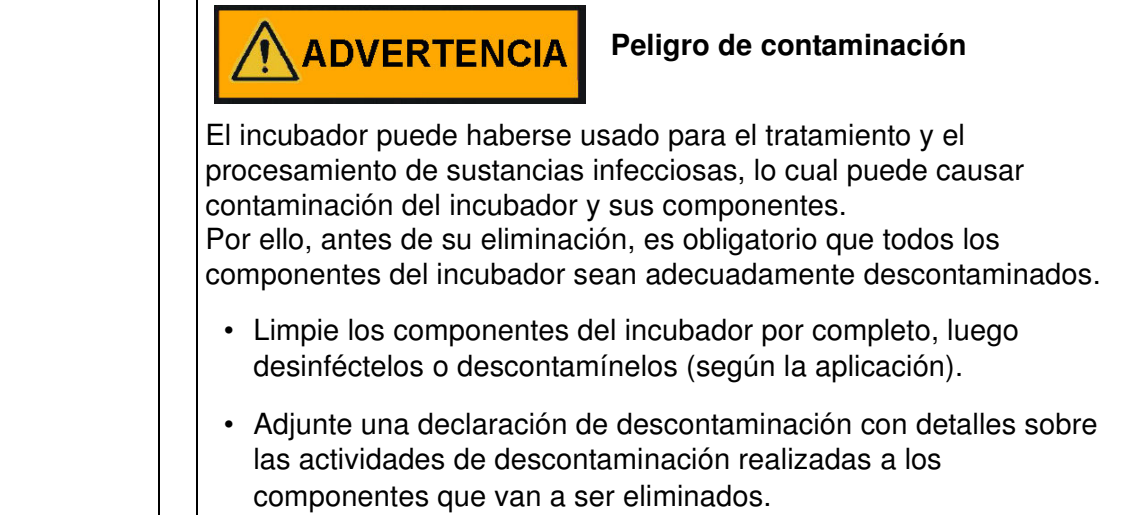

## **Vista general de los materiales usados**

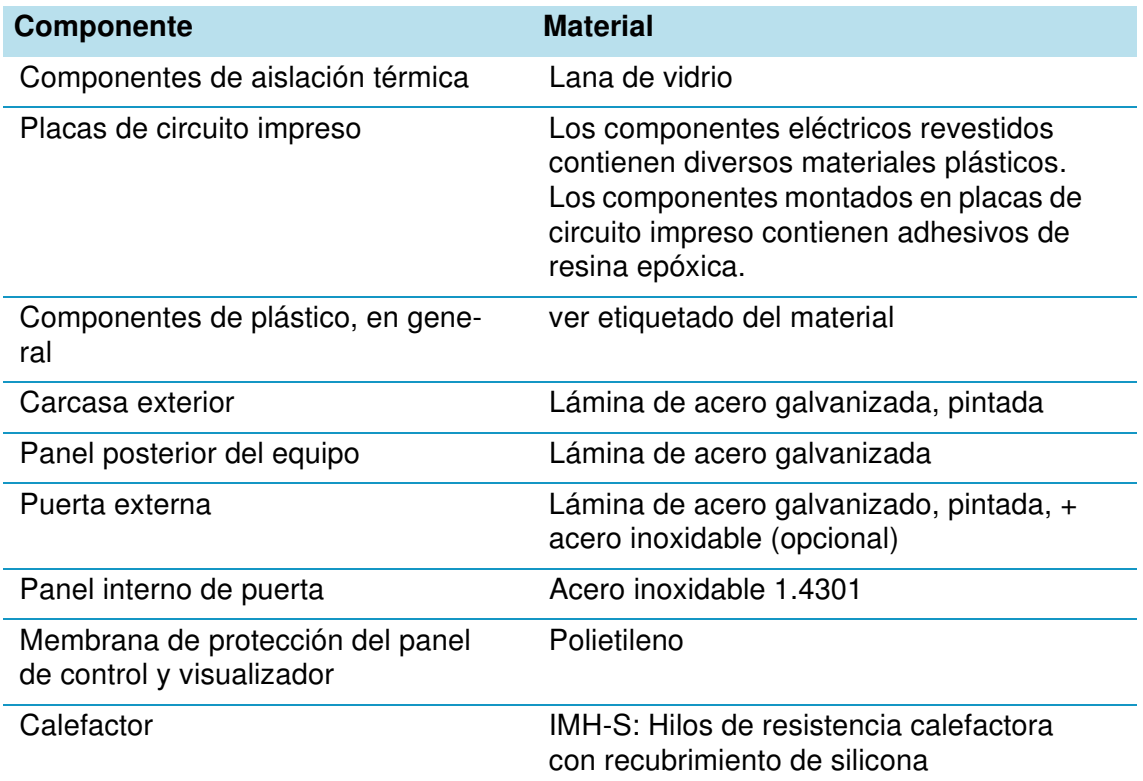

11

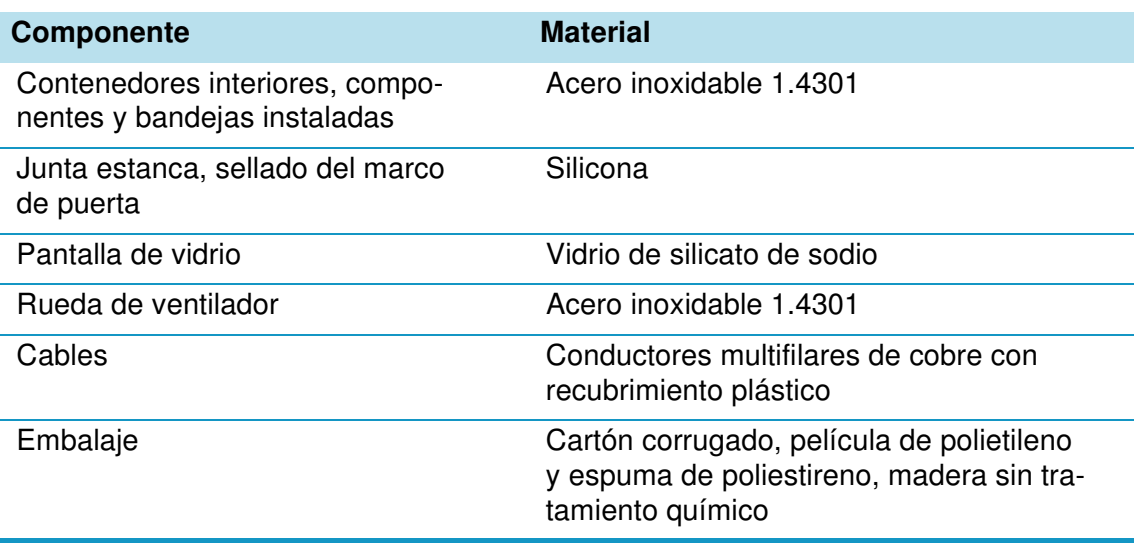

## <span id="page-106-0"></span>**Códigos de error**

La [tabla 12-1](#page-106-1) muestra a continuación los mensajes de error que podrían aparecer en la ventana del panel de control (ver ["Registro de errores \(log\)" en página 7-24\)](#page-83-0) y da instrucciones para cancelar tales alarmas.

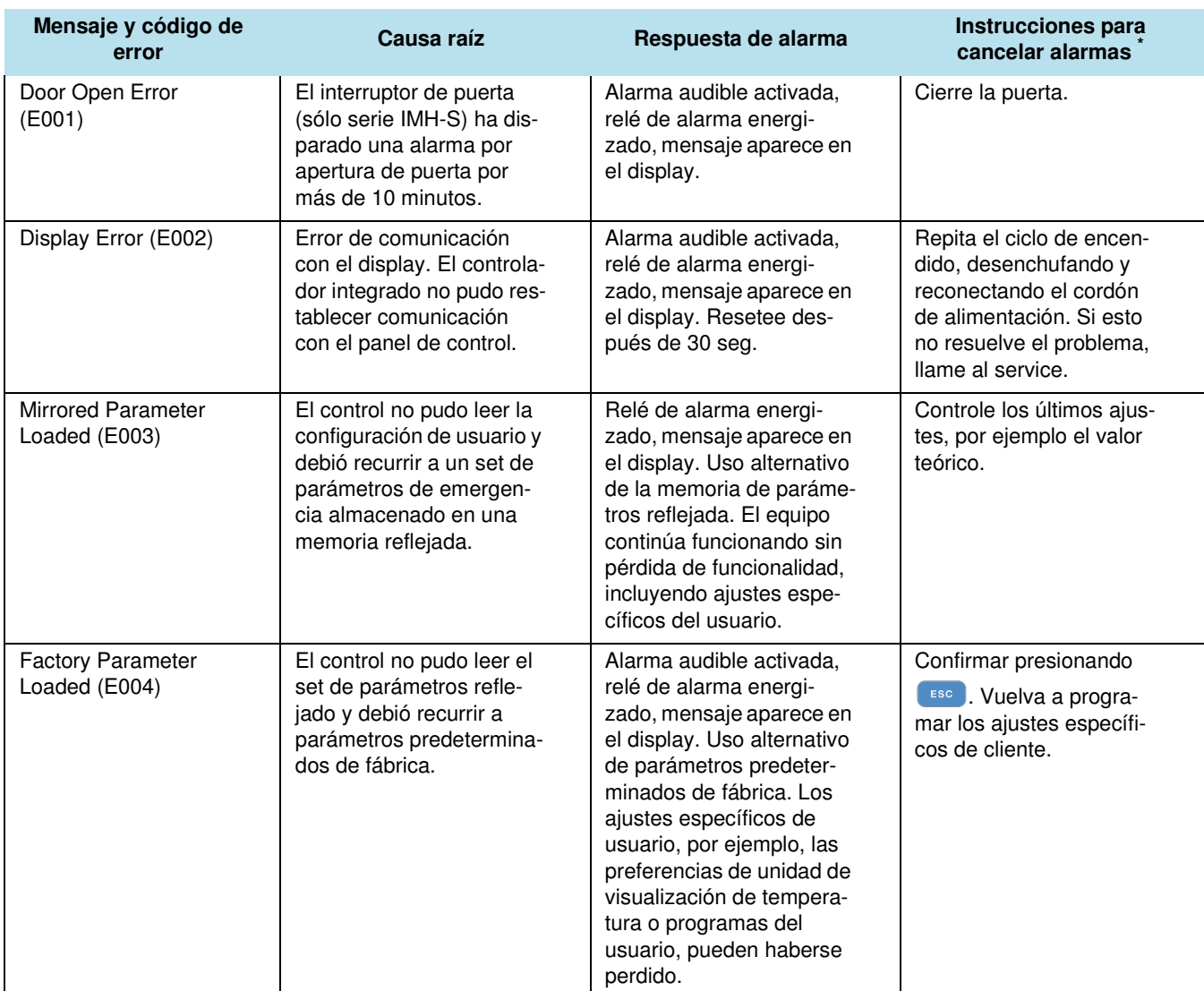

#### <span id="page-106-1"></span>**Tabla 12-1 Códigos de error del Incubador Heratherm**

12

| Mensaje y código de<br>error                | Causa raíz                                                                                                    | Respuesta de alarma                                                                                                    | Instrucciones para<br>cancelar alarmas                                                                                   |
|---------------------------------------------|----------------------------------------------------------------------------------------------------|----------------------------------------------------------------------------------------------------|----------------------------------------------------------------------------------------------------|
| Default Parameter<br>Loaded (E005)          | El control no pudo leer los<br>parámetros preajustados<br>en fábrica y debió recurrir<br>a valores predetermina-<br>dos. | Uso alternativo de pará-<br>metros predeterminados.<br>Alarma audible activada,<br>relé de alarma energi-<br>zado, mensaje aparece en<br>el display. El equipo está<br>completamente no-ope-<br>rativo.                                              | Llame al service.                                                                                                    |
| <b>Disinfection Routine</b><br>Error (E006) | Error de proceso en la<br>rutina de descontamina-<br>ción. Error de controla-<br>dor, calefactor o<br>ventilador, etc.   | Aborta la descontamina-<br>ción. Alarma audible acti-<br>vada, relé de alarma<br>energizado, mensaje apa-<br>rece en el display.                                                                                                    | Confirmar presionando<br>ESC Reinicie la descon-<br>taminación. Si esto no<br>resuelve el problema,<br>llame al service. |
| Power Down Error<br>(E007)                  | Se interrumpió el suminis-<br>tro eléctrico (corte de<br>energía) mientras funcio-<br>naba el equipo.                    | Alarma audible activada,<br>relé de alarma energi-<br>zado, mensaje aparece en<br>el display.                                                                                                    | Controle el suministro<br>eléctrico. Encienda el<br>equipo y luego cancele la<br>alarma presionando<br>ESC               |
| Fan Error (E009)                            | La velocidad del ventila-<br>dor está fuera de rango                                                                     | Alarma audible activada,<br>relé de alarma energi-<br>zado, mensaje aparece en<br>el display.                                                                                                    | Confirmar presionando<br>Esc . Reajuste con el<br>panel de control. Si el<br>error no desaparece,<br>llame al servicio.  |
| Config Error (E012)                         | Error general de configu-<br>ración del equipo.                                                                          | Alarma audible activada,<br>relé de alarma energi-<br>zado, mensaje aparece en<br>el display. El equipo está<br>completamente no-opera-<br>tivo.                                                                                                    | Llame al service.                                                                                                    |
| OTP error (E013)                            | Contacto Klixon no<br>cerrado.                                                                                           | Fallo en la protección por<br>sobretemperatura. Alarma<br>audible activada, relé de<br>alarma energizado, men-<br>saje aparece en el dis-<br>play. El puenteo sobre el<br>contacto Klixon ha fallado                                                 | Reinicie la incubadora. Si<br>esto no resuelve el pro-<br>blema, llame al service.                                       |
| Incorrect voltage<br>$($ E014 $)$           | La tensión aplicada es<br>excesiva o insuficiente.                                                                       | Alarma audible activada,<br>un mensaje aparece en el<br>display.                                                                                                    | Aplique la tensión correcta<br>indicada en la placa de<br>características y tome<br>nota del error.                      |
| Sensor Error (E100)                         | El valor real medido está<br>fuera de rango.                                                                             | Alarma audible activada,<br>relé de alarma energi-<br>zado, mensaje aparece en<br>el display. Control transfe-<br>rido al sensor de referen-<br>cia. Si ambos sensores<br>están averiados, se des-<br>activarán todos los circui-<br>tos de control. | Llame al service.                                                                                                    |

**Tabla 12-1 Códigos de error del Incubador Heratherm**
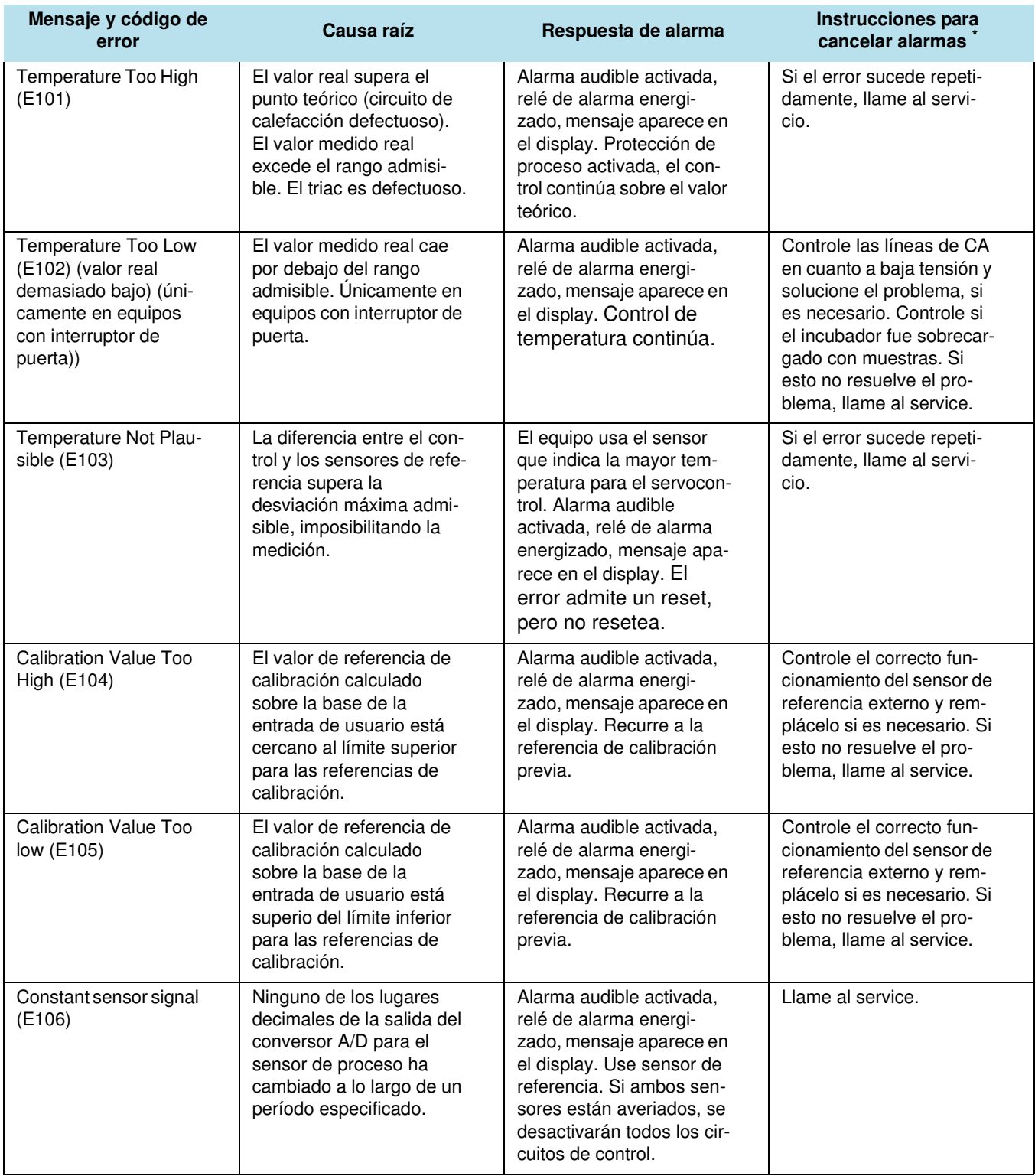

## **Tabla 12-1 Códigos de error del Incubador Heratherm**

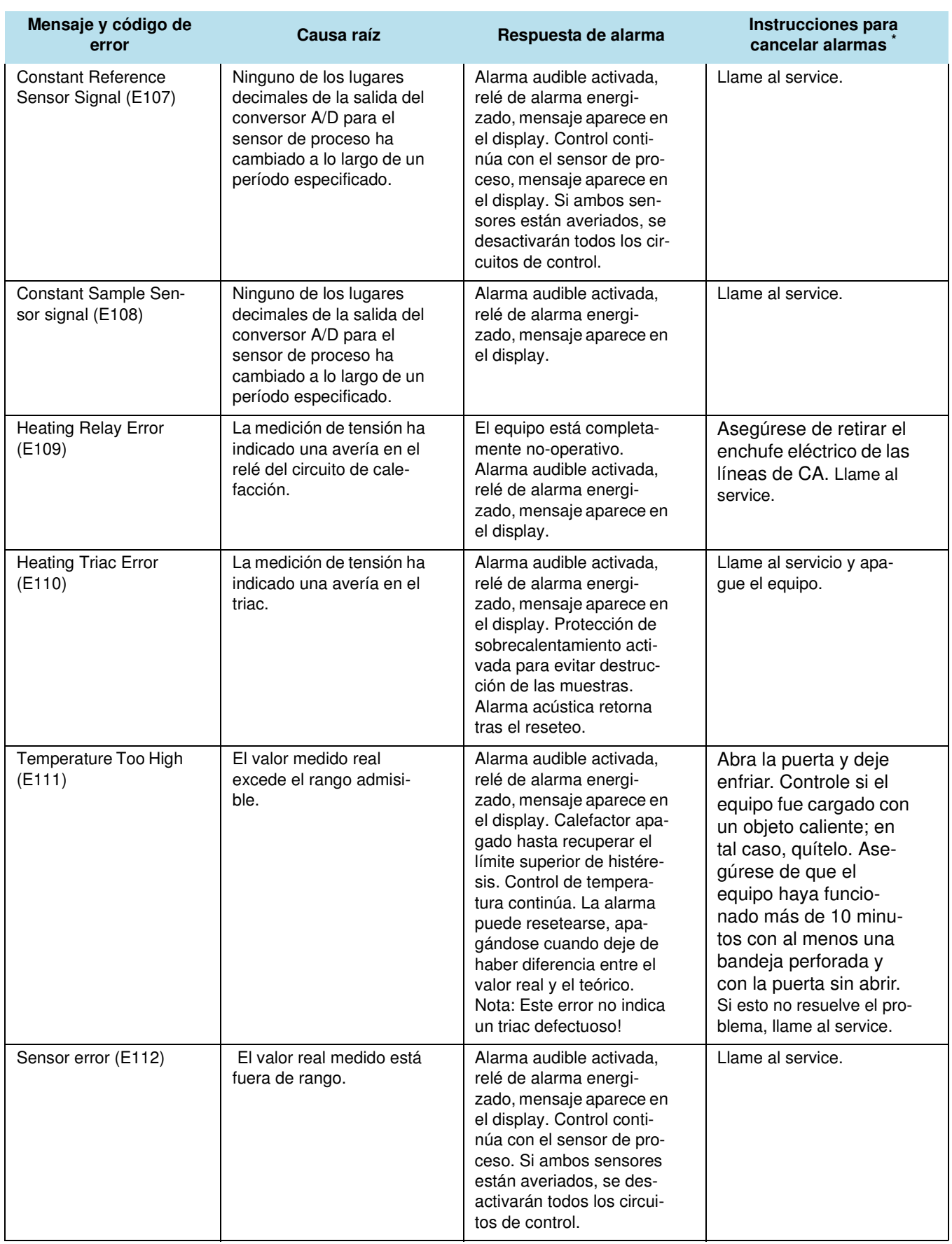

## **Tabla 12-1 Códigos de error del Incubador Heratherm**

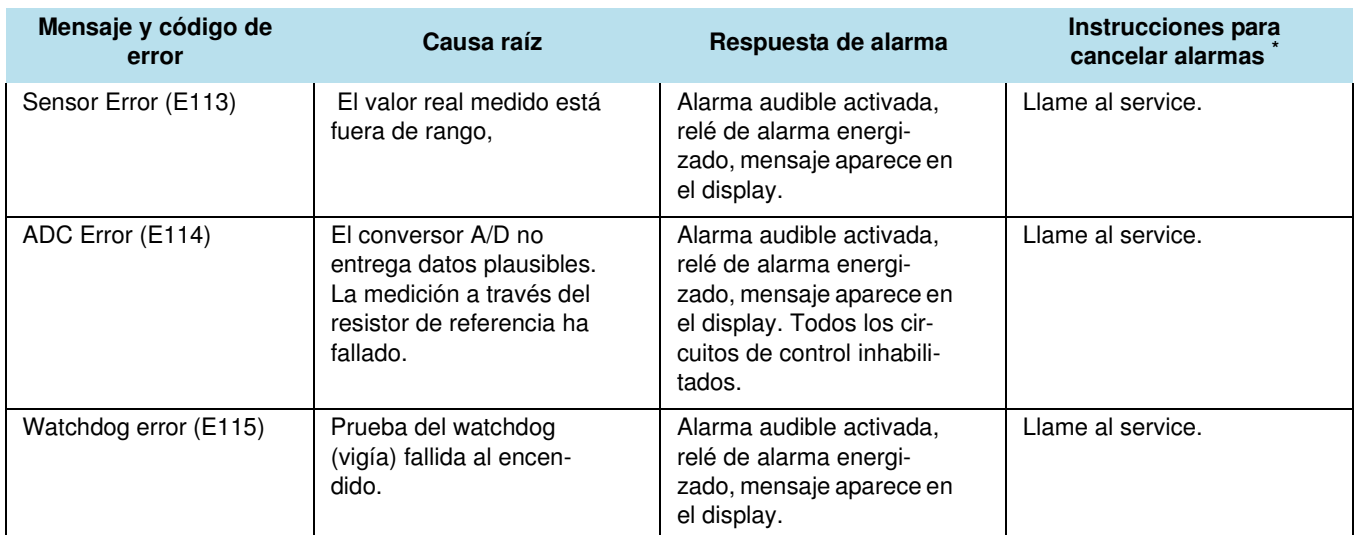

## **Tabla 12-1 Códigos de error del Incubador Heratherm**

\*.La rectificación de un error se considera exitosa cuando la alarma sonora deja de sonar, el relé de alarma suelta y desaparece el mensaje de la pantalla del panel de control.

Códigos de error

## **Datos técnicos**

Los datos técnicos son válidos sólo para un equipo vacío equipado con tres bandejas, un cuerpo exterior pintado a soplete y para una tensión de línea de 230 V/50 Hz. Otras opciones pueden afectar el rendimiento especificado.

### **Tabla 13-1 Datos técnicos - Serie IMH 60/100/180 y IMH 60-S/100-S/180-S**

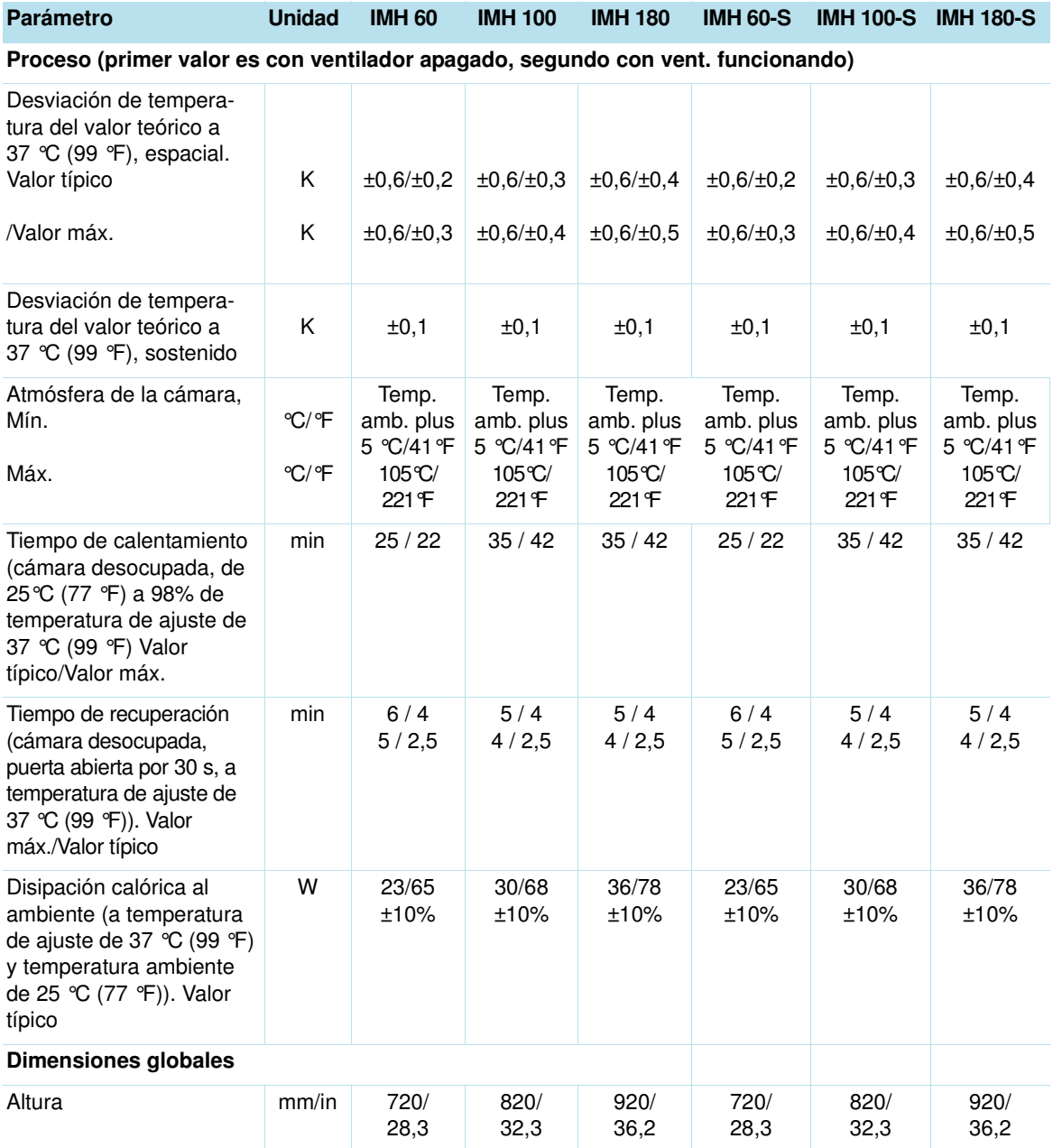

13

## **Tabla 13-1 Datos técnicos - Serie IMH 60/100/180 y IMH 60-S/100-S/180-S**

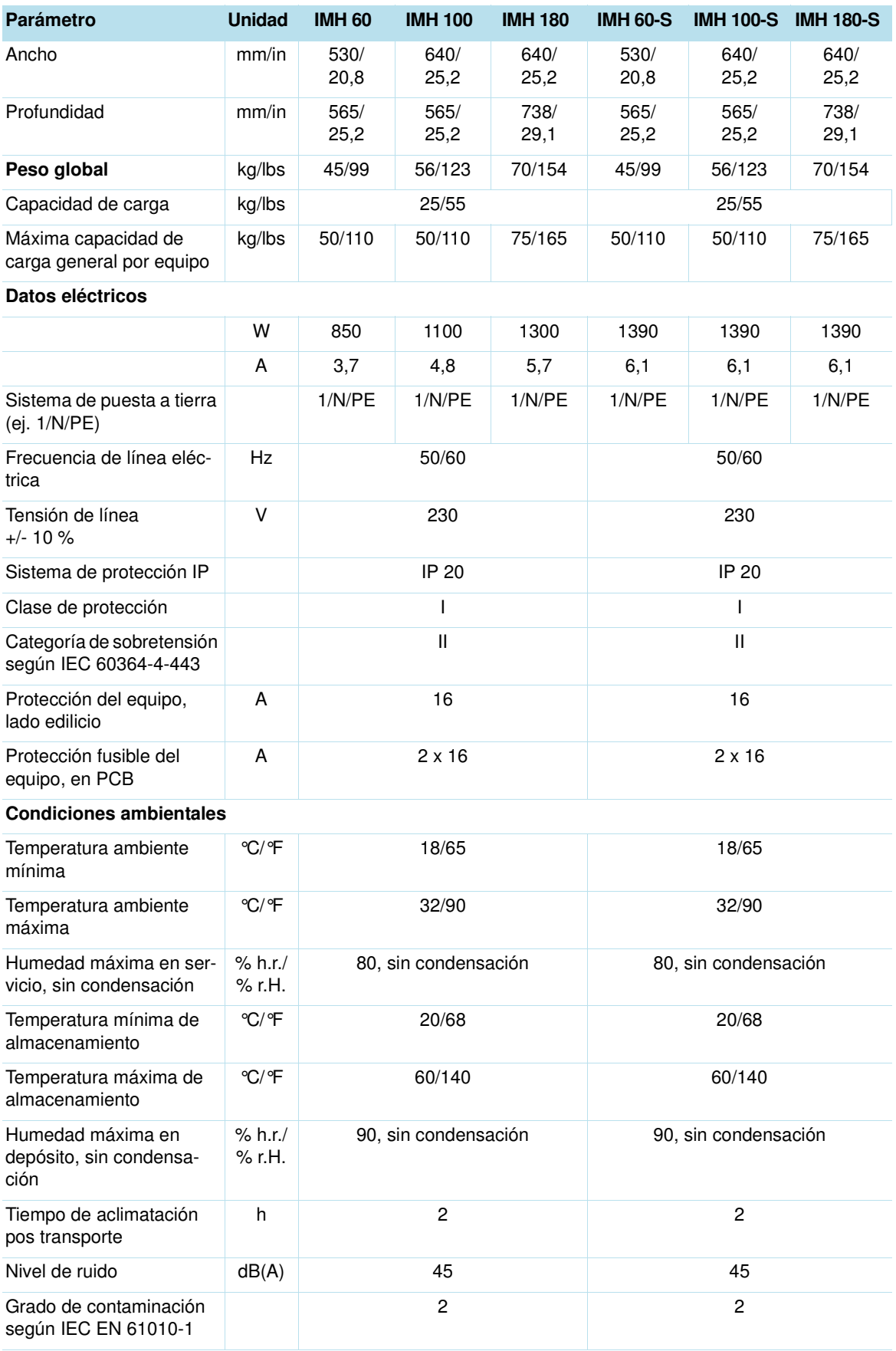

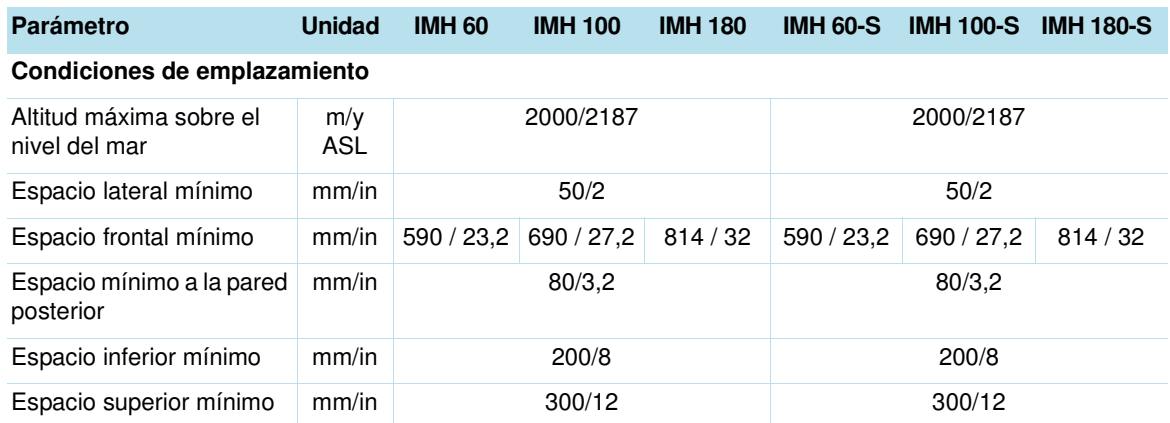

## **Tabla 13-1 Datos técnicos - Serie IMH 60/100/180 y IMH 60-S/100-S/180-S**

### **Tabla 13-2 Datos técnicos - Serie IMH 400-S / IMH 750-S**

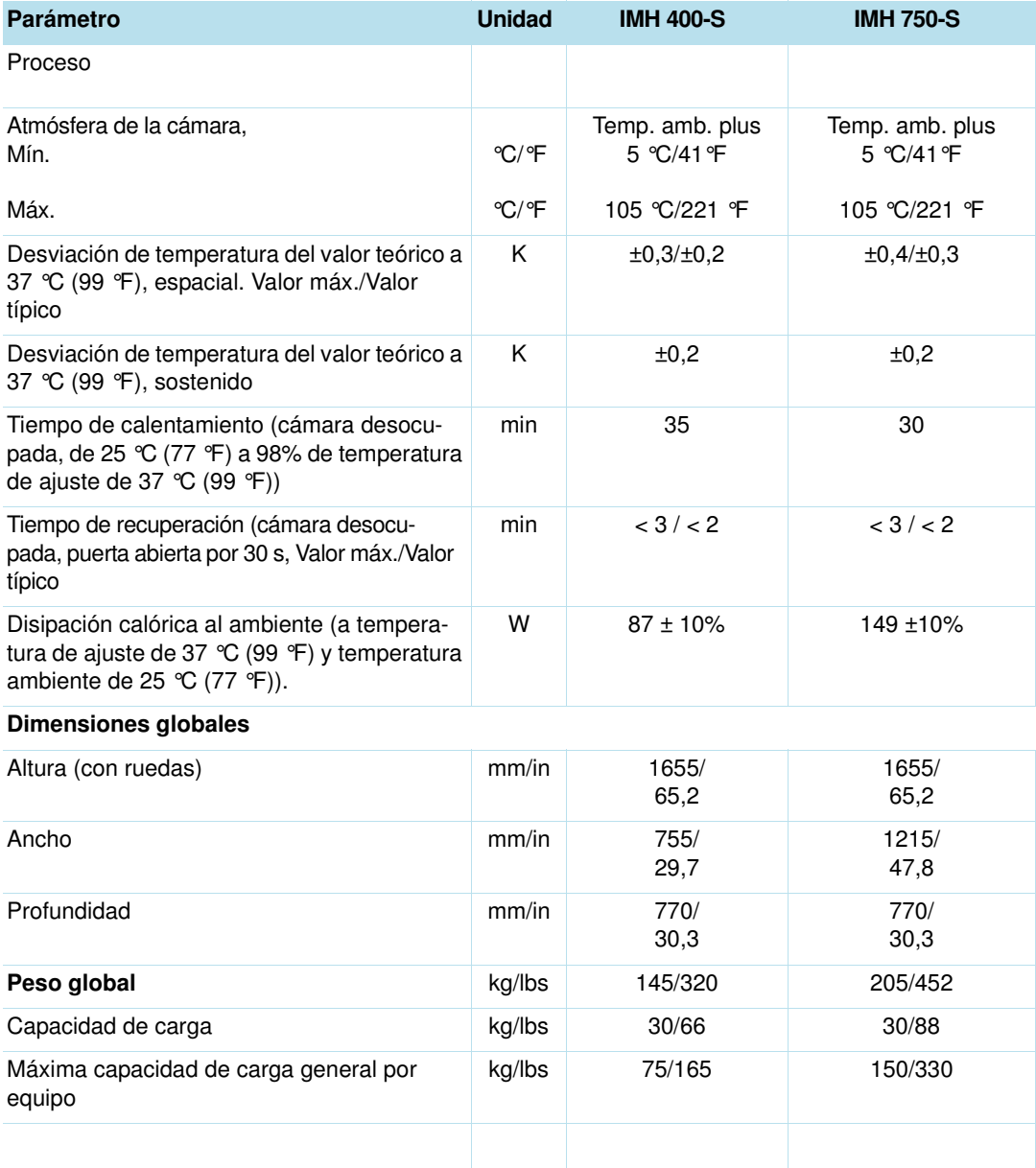

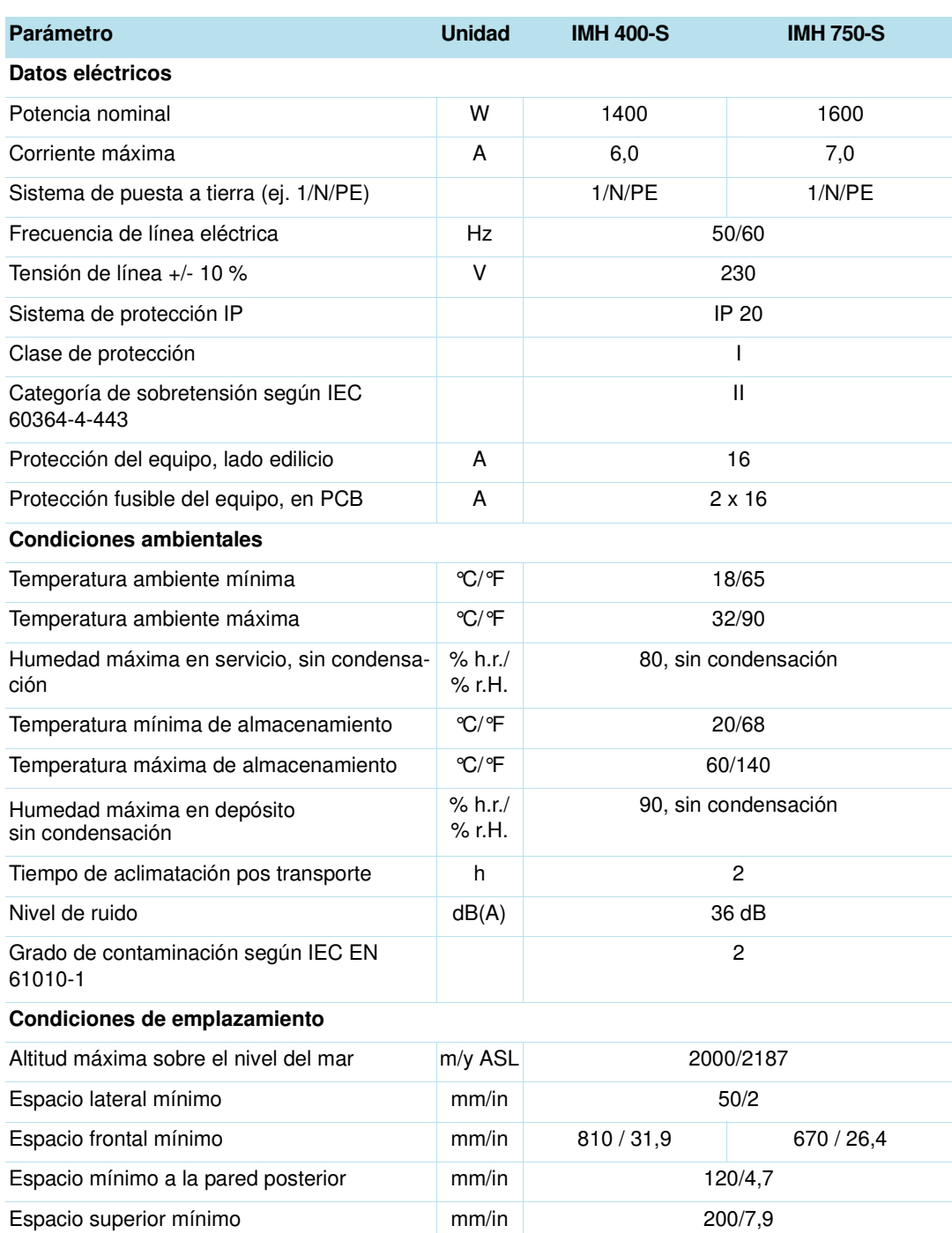

### **Tabla 13-2 Datos técnicos - Serie IMH 400-S / IMH 750-S**

# **Piezas de repuesto y accesorios**

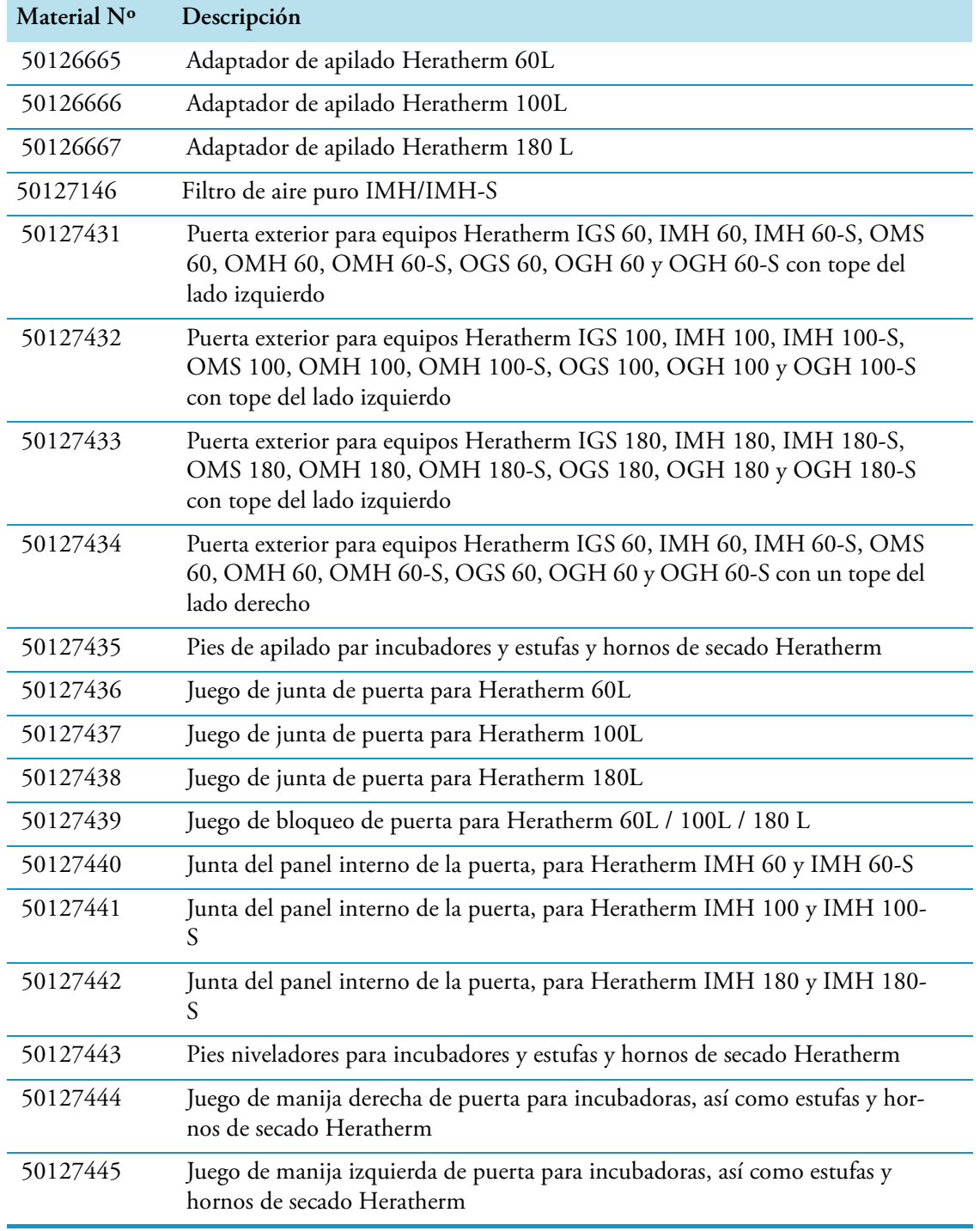

14

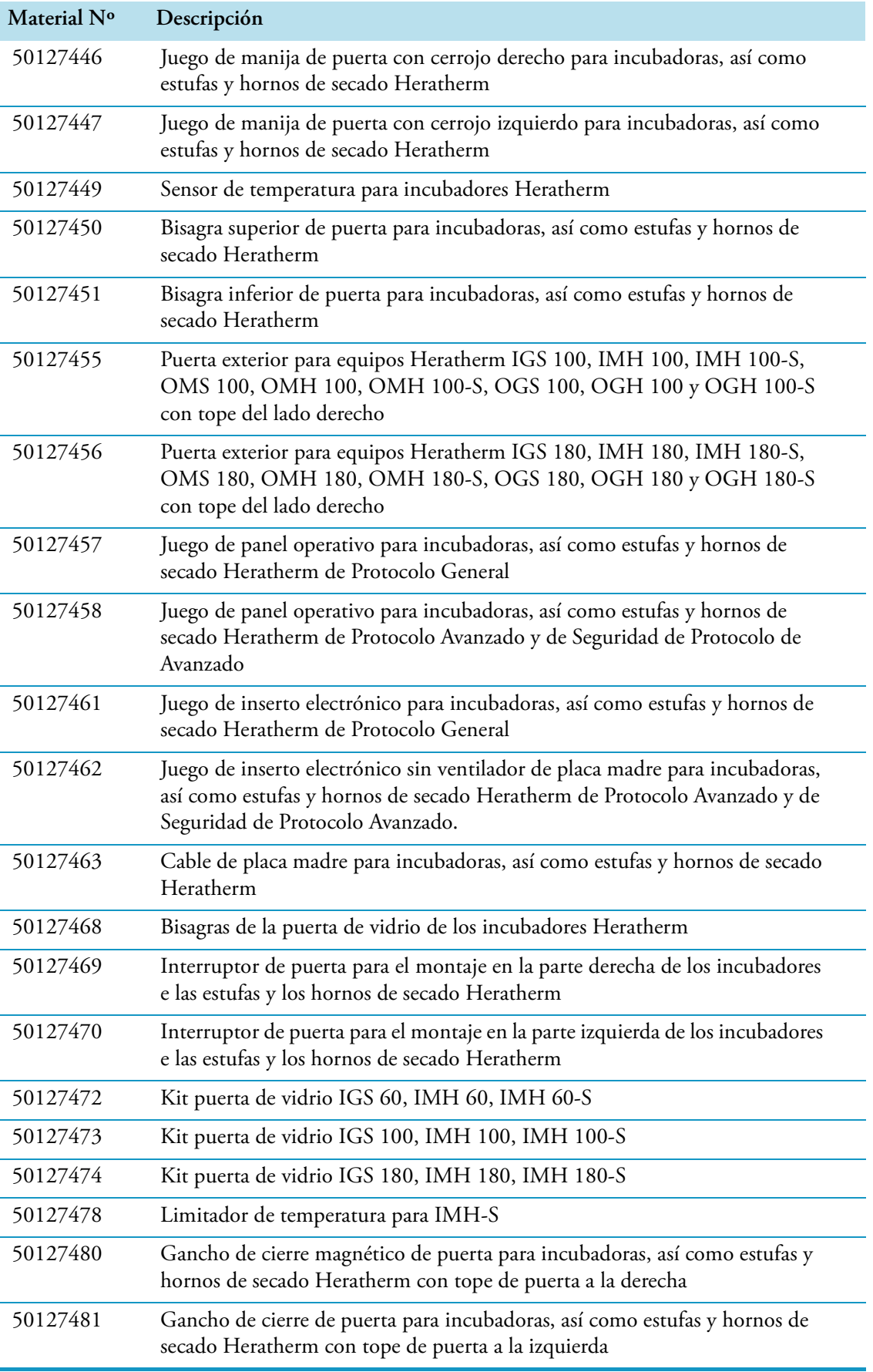

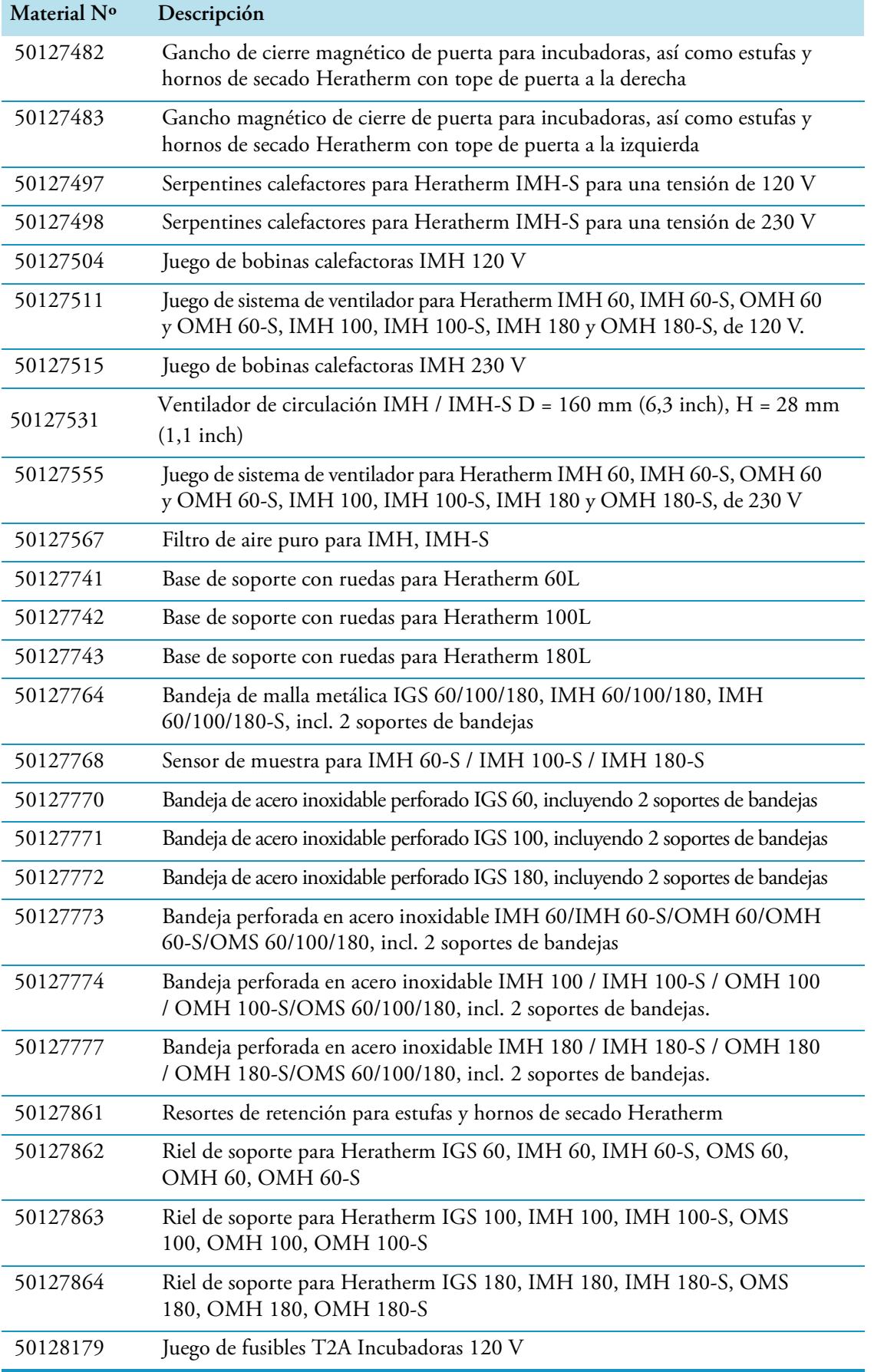

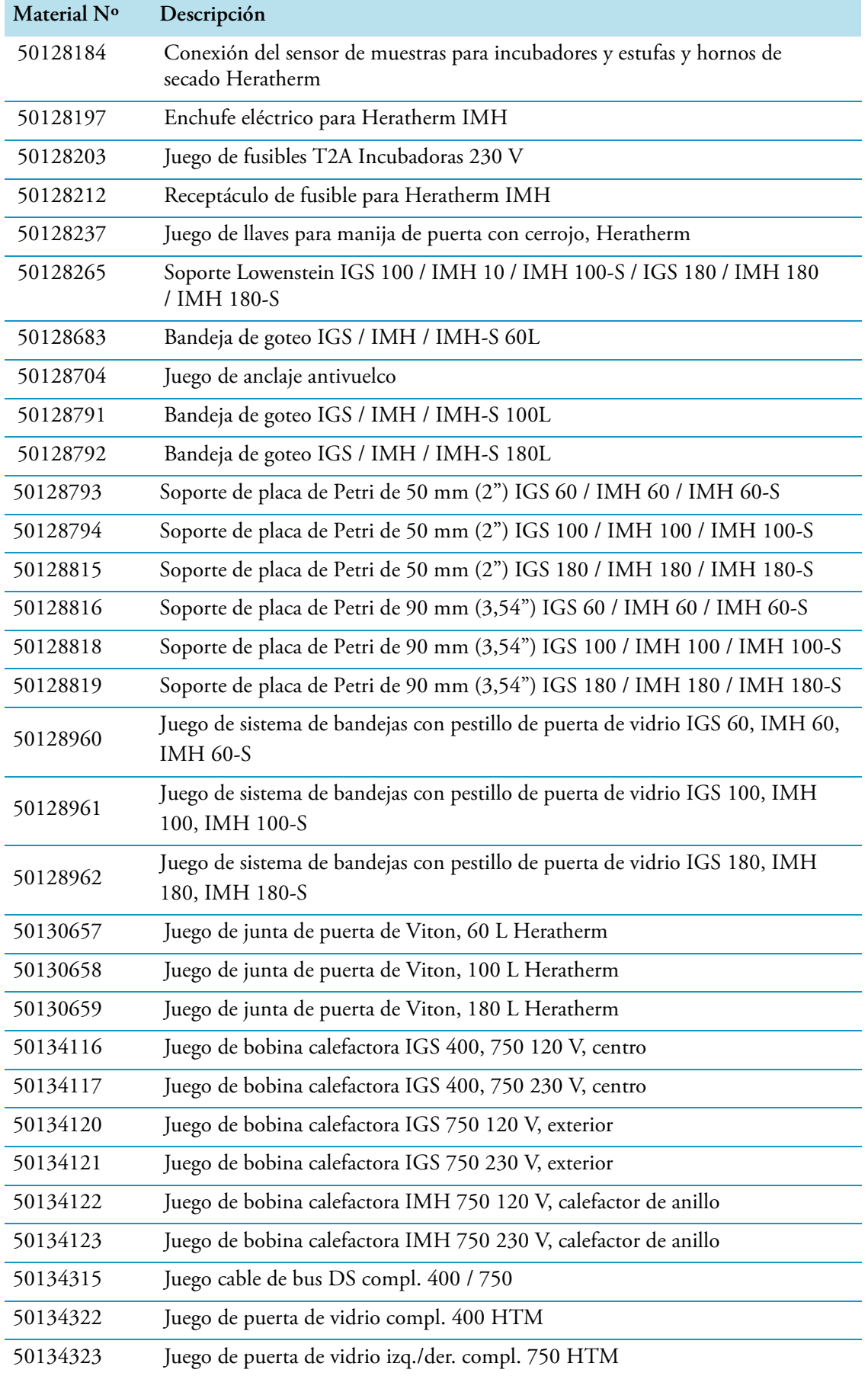

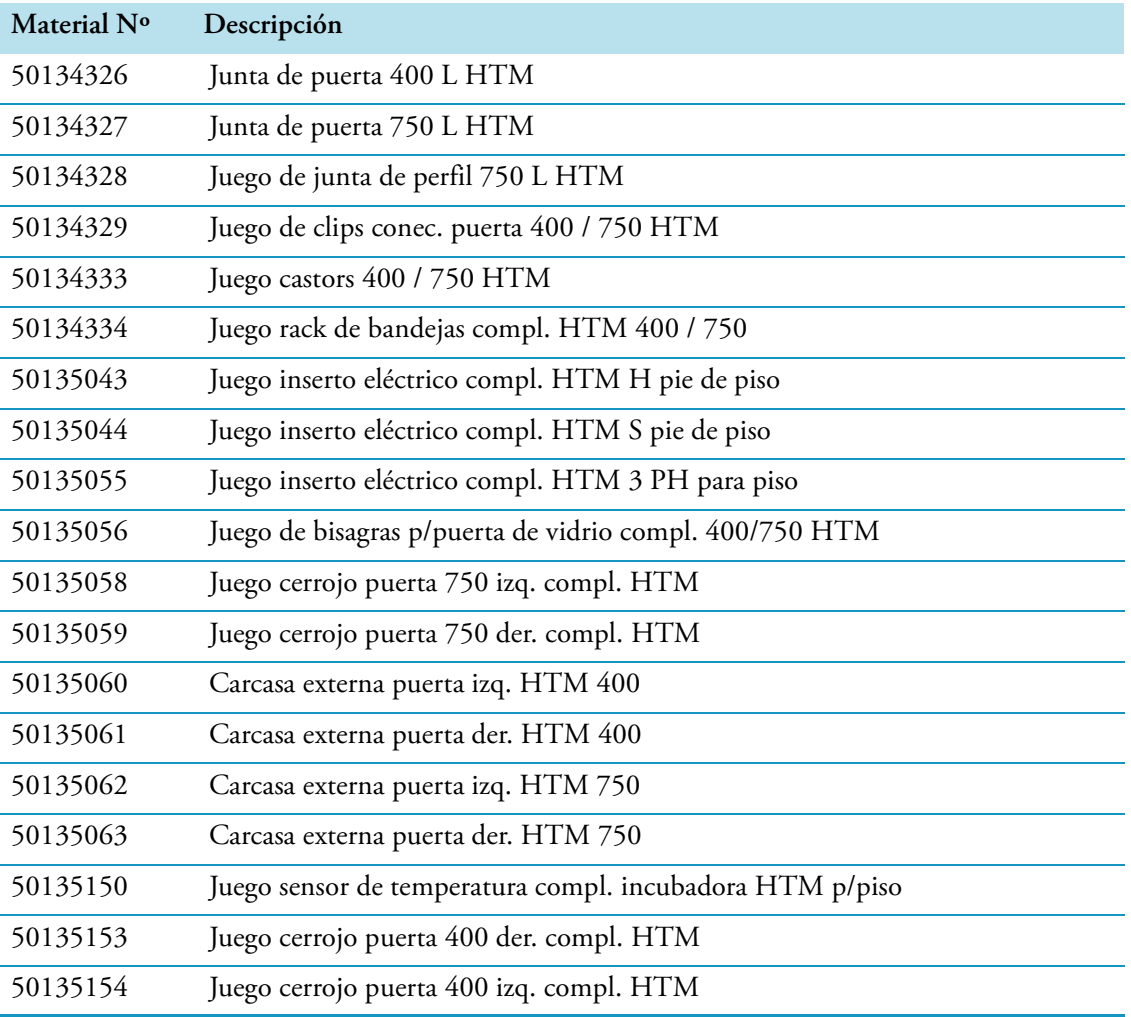

**Piezas de repuesto y accesorios**

15

# **Dispositivo de registro**

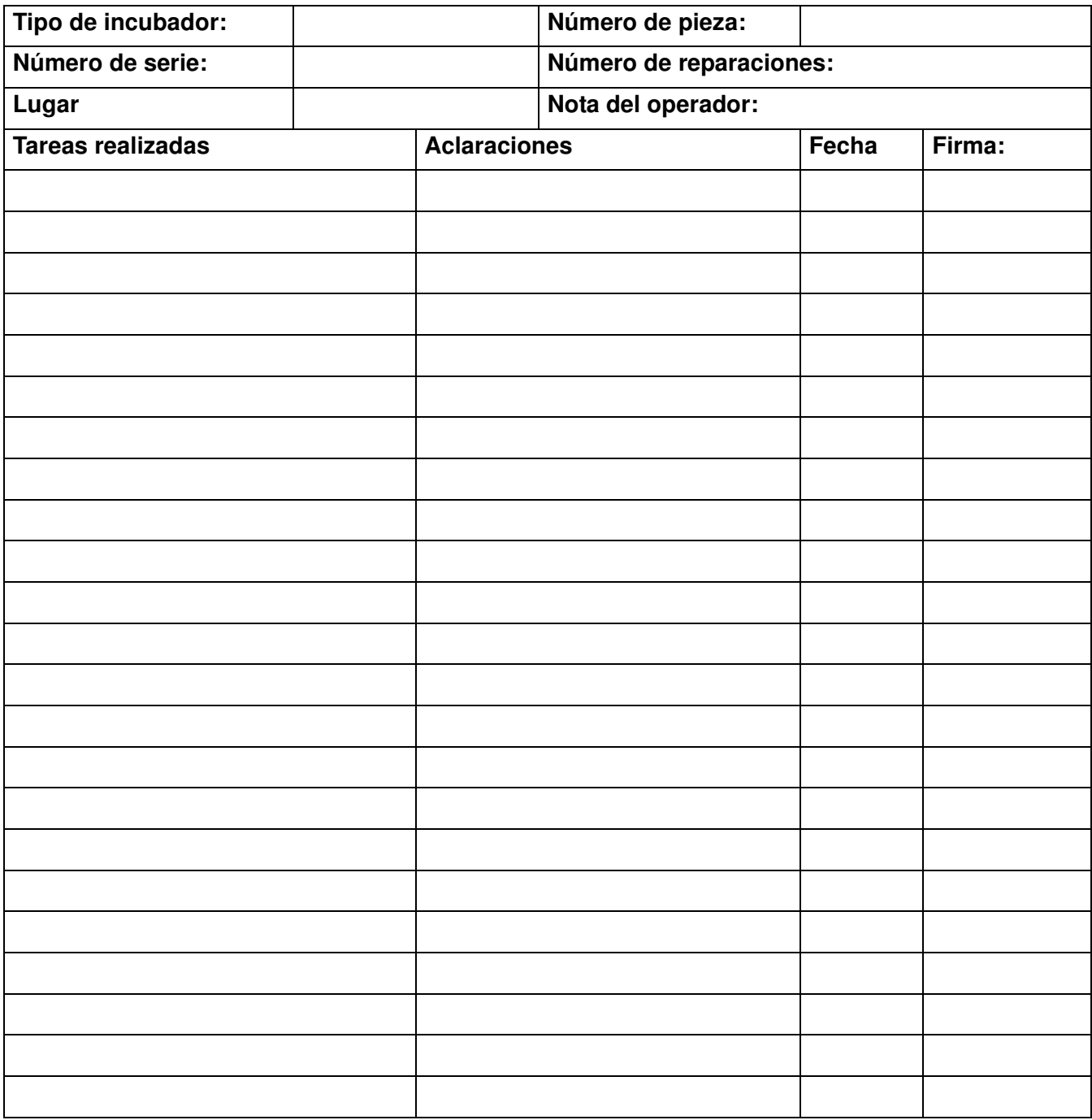

Dispositivo de registro

# **Contacto**

### **Vista general de la Organización de Venta Internacional Thermo Fisher**

### **Dirección postal en Alemania:**

Thermo Electron LED GmbH Robert-Bosch-Straße 1 D - 63505 Langenselbold

## **Consultas desde Alemania:**

**Teléfono** Ventas 0800 1 536376<br>Service 0800 1 112110 0800 1 112110 **Fax** Ventas/Service 0800 1 112114 **Email** info.labequipment.de@thermofisher.com

### **Consultas desde Europa, Medio Oriente y África:**

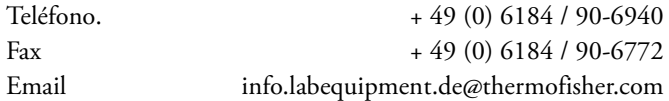

#### **Dirección postal EEUU:**

Thermo Scientific 275 Aiken Road Asheville, NC 28804 EEUU

### **Consultas desde América del Norte:**

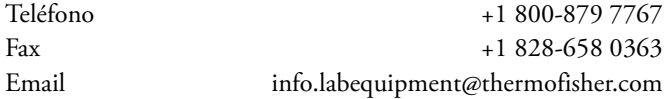

### **Consultas desde América Latina:**

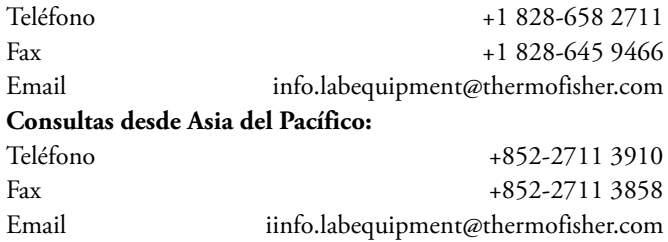

16

Thermo Fisher Scientific, Inc.<br>81 Wyman Street<br>P.O. Box 9046<br>Waltham, MA 02454-9046<br>United States

www.thermo.com

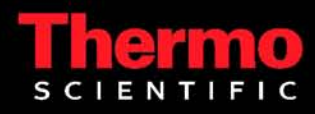